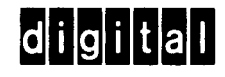

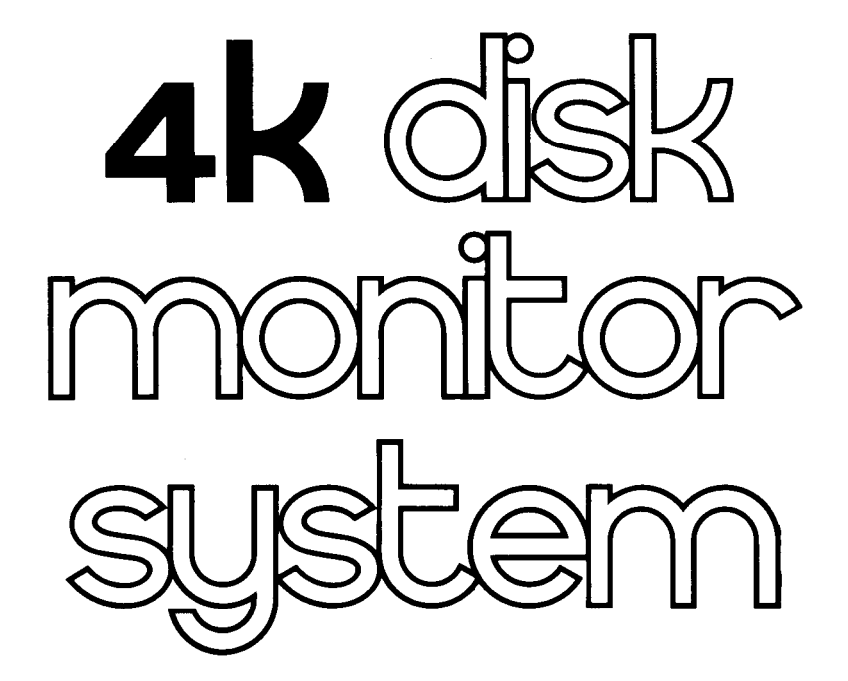

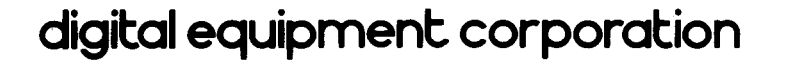

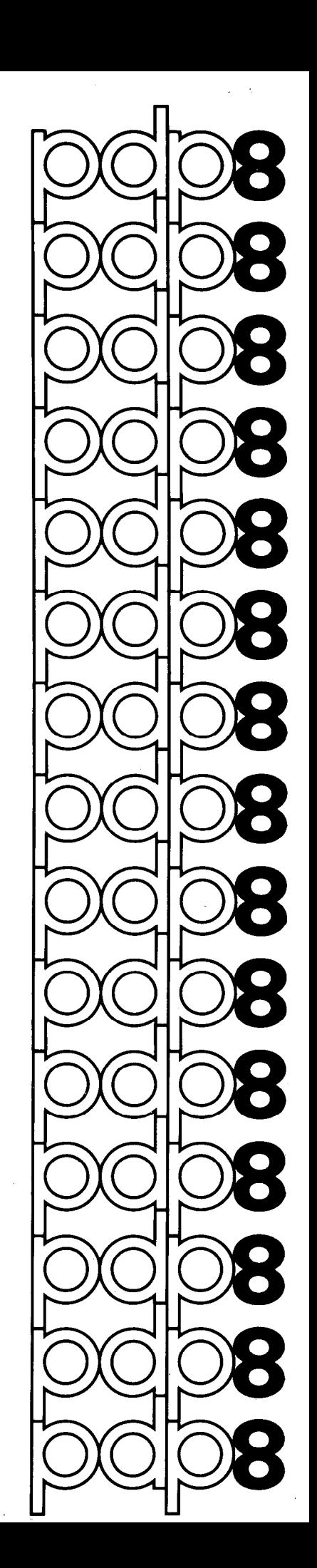

DEC-08-ODSMA-A-D

4K DISK MONITOR **SYSTEM** 

Order additional copies as directed on the Software<br>Information page at the back of this document.

digital equipment corporation · maynard. massachusetts

The information in this document is subject to change without notice and should not be construed as <sup>a</sup> commitment by Digital Equipment Corporation. Digital Equipment Corporation assumes no responsibility for any errors that may appear in this manual.

The software described in this document is furnished to the purchaser under <sup>a</sup> license for use on <sup>a</sup> single computer system and can be copied (with inclusion of DIGITAL's copyright notice) only for use in such system, except as may otherwise be provided in writing by DIGITAL.

Digital Equipment Corporation assumes no responsibility for the use or reliability of its software on equipment that is not supplied by DIGITAL.

Copyright  $(C)$  1973, 1974 by Digital Equipment Corporation

The HOW TO OBTAIN SOFTWARE INFORMATION page, located at the back of this document, explains the various services available to DIGITAL software users.

The postage prepaid READER'S COMMENTS form on the last page of this document requests the user's critical evaluation to assist us in preparing future documentation.

The following are trademarks of Digital Equipment Corporation:

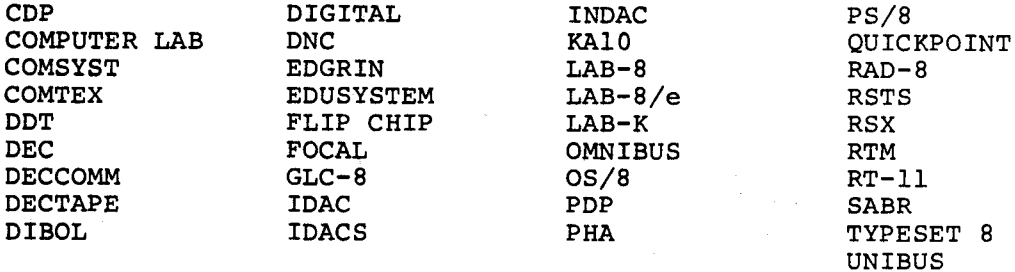

# PREFACE

This printing of the 4K Disk Monitor System Reference Manual updates the Disk Monitor System and Reference Manual (DEC—D8-SDAB—D) and incorporates Chapter <sup>8</sup> of Introduction to Programming 1970, and Change Notice (DEC-DB—SDAB-DN).

 $\label{eq:2.1} \mathcal{F}(\mathbf{z}) = \mathcal{F}(\mathbf{z}) = \mathcal{F}(\mathbf{z}) = \mathcal{F}(\mathbf{z}) = \mathcal{F}(\mathbf{z})$ 

 $\mathcal{L}^{(1)}$  .

 $\label{eq:2} \begin{split} \mathcal{L}_{\text{max}}(\mathbf{r},\mathbf{r}) = \mathcal{L}_{\text{max}}(\mathbf{r},\mathbf{r}) \end{split}$ 

# **CONTENTS**

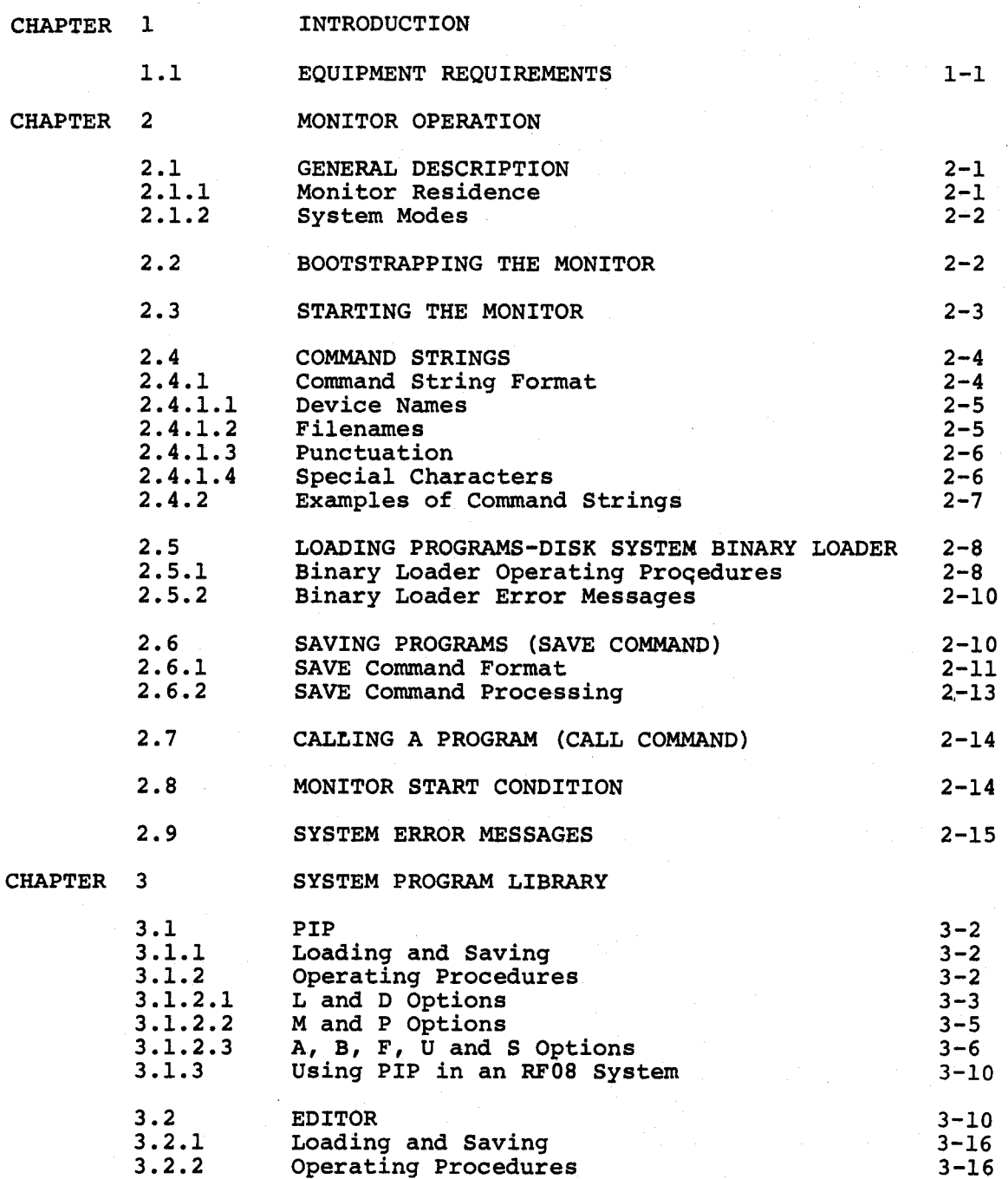

Page

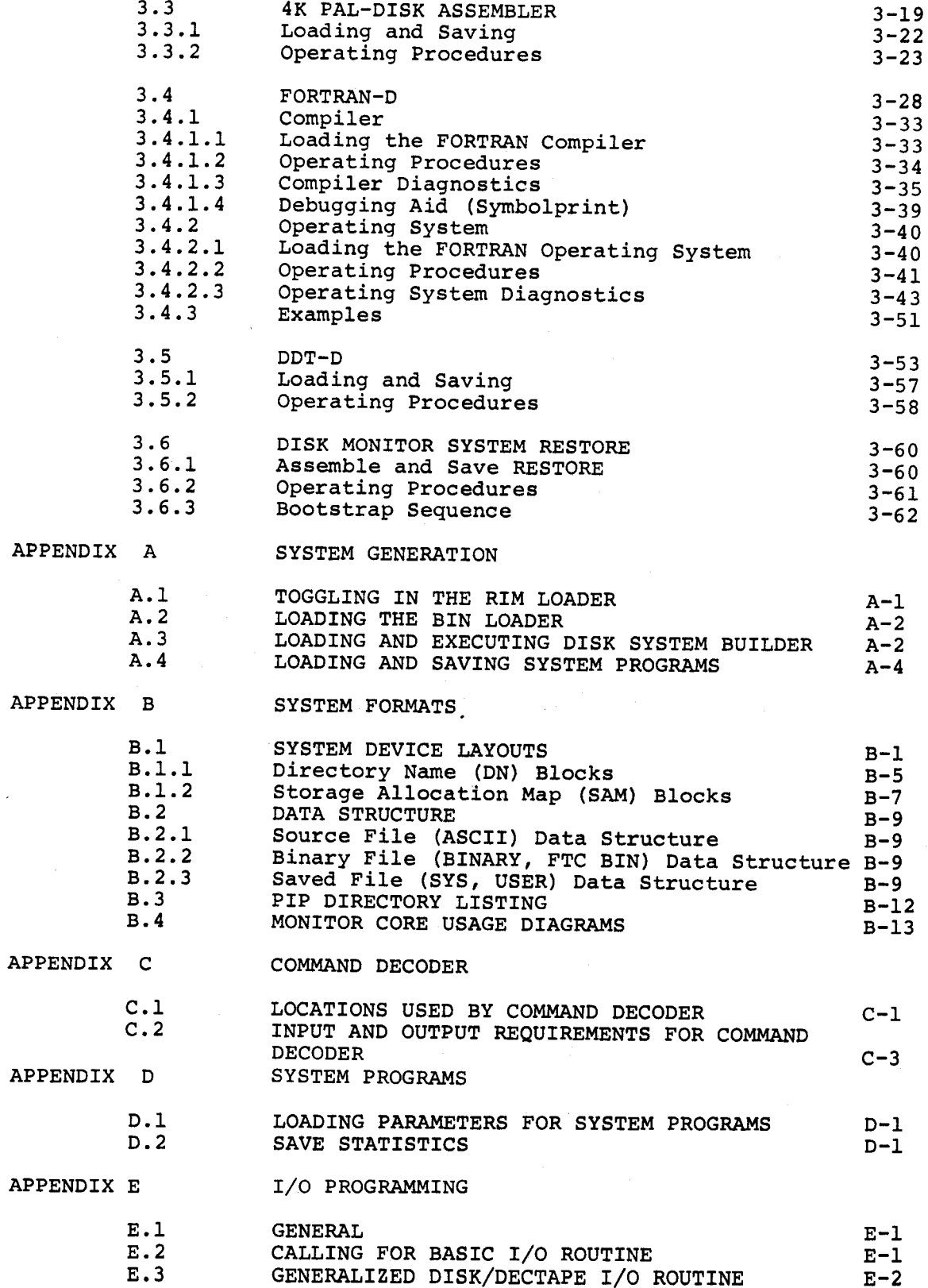

 $\hat{\boldsymbol{\beta}}$ 

 $\hat{\boldsymbol{\beta}}$ 

 $\sim$   $\sim$ 

 $\sim$ 

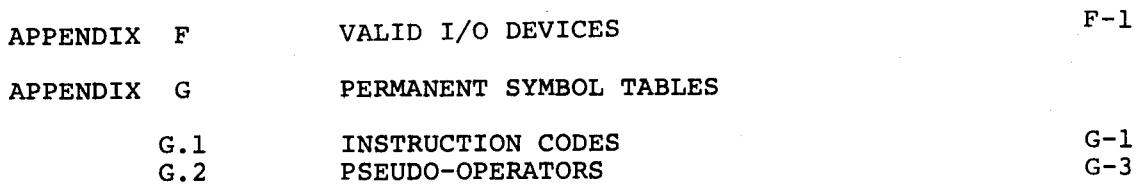

# **TABLES**

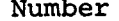

Page

Page

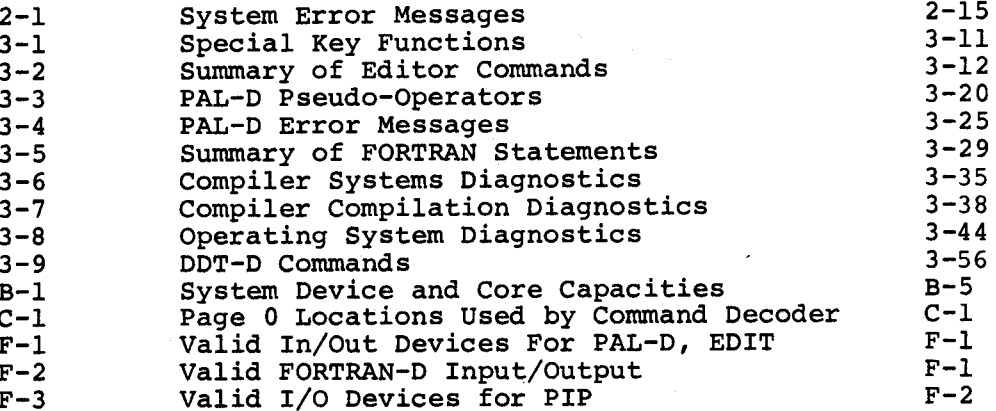

# **ILLUSTRATIONS**

Number

Page

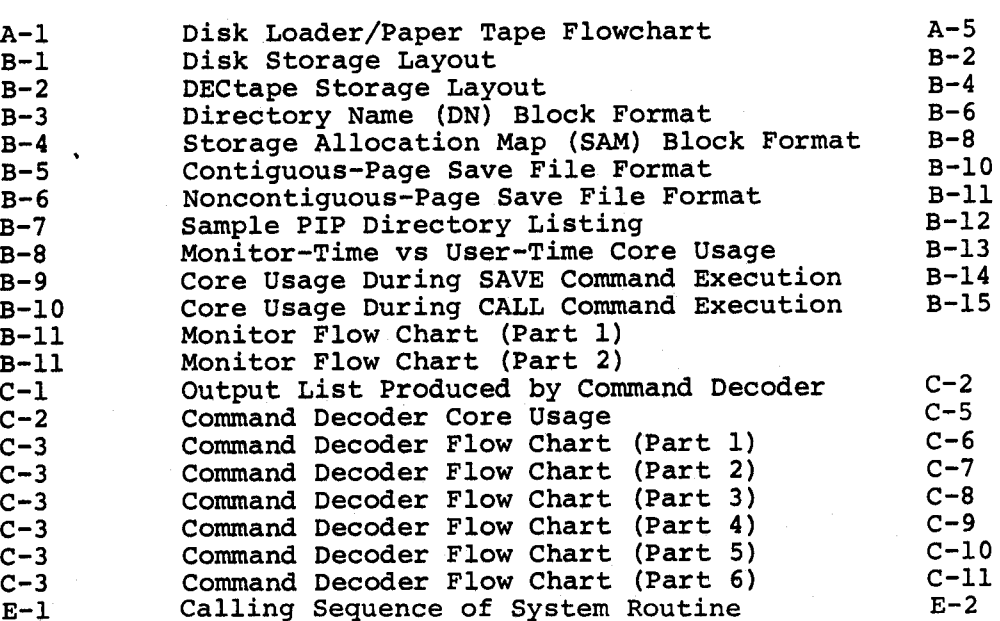

 $\frac{1}{\sqrt{2}}$  ,  $\frac{1}{\sqrt{2}}$  $\mathcal{O}(\mathcal{A})$  and  $\mathcal{O}(\mathcal{A})$  $\mathcal{L}^{(1)}$ 

# CHAPTER 1

### INTRODUCTION

The PDP-8 Disk/DECtape Monitor System is designed for any PDP-8 computer having at least one DECdisk or one DECtape. This system consists of <sup>a</sup> keyboard-oriented Monitor, which controls the flow of programs through the PDP-8, and <sup>a</sup> comprehensive software package, which includes <sup>a</sup> FORTRAN Compiler, Program Assembly Language (PAL-D), Edit program (Editor), Peripheral Interchange Program (PIP), and<br>Dynamic Debugging Technique (DDT-D) program. Also provided is a Dynamic Debugging Technique (DDT-D) program. program (Builder) for generating <sup>a</sup> customized monitor according to the user's particular machine configuration (amount of core, number of disks or DECtapes, etc.).

The system is modular and open ended, permitting the user to construct the software required in his environment, and allowing full access to the disk (or DECtape) - referred to as the SYSTEM DEVICE - for storage and retrieval of programs. By typing appropriate commands to the Monitor, the user can LOAD <sup>a</sup> program (construct it from one or more units of binary coding previously punched out on paper tape or written on the disk by the Assembler, and assign it core), SAVE it (write it out, with an assigned starting address, on the system device), and later CALL it (read it back into core from the system device) for execution.

#### 1. 1 EQUIPMENT REQUIREMENTS

The minimum equipment requirements of the PDP-8 Disk/DECtape Monitor System are as follows.

<sup>A</sup> basic PDP-8, PDP-8/S, PDP-B/I, 8L, also runs on 8/E, 8/F, 8/M.

4K of core

Teletype (Teletype is <sup>a</sup> registered trademark of Teletype Corporation)

3-Cycle Data Break (Option required with PDP-8/S)

At least one DF32 Random Access DECdisk File or at least one RF08 Random Access DECdisk File or <sup>a</sup> TCOl Automatic Control with <sup>a</sup> T055 or T056 DECtape transport. The DECtape must have timing and mark tracks written on it prior to use.

### NOTE

The system recognizes up to 32K of core, up to four disks (one Type DF32 and three Type D832 or one Type RF08 and three Type RS08) up to eight<br>DECtapes (TC01's only) and a high-speed papertape  $(TC01's only)$  and a high-speed papertape<br> $1-1$ reader.

 $\label{eq:2.1} \frac{1}{\sqrt{2\pi}}\sum_{i=1}^n\frac{1}{\sqrt{2\pi}}\sum_{i=1}^n\frac{1}{\sqrt{2\pi}}\sum_{i=1}^n\frac{1}{\sqrt{2\pi}}\sum_{i=1}^n\frac{1}{\sqrt{2\pi}}\sum_{i=1}^n\frac{1}{\sqrt{2\pi}}\sum_{i=1}^n\frac{1}{\sqrt{2\pi}}\sum_{i=1}^n\frac{1}{\sqrt{2\pi}}\sum_{i=1}^n\frac{1}{\sqrt{2\pi}}\sum_{i=1}^n\frac{1}{\sqrt{2\pi}}\sum_{i=1}^n\$  $\label{eq:2.1} \frac{1}{\sqrt{2\pi}}\int_{\mathbb{R}^3}\frac{1}{\sqrt{2\pi}}\int_{\mathbb{R}^3}\frac{1}{\sqrt{2\pi}}\int_{\mathbb{R}^3}\frac{1}{\sqrt{2\pi}}\int_{\mathbb{R}^3}\frac{1}{\sqrt{2\pi}}\int_{\mathbb{R}^3}\frac{1}{\sqrt{2\pi}}\int_{\mathbb{R}^3}\frac{1}{\sqrt{2\pi}}\int_{\mathbb{R}^3}\frac{1}{\sqrt{2\pi}}\int_{\mathbb{R}^3}\frac{1}{\sqrt{2\pi}}\int_{\mathbb{R}^3}\frac{1$ 

 $\label{eq:2.1} \frac{1}{\sqrt{2\pi}}\int_{\mathbb{R}^3}\frac{1}{\sqrt{2\pi}}\int_{\mathbb{R}^3}\frac{1}{\sqrt{2\pi}}\int_{\mathbb{R}^3}\frac{1}{\sqrt{2\pi}}\int_{\mathbb{R}^3}\frac{1}{\sqrt{2\pi}}\int_{\mathbb{R}^3}\frac{1}{\sqrt{2\pi}}\int_{\mathbb{R}^3}\frac{1}{\sqrt{2\pi}}\int_{\mathbb{R}^3}\frac{1}{\sqrt{2\pi}}\int_{\mathbb{R}^3}\frac{1}{\sqrt{2\pi}}\int_{\mathbb{R}^3}\frac{1$ 

 $\label{eq:2} \mathcal{L} = \mathcal{L} \left( \mathcal{L} \right) \mathcal{L}$ 

## CHAPTER 2

#### MONITOR OPERATION

This chapter contains <sup>a</sup> discussion of the operation of the Monitor. Succeeding chapters contain descriptions and operating procedures for the system programs.

## 2.1 GENERAL DESCRIPTION

The 4K Disk Monitor System permits the user to control the flow of programs through his computer and takes full advantage of the extended memory capabilities of disk or DECtape. In addition to the Monitor, the system also contains <sup>a</sup> library of system programs. Together, they provide the user with the capabilities of compiling, assembling, editing, loading, saving, calling, and debugging his own programs.

# 2.1.1 Monitor Residence

Monitor, as well as system and user programs, is stored on and retrieved from the SYSTEM DEVICE. To obtain <sup>a</sup> working Monitor, the. user must first build his own customized version, via the easy-to-use dialogue technique of the System Builder program and store this version on the system device. Following this, the System Program Library is created on the system device. Both of these procedures are described in Appendix A.

In core, the resident part of Monitor (called HEAD OF MONITOR) resides in the top page (locations <sup>7600</sup> through 7777) of field 0. The starting address of Monitor is 7600; <sup>7642</sup> is entry address to the system I/o routine, which performs all reading and writing on the system device (see Appendix F). Nonresident portions of Monitor, such as those routines which perform SAVEs and CALLS, are automatically called in as needed, and in core, they share the area from location <sup>7000</sup> through 7577. (These portions disappear after use, leaving this area for the user.)

Specific diagrams showing the allocation of the system, both on the system device and in core, are given in Appendix B.

## 2.1.2 System Modes

At any point in time, the system is running in one of two modes: MONITOR MODE or USER MODE.

Monitor mode is entered (1) whenever the Monitor is started (see<br>Paragraph 2.2) or (2) when a CTRL/C is typed (this is accomplished by holding down the CTRL key while typing C) while running any system<br>program. Monitor mode is signalled by the Monitor typeout of a dot Monitor mode is signalled by the Monitor typeout of a dot (.). At both Monitor and system program time, Monitor is able to sense <sup>a</sup> CTRL/C causing the system to enter Monitor mode, return to Monitor at location 7600, and respond with <sup>a</sup> dot (.). At this point, any Monitor command can be issued via the Teletype keyboard.

User mode is present whenever the system is executing a system or user<br>program. System programs signal user mode by responding with an System programs signal user mode by responding with an asterisk (\*).

# 2.2 BOOTSTRAPPING THE MONITOR

The following discussion assumes that <sup>a</sup> customized Monitor has been built and stored on the system device, according to the procedure described in Appendix A.

The bootstrapping of Monitor into core is necessary only when the resident Monitor area (locations <sup>7600</sup> through 7777) has been cleared resident nonitor area (locations 7600 through 7777) has been cleared<br>or its contents otherwise destroyed. System Builder leaves the resident portion of Monitor in core after building. Turning the<br>computer off and subsequently turning it as again diag. Turning the computer off and subsequently turning it on again does not normally destroy the contents of core.

The bootstrap procedure is as follows, and is the same for both DF32 and RF08.

1. Toggle in one of the following bootstrap routines, depending upon the type of system device.

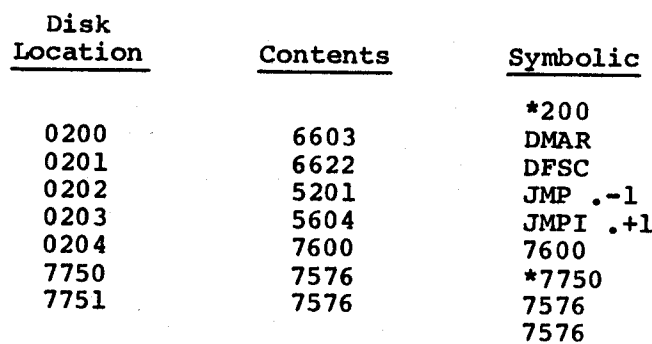

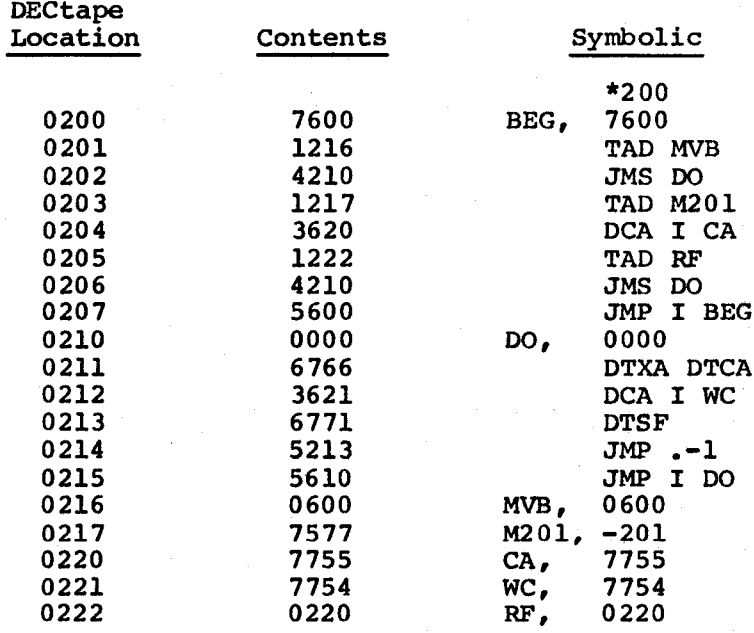

2. After toggling in one of the above bootstrap routines, set the switches to <sup>200</sup> and press LOAD ADDress and START. Monitor should respond with <sup>a</sup> dot (.) after it has been brought into core.

# 2.3 STARTING THE MONITOR

Monitor START is at location 7600. <sup>A</sup> jump to this location can be made by either (1) stopping the machine, setting the switches to 7600, and pressing LOAD ADDress and START, or (2) typing CTRL/C when in Monitor mode or when <sup>a</sup> system program (or any user program which includes coding to sense a CTRL/C) is running. Jumping to 7600 after loading has been performed generates a START instruction (ST=7600). Certain errors also cause <sup>a</sup> jump to this location.

Monitor START performs the following actions.

- 1. Saves the coding from location <sup>7200</sup> through <sup>7577</sup> in the first two scratch blocks on the system device.
- 2. Reads blocks <sup>1</sup> and <sup>2</sup> (containing the rest of Monitor) from the system device into these locations.
- 3. Transfers control to Monitor, which responds with <sup>a</sup> carriage return, line feed, and <sup>a</sup> dot.

The Monitor can be restarted by typing the RUBOUT key. <sup>A</sup> Monitor restart performs the same actions as described above except for step 1. <sup>A</sup> common use for RUBOUT is to terminate <sup>a</sup> command string when <sup>a</sup> mistake is made. The command string is ignored, and Monitor responds as described in step 3. The user core image on the system device is not changed by RUBOUT (it is changed, however, by tC).

# 2.4 COMMAND STRINGS

Commands are typed in the form of command strings to direct the Monitor, or a system program, to perform some action. Command strings are simple in format and afford an easy means of communicating with the system.

Monitor indicates its readiness to accept <sup>a</sup> command string by typing <sup>a</sup> dot, and at this point, some Monitor command, such as CALL or SAVE can be typed.

System programs indicate their readiness to receive information by typing either an asterisk or <sup>a</sup> query. The most common queries are as follows.

- \*OUT- Requests one output device name. In the case of disk or DECtape the filename to be assigned to the output data must also be specified (see Paragraph 2.4.1).
- \*IN- Requests one or more (up to five) input device names. For disk and DECtape, filenames of input files must also be specified (see Paragraph 2.4.1).
- \*OPT- Request one option or switch, entered as <sup>a</sup> single alphanumeric character; see Chapter 3 for options available in each system program.

This communication between the system and the user is handled by <sup>a</sup> portion of Monitor known as the Command Decoder. The Command Decoder is <sup>a</sup> system program (.CD.) which is saved on the system at build time. Command Decoder is called into core by the system when needed and occupies any four contiguous pages of core. A description of its core allocation and calling procedure, plus a flow chart, is given in Appendix C. Error messages produced by Command Decoder are listed in Paragraph 2.8. Messages unique to individual system programs are given in Chapter 3.

## 2.4.1 Command String Format

Command strings are composed of <sup>a</sup> few basic elements and follow certain rules of punctuation. Their basic elements are as follows.

- a. Device names
- b. Filenames
- c. Punctuation
- d. Special characters

Each of these elements is described in the following paragraphs.

2.4.1.1 Device Names - Device names permitted in command strings are as follows.

- Dn: DECtape unit, if both disk and DECtape are present in the system ( $n = unit number$ , 0 through 7)
- S: System device (disk or DECtape unit 0)
- SO: System Device in RF08 System (lower half of Disk 0)
- Sn: Additional 128K segments of RFOB disk (n <sup>=</sup> unit number <sup>1</sup> through 7. Unit 1 is the upper half of disk  $0,$ ; unit 2 is the lower half of disk 1; etc.)
- R: High-speed paper tape equipment (reader or punch)
- T: Low—speed paper tape equipment of the Teletype (reader or punch)

2.4.1.2 Filenames - Filenames are limited to four characters in length and can be composed of any combination of alphanumeric characters or special characters with the following exceptions. Although both printed and nonprinted keyboard characters are allowable, printed characters are recommended.

- 1. Imbedded spaces cannot appear in <sup>a</sup> filename (they are ignored). It should be noted here that the Monitor is given the filename EX C. One reason for this unconventional use of an imbedded blank is to protect the Monitor from accidental destruction (e.g., deletion via PIP).
- 2. <sup>A</sup> file name cannot be one of the following words or symbols.

CALL SAVE ! ,  $\mathbf{r} = \mathbf{r}$  :

Extensions to the filenames specified by the user are automatically appended by the system. They are used internally by the system and cannot be referred to or modified. The data structure of these files is described in Appendix B under "DATA Structure". The extensions are:

SYS (n) Saved system program file in core bank n.

- USER (n) Saved user program file in core bank n.
- ASCII Source language program file (input to PAL-D Assembler or FORTRAN Compiler).
- BINARY Binary program file (output from PAL-D Assembler).

FTC BIN Interpretive binary file (output from FORTRAN Compiler).

Filenames (and extensions) are meaningful only for file structured devices (disk and DECtape). If they are specified for other devices, they are ignored. Both the filename and extension name appear on directory listings produced by the list feature in PIP. (AF below means version AF.)

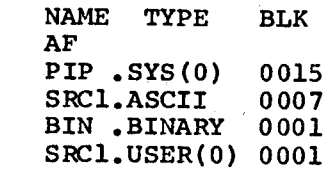

Example:

2.4.1.3 Punctuation - Punctuation within command strings is as follows.

- Used to separate device names, when more than one is given in<br>a command string. The comma is also used to separate core  $\lambda$ The comma is also used to separate core references in <sup>a</sup> SAVE command string, when more than one continguous area of core is specified.
- Precedes the entry point specification in <sup>a</sup> SAVE command.
- Terminates each device name. The colon is also used  $\bullet$ following the filename in a SAVE command to indicate that the file is to be saved as <sup>a</sup> user program.
- Separates the beginning and ending addresses of a contiguous core area specification in <sup>a</sup> SAVE command.
- Follows the filename in <sup>a</sup> SAVE command when <sup>a</sup> file is to be Ţ saved as a system program.

2.4.1.4 below. Special Characters <sup>~</sup> Special characters are used as described

- CTRL/C If given while the system is in Monitor mode or <sup>a</sup> system program is running, control is returned to Monitor start (location 7600). Monitor responds with <sup>a</sup> dot. Type CTRL/C by holding down the CTRL key and striking  $C_{\bullet}$  is does not echo (does not print).
- CTRL/P Typed in response to <sup>a</sup> <sup>1</sup> typeout. Instructs the system to proceed with the next operation. Type CTRL/P by holding down the CTRL key and striking P. 1P does not echo (does not print). CTRL/P can also be used to (does not print). CTRL/P can also be used to<br>turely terminate certain operations while in prematurely terminate certain operations promaturely comminate certain operations while in<br>progress (e.g., the typing out of a file directory by the<br>list option in PIP).
- RETURN key Carriage return terminates current command string input. When typed alone, in response to a system query, it indicates that the user does not desire to specify the item (e.g., device name) requested. RETURN does not item (e.g., device name) requested. echo.
- RUBOUT key Causes the current command string to be ignored, and the system returns to the beginning of the command string and is ready to receive a new command. RUBOUT does not echo.

## 2.4.2 Examples of Command Strings

These examples illustrate the elements and rules explained above. Samples of both Monitor commands and system program commands are<br>given. For all the examples below, the system response (typeout) is given. For all the examples below, the system response (typeout) underlined for clarity.

Monitor Commands:

.CALL PRG1)

.SAVE PALD10-7577; 6200

Call the user program file, PRGl, from the system device into core for execution.

Save a program, previously loaded by Loader into locations <sup>0</sup> through <sup>7577</sup> of core, on the system device as <sup>a</sup> system program (I). Assign <sup>a</sup> starting address of <sup>6200</sup> and <sup>a</sup> filename, PALD.

System Program Commands:

\*IN-S:PRO2 or \*IN-SO:PRO2 ) Use the file PRO2 on the system device as the input file. The "system"<br>device as the input file. The "s:" is used for <sup>a</sup> DF32 or DECtape system, "Sn:" is used for RF08 system, see Table B1, Appendix B.

\*IN-S:TST1,Rg)or \*IN—SB:TST1,R:) Use the file TSTl on the system one file from the high-speed paper tape reader as the input files.<br>Alternatives (Note: "8:" is used for DF32 or DECtape system, "Sn:" for RF08 system, see Table Bl, Appendix B.)

\*OUT-DS:SPEC) Write the output file on DECtape unit No. <sup>5</sup> and assign it the

\*OUT-T:) Punch the output on the Teletype (low-speed) paper tape punch.

\*OPT-M Select option M. An automatic carriage return occurs after user response to an Opt-request.

Spaces in command strings are ignored. Thus, both examples below are equally correct and perform the same function.

filename SPEC.

:SAVE PALD 10-7577; 6200)

 $.SAVEPALD10-7577; 6200$ 

# 2.5 LOADING PROGRAMS - DISK SYSTEM BINARY LOADER

The Disk System Binary Loader takes as input the binary coding produced by the PAL-D Assembler and loads it into core in executable<br>form. This loader is a system program saved on disk at build time This loader is a system program saved on disk at build time.<br>called by the user in the same manner as any system program. It It is called by the user in the same manner as any system program. occupies locations 6200-7577 and has a starting address of 6200. When loading is completed, Loader "disappears" after first entering the loaded program at the starting address typed by the user just prior to loading (see Paragraph 2.5.1). Loader accepts input from the system device or paper tape. In 8K and larger systems Loader sets up locations 7574 through 7577 to perform a start in fields other than 0. It is the user's responsibility to protect these locations if he wants to start in <sup>a</sup> field other than 0.

# 2.5.1 Binary Loader Operating Procedures

 $.$ LOAD $\prime$ 

Direct Monitor to bring Binary Loader from the system device into core for execution.

\*IN- Loader requests source of input(s). Type one or more device names, separated by commas. If an input device is <sup>a</sup> file-structured device, include filename(s).

> Up to five files can be specified. An <sup>E</sup> or I error message (see Table 2-1) may appear following the entry of an IN command.

Examples

\*IN-R:) Input one tape from the high-speed paper tape reader.

\*IN-R:,R:,R:) Input three tapes from the high-speed paper tape reader.

\*IN-S:INPT) Input the file INPT from the system device.

\*IN—S:BIN2,R:) Input the file BIN2 from the system device and one tape from the high-speed paper tape reader.

- \*IN-S:BIN1,S:BIN2) Input the files BINl and BIN2 from the system device.
- 

\* Tf device(s) are valid and filenames (if any) are actually found on the system device, Loader responds with one asterisk for each correct input.

\*ST= 10ader requests the starting address to which control is to be transferred when loading is<br>control is to be transferred when loading is completed. The address is typed in the form

fnnnn

where

f=field number; this forces Loader to start loading into the specified' field until <sup>a</sup> "field setting" is found in the input file or tape (omitted if field 0),

and

nnnn=location within field

Examples

\*st= *)*  $\sqrt{ST}$ =7600  $\sqrt*$ st=0 )

Load into field 0. Return to Monitor after loading.

\*ST=30225)

 $*$ sr=10000 $\lambda$ 

 $+$ 

Load into field 3. Jump to location 225, field 3, after loading.

Load into field 1. Return to Monitor after loading into field 1.

Loader now prints <sup>a</sup> series of up—arrows, one at <sup>a</sup> time, as explained below.

Following each up-arrow typeout, the user is required to perform one or more actions.

First up-arrow: Loader is ready to load. If paper tape input, put the tape in the reader. Type CTRL/P.

Second up-arrow: Loading Computer. Type CTRL/P again to bring in data temporarily stored on the disk by the Loader and transfer to the specified starting address. (Note: if Teletype paper tape equipment is used, type CTRL/P before turning on the reader.

Multiple Input Files

An up-arrow is typed out as the processing of each input file is completed. If paper tape input, insert the next file in the reader and type CTRL/P.

Repeat the above step until all files given in response to the \*IN— request have been processed.

After all files have been entered, type CTRL/P to jump to the previously specified starting address.

# NOTE

After each input paper tape is read, the high-speed paper tape version of Loader loops until the user types CTRL/P to continue. However, the low-speed paper<br>tape version HALTS. Thus, when using tape version HALTS. Thus, when using the Teletype paper tape equipment for input, the user need not type CTRL/P but PRESS CONT on the console and START the paper tape reader.

At this point, Binary Loader disappears and control is tranferred to the previously specified starting address.

# 2.5.2 Binary Loader Error Messages

An illegal checksum error condition causes Loader to type

 $\overline{.}$ 

and return to Monitor after <sup>a</sup> CTRL/P or CTRL/C. Error messages for illegal filenames or devices are as specified in Paragraph 2.9.

# 2.6 SAVING PROGRAMS (SAVE COMMAND)

The SAVE command enables the user to write core images of system or<br>user programs from core onto his system device for subsequent call-in user programs from core onto his system device for subsequent call-in (CALL) and execution. For example, a program which has been loaded by the Binary Loader can be stored on the system device by the SAVE command: or a pre command; or a previously saved program which has been called in and modified by DDT can be stored in its updated version on the system device, overlaying the old version if desired.

Core images can be saved in units of one or more pages, each page<br>occupying one block on the system device. If a core specification<br>(see below) addresses only a portion of a page, the entire page is<br>written out. For examp specifications, in any combination of monotonically increasing<br>single-page or multiple-page requests, can be entered in a single SAVE command. when the system device is an RF08 disk, all SAVE's are executed on SO. System and user files can be stored on 51, 52, etc., only by using PIP.

2.6.1 SAVE Command Format

.SAVE filename  $\{.\}$  core-specifications,...; entry-point

SAVE

Directs Monitor to call in the nonresident SAVE routine.

filename

The filename (program name) to be assigned to the file on the systems device. This name will be used to call the file later when the user wants to read in and execute the program. Restrictions on the formation of filenames can be found Paragraph 2.4.1.2. Any previously saved program with the same "filename" and having the same extension will be automatically overwritten.

 $l$  or :

l is typed immediately after the filename of <sup>a</sup> file if the user desires to save it as <sup>a</sup> system program (e.g., PIP). A program saved in this manner can be called in by simply typing its name to Monitor (the word CALL is not required).

;filename)

An extension name of .SYS is automatically appended to the filename.

: is typed immediately after the filename of <sup>a</sup> file if the user desires to save it as <sup>a</sup> user program. <sup>A</sup> program saved in this manner can be called in and executed later via the CALL command.

LCALL filename)

An extension name of .USER is automatically appended to the filename.

core-specifications Up to <sup>32</sup> core specifications can be entered in <sup>a</sup> single SAVE command. Each core specification is<br>separated from the following one by a comma. The separated from the following one by a comma. last core specification in the series is followed by <sup>a</sup> semicolon. Addresses are expressed in octal.

SINGLE-PAGE CORE SPECIFICATION

fnnnn

where

f=fie1d number (can be omitted if field 0).

nnnn=any location within the page which the user desires to save.

 $2 - 11$ 

Examples

- <sup>0</sup> Saves page <sup>0</sup> (locations <sup>0</sup> through 177) of field 0.
- <sup>3570</sup> Saves locations <sup>3400</sup> through <sup>3577</sup> of field 0.
- <sup>30100</sup> Saves page <sup>0</sup> (locations <sup>0</sup> through 177) of field 3.

MULTIPLE-PAGE CORE SPECIFICATION

When <sup>a</sup> user wishes to save <sup>a</sup> core area of several contiguous pages, he can type <sup>a</sup> multiple-page core specification in the format

fnnnn $(1)$ –nnnn $(2)$ 

where

f=field number (can be omitted if field 0).

- nnnn(l)=any location within the first page of the series of contiguous pages to be saved.
- nnnn(2)=any location within the last page of the series of contiguous pages to be saved.

The following rules apply.

- a. The beginning address of <sup>a</sup> multiple-page request must be smaller than the ending address (nnnn(l) must be smaller than  $nnnn(2)$ ).
- b. Both addresses must be in the same field.
- c. The field number (f) must be within the range of your system; however, no check for the validity of this number is performed at SAVE time.

Examples

0-7577 Saves all of field 0.

10000-7777 Saves all of field 1. Note that this is the same as typing

10000-17777

See the following for explanation of how the field number (5th significant digit to the left of the decimal point) is "remembered."

2—12

# 30425-745 Saves locations 400 through 777 (pages <sup>3</sup> and 4) of field 3.

#### NOTE

Only ONE field can be saved by each SAVE<br>command. If multiple fields are to be If multiple fields are to be saved, <sup>a</sup> separate SAVE command must be given for each.

entry-point The entry point of the saved program, in the format

#### Fnnnn (see explanation above)

An entry point of <sup>0</sup> causes <sup>a</sup> return to Monitor at CALL time regardless of the field into which the program was saved.

The LAST nonzero field number encountered in a SAVE command string is remembered and prefixed to all other addresses in the command string. (Remember: only one field can be referred to in each command string.)

Example: The following entries are identical in meaning.

SAVE PRGA: 10000-10777, 11400, 1600-17777; 10200 SAVE PRGA: 30000-777, 51400, 26000-7777; 10200 SAVE PRGA: 10000-777,1400,6000-7777; 200 SAVE PRGA: 0-777, 1400, 6000-7777; 10200

In each of these examples, all addresses are treated as being in field 1, because the last S-digit entry seen contained <sup>a</sup> most significant digit 1.

## 2.6.2 SAVE Command Processing

"

<sup>A</sup> list of the required pages is constructed from the information typed and a block requirement count is kept. Typing the terminating and a block lequitement count is kept. Typing on examinations<br>carriage return ()), to start the SAVE initiates a directory name search on the system device. If <sup>a</sup> file having the same name as the filename in the SAVE command is found, it is replaced by the file now being saved. If no such file is found, <sup>a</sup> new file is created. Next, <sup>a</sup> storage availability search finds <sup>a</sup> sufficient number of available blocks on the system device to satisfy the block requirement count. (See above.) These block numbers are stored in <sup>a</sup> corresponding block list; the blocks are then filled with the contents of the pages to be saved. When the SAVE process is completed, control returns to Monitor (7600).

### NOTE

The Monitor head contains <sup>a</sup> HLT instruction at location 7606. This can be used as <sup>a</sup> start address for <sup>a</sup> SAVEd program when it is desirable not to have the program start automatically.

## 2.7 CALLING A PROGRAM (CALL COMMAND)

Once <sup>a</sup> file has been loaded and saved, It can be called into core as desired. There are two types of CALL command strings: one for system programs and the other for user programs.

The CALL command string format for system programs (programs saved by <sup>a</sup> SAVE command string in which the filename was followed by <sup>a</sup> !) is

# .filename $\lambda$

where filename is the same as the one used in the SAVE command string which saved it.

The CALL command string format for user programs (programs saved by <sup>a</sup> SAVE command string in which the filename was followed by <sup>a</sup> :) if

# :CALL filename )

When <sup>a</sup> program is called, <sup>a</sup> directory name search is performed on the system device. Associated with the directory entry is the entry point of the program and information concerning file protection and memory extension. If the appropriate directory name entry is found and the extension. If the appropriate directory name entry is found and the<br>file has the proper extension (.SYS or .USER), calling proceeds. If not, the calling process is terminated, ? is printed and control is returned to Monitor. When the system device is an RF08 disk, system and user files can be called into core only if they reside on 50.

## 2.8 MONITOR START CONDITION

When a CTRL/C or start at 7600 has just occurred, the Monitor saves three pages of old core on the disk scratch blocks. To recover this core follow these steps:

- 1. Do not type <sup>a</sup> second CTRL/C, as the user core memory from 7000-7577 (the locations removed from core) are still on the disk.
- 2. Type SAVE SCRATCH: 7000-7577; n) (n is the point in the system program to which control returns, e.g., 200 for system program to which control returns, FOCAL).
- 3. Type CALL SCRATCH. This restarts with core intact.

# 2.9 SYSTEM ERROR MESSAGES

As an input command string is being typed, Monitor recognizes any incorrect syntax and remembers it. When <sup>a</sup> carriage return is typed, Monitor responds with <sup>a</sup> ? to indicate invalid input.

Error messages output by Command Decoder are given in Table 2-1.

| Message      | Meaning                                         |
|--------------|-------------------------------------------------|
| 2            | Illegal syntax or miscellaneous error condition |
| D            | Directory on the systems device is full         |
| Е            | Too many inputs or outputs were entered         |
| $\mathbf{I}$ | No such inputs                                  |
| S            | System I/O failure                              |

Table 2-1 System Error Messages

Local errors in each system program are given in Chapter 3.

Monitor time read or write errors cause <sup>a</sup> HALT to occur. Persistence monitor time read or write errors cause a hard to occur. Terms cancel<br>of this condition indicates a hardware failure, as the system I/O routine attempts to read or write three times before halting.

 $\label{eq:2.1} \frac{1}{\sqrt{2\pi}}\left(\frac{1}{\sqrt{2\pi}}\right)^{2} \left(\frac{1}{\sqrt{2\pi}}\right)^{2} \left(\frac{1}{\sqrt{2\pi}}\right)^{2} \left(\frac{1}{\sqrt{2\pi}}\right)^{2} \left(\frac{1}{\sqrt{2\pi}}\right)^{2} \left(\frac{1}{\sqrt{2\pi}}\right)^{2} \left(\frac{1}{\sqrt{2\pi}}\right)^{2} \left(\frac{1}{\sqrt{2\pi}}\right)^{2} \left(\frac{1}{\sqrt{2\pi}}\right)^{2} \left(\frac{1}{\sqrt{2\pi}}\right)^{2$  $\label{eq:2.1} \frac{1}{\sqrt{2}}\int_{\mathbb{R}^3}\frac{1}{\sqrt{2}}\left(\frac{1}{\sqrt{2}}\right)^2\frac{1}{\sqrt{2}}\left(\frac{1}{\sqrt{2}}\right)^2\frac{1}{\sqrt{2}}\left(\frac{1}{\sqrt{2}}\right)^2\frac{1}{\sqrt{2}}\left(\frac{1}{\sqrt{2}}\right)^2\frac{1}{\sqrt{2}}\left(\frac{1}{\sqrt{2}}\right)^2.$  $\label{eq:2} \begin{split} \mathbf{X}^{(1)}_{\text{max}} &= \mathbf{X}^{(1)}_{\text{max}} \\ &= \mathbf{X}^{(1)}_{\text{max}} + \mathbf{X}^{(1)}_{\text{max}} \\ &= \mathbf{X}^{(1)}_{\text{max}} + \mathbf{X}^{(1)}_{\text{max}} \\ &= \mathbf{X}^{(1)}_{\text{max}} + \mathbf{X}^{(1)}_{\text{max}} \\ &= \mathbf{X}^{(1)}_{\text{max}} + \mathbf{X}^{(1)}_{\text{max}} \\ &= \mathbf{X}^{(1)}_{\text{max}} + \mathbf{X}^{(1)}_{\text{max}}$  $\label{eq:2.1} \frac{1}{\sqrt{2}}\int_{0}^{\infty}\frac{1}{\sqrt{2\pi}}\left(\frac{1}{\sqrt{2\pi}}\right)^{2\alpha} \frac{1}{\sqrt{2\pi}}\int_{0}^{\infty}\frac{1}{\sqrt{2\pi}}\left(\frac{1}{\sqrt{2\pi}}\right)^{\alpha} \frac{1}{\sqrt{2\pi}}\frac{1}{\sqrt{2\pi}}\int_{0}^{\infty}\frac{1}{\sqrt{2\pi}}\frac{1}{\sqrt{2\pi}}\frac{1}{\sqrt{2\pi}}\frac{1}{\sqrt{2\pi}}\frac{1}{\sqrt{2\pi}}\frac{1}{\sqrt{2\pi}}$  $\label{eq:2.1} \mathcal{F}(\mathcal{F}) = \mathcal{F}(\mathcal{F}) = \mathcal{F}(\mathcal{F})$ 

# CHAPTER 3

#### SYSTEM PROGRAM LIBRARY

The Monitor System's library of programs presently consists of the Peripheral Interchange Program (PIP), Disk System Editor (Editor),<br>Peripheral Interchange Program (PIP), Disk System Editor (Editor), PAL-D Disk Assembler (PAL-D), 4K Disk FORTRAN (FORTRAN-D), and Dynamic Debugging Technique for Disk (DDT-D). All library programs have the capability of accessing disk units other than unit  $0;$  or in DECtape systems any DECtape unit. Where disk is the system device, PIP is the only program which can access DECtape. Builder must be used to record <sup>a</sup> system directory on the DECtape before it can be accessed by PIP. <sup>A</sup> section of this chapter is devoted to each program in the library.

To load <sup>a</sup> program using the Monitor System, the Loader makes certain To load a program using the monitor system, the houser makes occurring<br>queries to which a reply must be typed. The queries are the same for all programs. The replies will vary, however, depending on the particulars of the program being loaded.

When loading a program into core, first check to see whether Monitor<br>is in core. This is done by typing CTRL/C (hold down the CTRL key This is done by typing CTRL/C (hold down the CTRL key while typing the C key). The CTRL/C does not echo (print on the<br>teleprinter). If Monitor is in core, it responds by printing a dot (.)<br>If a dot is not typed in teleprinter). If Monitor is in core, it responds by printing a dot (.)<br>at the left margin of the teleprinter paper. If a dot is not typed in at the left margin of the telephinter paper. It a docts hot of pod 2.<br>response to CTRL/C, Monitor is not in core. Refer to Chapter 2 for<br>information on building Monitor and putting it into core.

The library system includes the Disk System Binary Loader (LOAD) which is automatically saved on the disk at build time. (For Loader operating procedures see Paragraph 2.5.)

Any program on the disk may be saved by typing <sup>a</sup> SAVE command, with the word SAVE; <sup>a</sup> four-character name of the program, the type of program (user or system), whether it's <sup>a</sup> one or more page save, and the location of its starting address in response to the Monitor's dot, as described in Paragragh 2.6.

After each program is saved on the system device, it may be called (i.e., transferred from the disk into core) merely by responding to Monitor (to <sup>a</sup> dot) with the four characters designated as the name of that program, as explained in Paragraph 2.7.

3.1 PIP

Peripheral Interchange Program (PIP) performs general utility operations, such as listing the contents of specified directories, deleting unwanted files from the system device, transferring files between devices, and copying specified files.

PIP is designed for the PDP-8/I, -8/L, and -8 computers only and can access any RFOB disk unit or DECtape unit. Before PIP can copy onto <sup>a</sup> DECtape, the Disk/DECtape System Builder must be used to build Monitor on the DECtape (see Section A.3).

# 3.1.1 Loading and Saving

PIP is loaded into core as indicated in Appendix D. Core requirements and starting address of the Loader are also found in Appendix D.

To load PIP into core, Call LOAD, using Monitor, and reply to the system responses as explained in Chapter 2.

When in core, PIP may be saved on the system 'device as <sup>a</sup> system program by Monitor, as indicated in Appendix D. (See Paragraph 2.6.1 for <sup>a</sup> detailed description of the SAVE format.)

When PIP is loaded and saved, the printout resembles:

 $\cdot$ LOAD)  $T_{\text{M}-\text{R}}$ 1'. <u>\*ST</u>=)  $11$  (type CTRL/P) zSAVE PIP : o-5177;1ooo)

## 3.1.2 Operating Procedures

Once PIP has been loaded into core and saved on the disk it can be called in response to the Monitor dot. If <sup>a</sup> dot is not present as the last system response, type CTRL/C. The printout appears as follows:

# zPIP)

which transfers PIP from the disk into core. PIP responds with

# \*OPT-

and waits for one of the following options.

OPTION MEANING List entire directory of device to be specified D Delete a file to be specified  $M$ Move copy of directory to write-locked area of disk, as explained below P Protect blocks 0-176 of disk 0 A or RETURN RETURN ) Copy ASCII file (destination and<br>key ) contain (a) to be specified) origin(s) to be specified) B Copy binary file (destination and origin(s) to be specified). PIP copies relocatable binary-coded tapes (8K SABR Assembler output) to and from paper tape only. <sup>F</sup> Copy FORTRAN binary file (destination and origin(s) to be specified) <sup>U</sup> Copy user file (file structured origin and destination to be specified). S Copy system file (file structured<br>origin(s) and destination to be origin(s) and destination to be specified). The <sup>U</sup> and <sup>S</sup> commands may not have paper tape as the destination because the files are core images and

Type only the option character; Monitor responds automatically with a rype only the option character, homeon response assemblance is not terminated with the RETURN key because it is <sup>a</sup> meaningful option.

have no defined paper tape format.

It is illegal to type any character other than one of those listed<br>above. PIP ignores the request, types ? (question mark), and asks PIP ignores the request, types ? (question mark), and asks for another option character. For example,

> \*OPT-G <sup>G</sup> is not <sup>a</sup> legal option character ?  $\overline{\star}$ OPT-

Refer to Appendix <sup>F</sup> for <sup>a</sup> table of valid I/O devices for PIP.

3.1.2.1 <sup>L</sup> and <sup>D</sup> Options - The <sup>L</sup> option lists the entire directory of the system device or DECtape on which <sup>a</sup> directory exists, providing the number of unused blocks and <sup>a</sup> report on each file. For example,

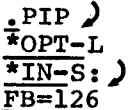

User calls PIP list option of the system device directory PIP types number of free (unused) blocks remaining on specified device

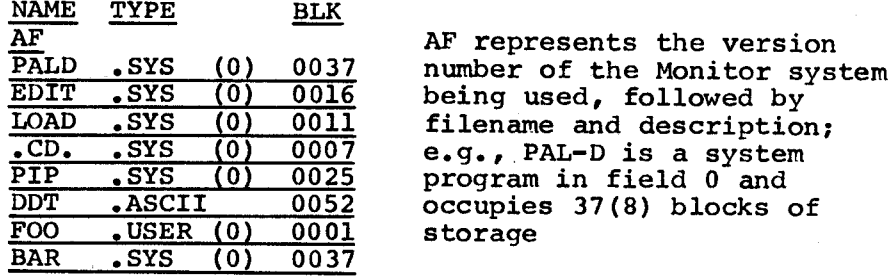

When the user specifies the <sup>D</sup> (delete <sup>a</sup> file) option, PIP responds with

## $*$ FILE TYPE  $(A, B, F, U, S)$  –

where A, B, F, U, and S are the legal options indicating ASCII, binary, FORTRAN binary (compiler output), user program, and system program, respectively. The option letter may be typed before PIP completes the file type printout.

If the reply <sup>S</sup> (indicating <sup>a</sup> system file) follows the <sup>D</sup> option, PIP replies:

### REALLY?

PIP will not delete <sup>a</sup> system file unless

Y . (meaning yes)

is typed in answer to the question. Any reply other than <sup>Y</sup> causes PIP to repeat the FILE TYPE request. When <sup>Y</sup> is typed, PIP responds with

 $*$ IN $-$ 

and waits for the device and filename of the system file to be deleted. The printout would appear as:

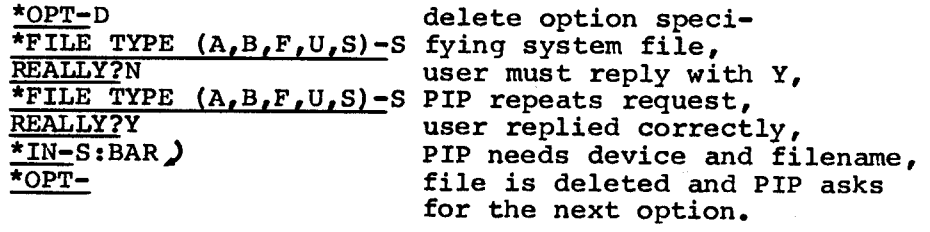

When the file has been properly identified and deleted, PIP returns to ask for another option. If filename BAR, in the example above, had not been on the specified device, PIP would have ignored the request and printed <sup>a</sup> ? before asking for another option. For example,

¥0PT –

 $*_{IN+S:BAR}$ ) BAR is not the name of a file on the specified device

NOTE

The user should not try to delete the system files .CD. or LOAD.

When the reply to \*FILE TYPE  $(A, B, F, U, S)$ - is other than S, PIP asks

\* IN—

and waits for the device and filename of the file to be deleted. The printout would appear as:

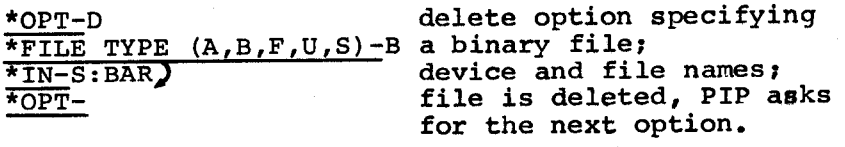

If the wrong option is specified, type the RETURN key in response to PIP's request for data. PIP ignores the request, prints <sup>a</sup> ?, and requests another option. Example:

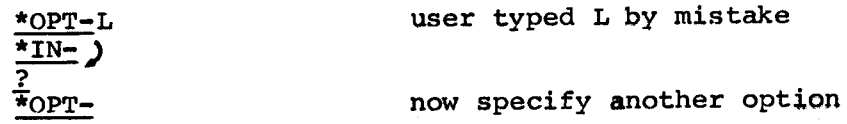

 $3.1.2.2$  M and P Options - Options M and P, in conjunction with the hardware write-lock switch, are used to protect the lower 16K of the disk while using the system software. Either the system device or a<br>disk while using the system software. Either the system device or a disk while using the system soltware. Elther the system device of is<br>DECtape unit numbered 0-7 can be specified. Since only input is bectape unit humbered  $\sigma$ -, can be specified is performed solely on<br>requested, the action specified by the option is performed solely on the device specified. For instance, it is not possible to use the <sup>M</sup> option to move the system directory to another device.

The <sup>M</sup> option moves <sup>a</sup> copy of the first directory block (the first 25(10) filenames), block 177, of the device specified to block 3 of 25(10) filenames), block 177, or the device specified to block 3 of<br>the same device. It also moves a copy of the first SAM (storage the same device. It also moves a copy of the filst bin.<br>allocation map) block, block 200, of that device to block 4 of that device. For example, to move <sup>a</sup> copy of the system file directory, the printout is:

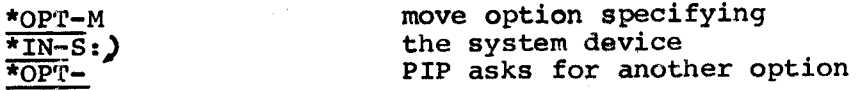

The directory which is moved should be one which does not contain files likely to be deleted from the working directory after the move.

The P option searches the first SAM block, block 200, for free or ing I operal sentenes the first sampflock, block 200, for free or<br>unused blocks in the lower half of the first disk. All unused blocks are marked as being used by Monitor, thus the lower half of the disk appears to have no unused space-~it is protected. The write-lock switch on the disk control unit can be activated and Monitor will not attempt to write on the protected portion. If all blocks in the lower half of the first disk are already used, the <sup>P</sup> option does nothing. This option functions independently of the M option. Unless a copy of the true directory has been previously moved, there is no way (short of rebuilding the disk) to recover the space used by the <sup>P</sup> option. The printout would look as follows:

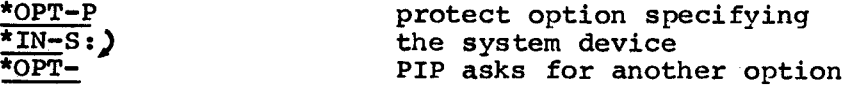

Files . SYM and . DDT should not be in the protected area of the disk. They are scratch files used by DDT-D and PAL-D during their operation<br>and require output to the disk. (See PAL-D DISK ASSEMBLER, and require output to the disk. (See PAL-D DISK DEC-DB—ASAB-D, and Section 3.5.1 of this manual.)

Some typical uses for the <sup>M</sup> and <sup>P</sup> options are:

- a. M, to save <sup>a</sup> specific disk (or DECtape) status.
- b. <sup>M</sup> and P, to set write-lock switch and to operate protected.

3.1.2.3 A, B, F, U, and S Options - Options A, B, F, U, and S are used to transfer (copy) files from one device to another. When any of these five options is requested PIP responds with

#### \*OUT-

and waits for input of the destination (output file or device), and, if the destination is disk or DECtape, the name of the file. For example,

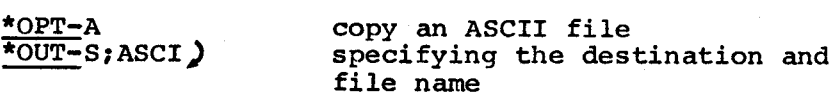

Only one destination is legal; if more than one is specified, PIP ignores the response, prints the error message E, and returns control to Monitor. For example,

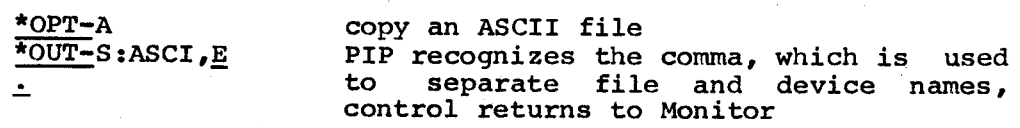

#### NOTE

The <sup>L</sup> and <sup>D</sup> options return to PIP's option request  $(*OPT-)$  when an illegal<br>response is entered, and all other response is entered, and all options return control to Monitor.

PIP indicates acceptance of the destination by responding with \*, carriage return/line feed, and \*IN-, and waits for the input specification; that is, from where the input is to originate. An<br>specification; that is, from when you have the a originate. attempt to specify more than one input to any but the A option causes PIP to ignore the response, type the error message E, and return control to Monitor. For example

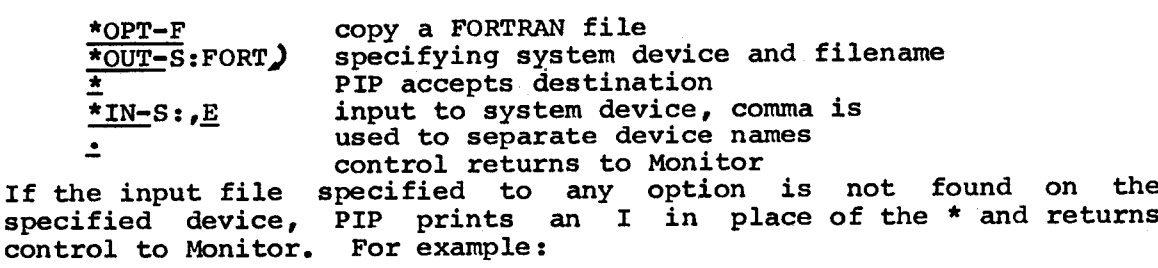

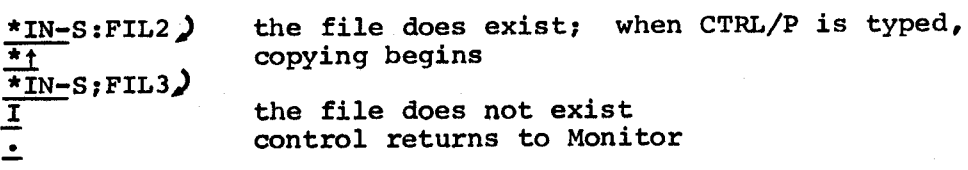

When input is from DECtape there is a noticeable pause between the when input is from bectage there is a moticement pand the time the input device is specified and the time f is printed--Monitor is searching the DECtape directory. Always wait for the <sup>1</sup> before typing CTRL/P. If CTRL/P is typed prematurely, PIP returns to the option mode and ignores the current request.

If the <sup>B</sup> option is specified (copy <sup>a</sup> binary file), but the filename If the B option is specified (copy a binary file), but the filename<br>specified appears as an ASCII file, it is not acceptable; and PIP<br>spitulation is denoted appearance in the Monitor. He I option to check prints an I and control returns to Monitor. Use the L option to check the file directory for file type.

The A option allows any combination of up to 11 ASCII input files to be merged into one output file in the order specified by the input list. Generalized subroutines can be written as separate files to do often repeated operations and combined these with each specialized program BEFORE assembly thereby eliminating the need to rewrite such operations for each program. PIP acknowledges each legal input file by printing an \*.

<sup>A</sup> paper tape file should not be merged with <sup>a</sup> disk or DECtape file when the output is going onto disk or DECtape--an illegal character may be inserted between the two files. Instead, copy each paper tape file onto disk or DECtape, and THEN merge the disk or DECtape files into one file. PIP merges ASCII files only (see examples at end of this Section).

The B, F, U, and S options are all formatted in the same fashion, and each requires the destination and origin of the file to be copied. The following example copies the system file PIP from disk to DECtape 3, using filename PIPX.

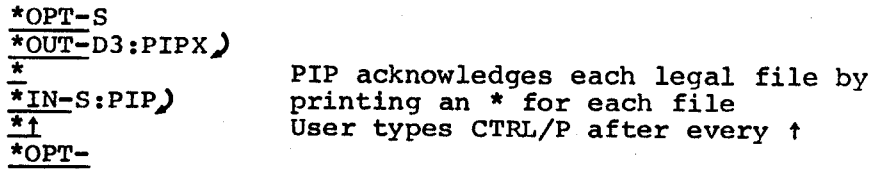

PIP copies only one segment (a section of paper tape delimited by leader/trailer code) of a binary paper tape onto disk or DECtape. If leader/trailer code) of a binary paper tape onto disk or DECtape. <sup>a</sup> multi-section binary tape is copied onto the disk using PIP, only the first section of the tape is read onto the disk even though the entire tape passes through the reader. Therefore, to copy all of a multi-section binary tape onto the disk or DECtape, each section must<br>be copied as a separate file; for example, by physically cutting the be copied as a separate file; for example, by physically cutting tape after each section and then copying each section separately.

PIP, however, copies <sup>a</sup> multi-section binary tape to the paper tape punch.

<sup>A</sup> summary of the copy features is presented below.

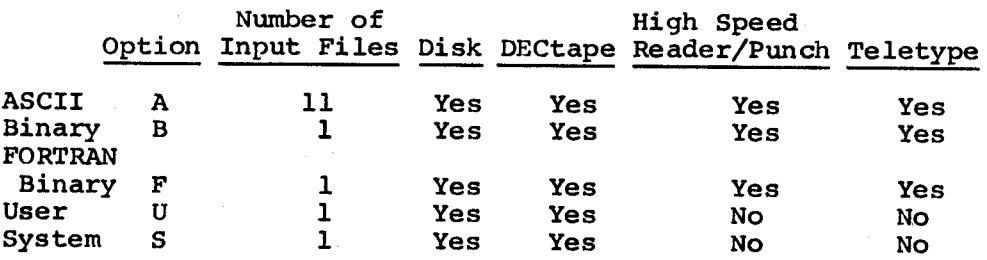

Examples:

.CD. .SYS (0) 0007<br>PIP .SYS (0) 0025 PIP .SYS (0) 0025<br>DDT .ASCII 0052 DDT .ASCII 0052<br>FOO .USER(0) 0001 FOO , USER(0) 0001<br>BAR .SYS (0) 0037  $SYS$  (0)

;PIP) User calls PIP and requests the list option \*OPT-L<br>
\*IN-S: ) of the system device directory<br>
PIP types number of free (unuse \*IN-S:) PIP types number of free (unused)<br>
PB=0121 blocks remaining on specified dev blocks remaining on specified device NAME TYPE BLK

AF followed by filename and description;<br>PALD .SYS (0) 0037 e.g., PAL-D IS A SYSTEM PROGRAM PALD .SYS (0) 0037 e.g., PAL-D IS A SYSTEM PROGRAM<br>EDIT .SYS (0) 0010 in field 0 and occupies 37(8) b  $\frac{EDIT .SYS (0) 0010}{LOAD .SYS (0) 0011}$  in field 0 and occupies 37(8) blocks LOAD .SYS (0) 0011 of storage<br>CD. .SYS (0) 0007

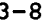
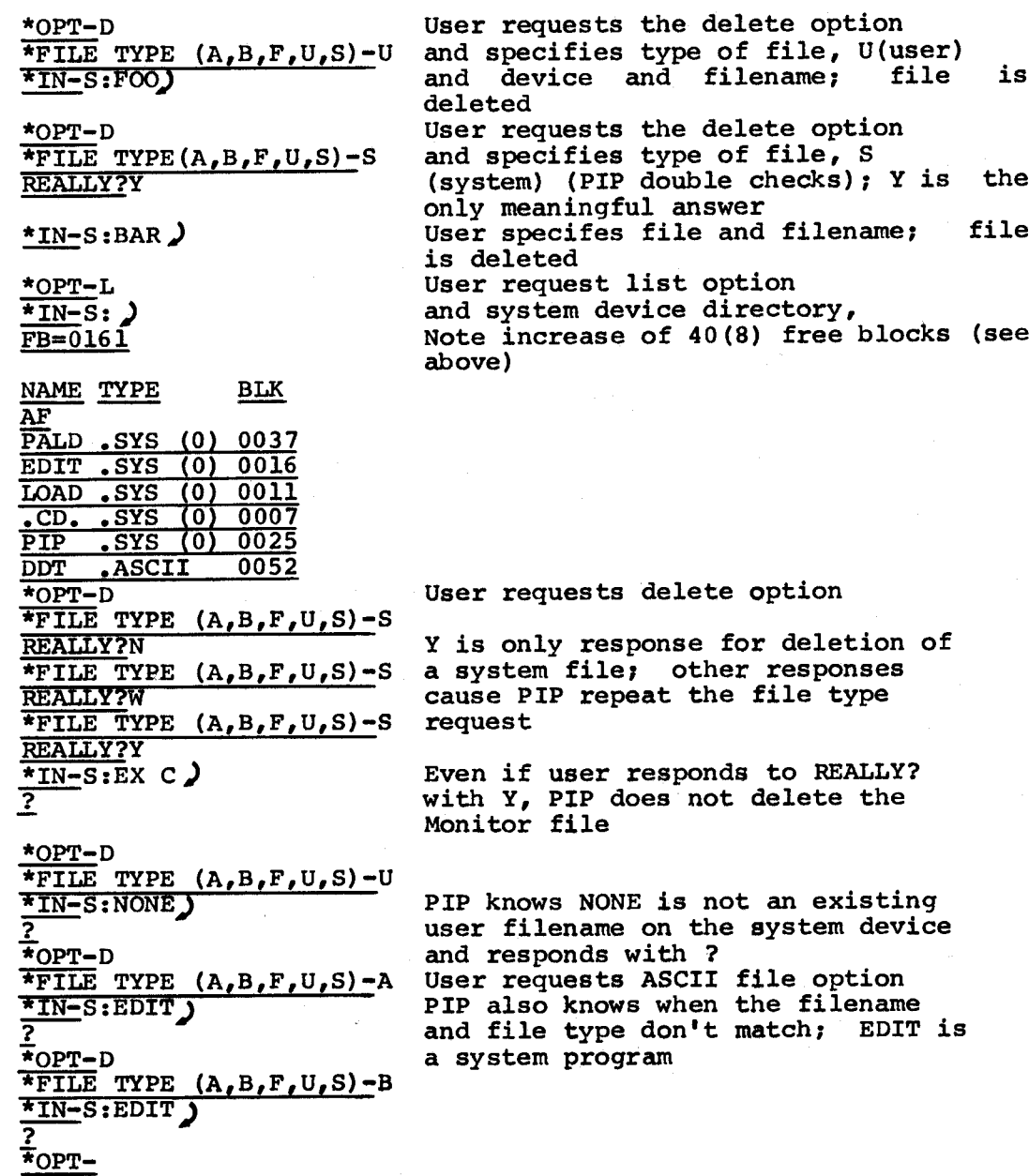

Merge into an ASCII paper tape on the high speed punch, one tape from the reader, one tape from the Teletype, one file from disk called SRC, and one file from DECtape <sup>7</sup> called SRCl.

```
*OPT-A
*OUT-R: )\frac{\star_{\text{IN-R:}}}{\star}R:,T:,S:SRC,D7:SRC1)
Ŧ
Ŧ
\frac{\pi_{111}}{\pi_{111}} (TYPE CTRL/P after each file)
\sqrt{\text{OPT}}
```
Copy the system file PIP from disk to DECtape using filename PIPX.

$$
\frac{\frac{\text{*OPT-S}}{\text{OUT}-\text{D3:PIPX}}}{\frac{\text{*TN-S:PIP}}{\text{*T}}}
$$
\n
$$
\frac{\frac{\text{*TN}}{\text{*T}}}{\frac{\text{*T}}{\text{OPT}}}
$$
\n(TYPE CTRL/P)

3.1.3 Using PIP in an RF08 System

With an RF08 disk as system device, inputs and outputs are specified by SO:,Sl:,etc.

Examples:

\*OPT-S  $*$ OUT-S1:LLDR)  $\overline{\star}$ IN-SO:LLDR) \*

### 3.2 EDITOR

Editor (Disk System Editor) enables the user to generate and edit symbolic programs on-line from the Teletype keyboard. The symbolic program may be either printed on the Teletype Reyhoard. The symbolic<br>program may be either printed on the Teletype, punched on paper tape using the high- or low-speed punch, or stored on the system device as an ASCII file.

Editor operates either in command or text mode. In command mode, each typed input is interpreted as <sup>a</sup> command to perform <sup>a</sup> certain operation. In text mode, all typed input is interpreted as text to replace, to be inserted into, or to be appended to the contents of the text buffer.

The command language of the Disk System Editor is identical to that of the PDP-8 Symbolic Editor (Chapter <sup>5</sup> of Introduction to Programming) with the following exceptions.

CTRL Commands:  $1.$ 

 $2.$ 

During output, progress stops and control CTRL/P returns to command mode. Always returns control to Monitor. CTRL/C Commands: Output entire contents of the buffer followed P by <sup>a</sup> form feed and return to command mode. Output line n, followed by <sup>a</sup> form feed, n? return to command mode. Output lines <sup>m</sup> through n, followed by <sup>a</sup> form m,nP feed, return to command mode. F Illegal command Process entire file (perform enough NEXT  $E$ commands to transfer the remaining input to the output file) and create an end—of-file indicator (legal only for output to the system device).

Certain keys have special operating functions. These keys and their associated functions are listed in Table 3-1.

### Table 3-1 Special Key Functions

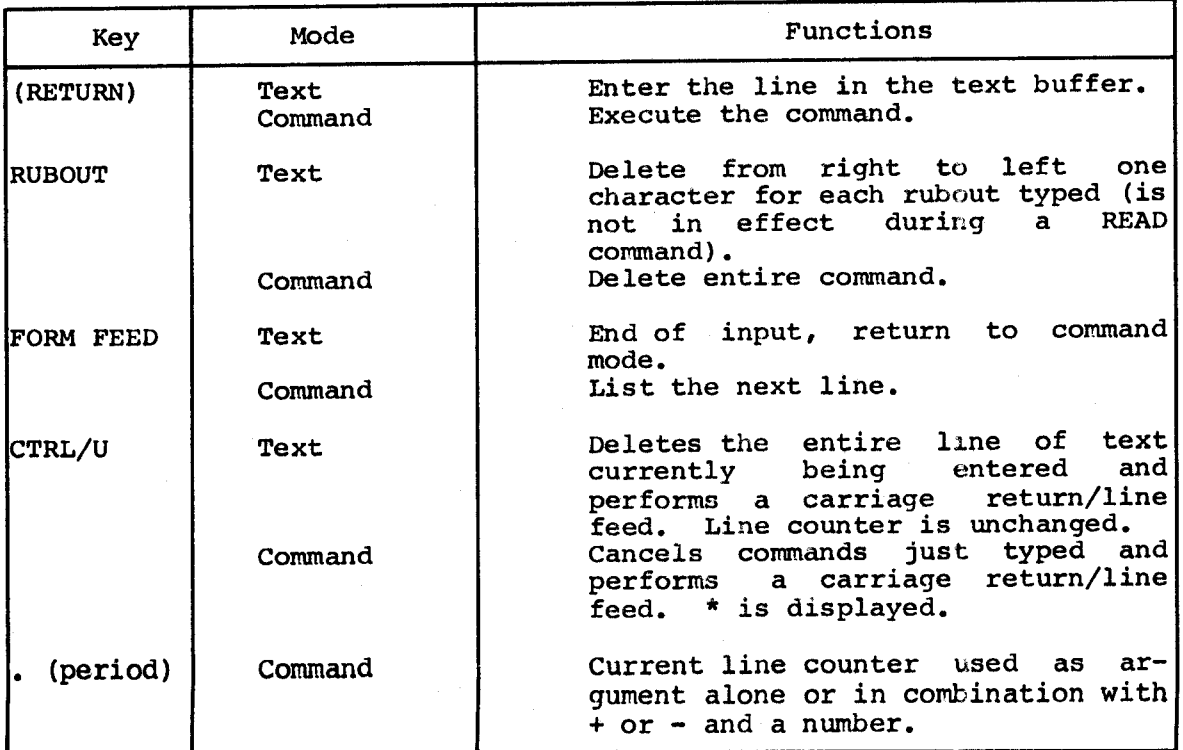

# Table 3-1 (Cont.) Special Key Functions

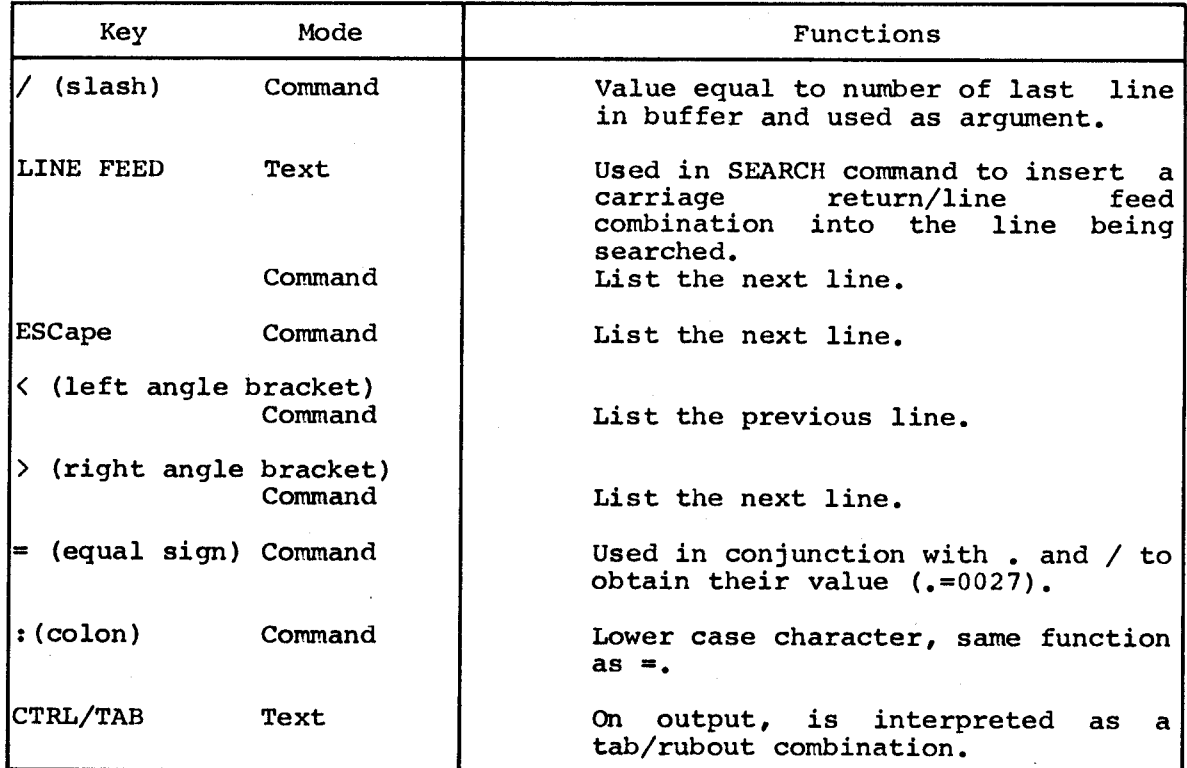

Table 3—2 is <sup>a</sup> summary of Editor commands.

| Command       | Format $(s)$      | Meaning                                                                                                    |
|---------------|-------------------|----------------------------------------------------------------------------------------------------|
| <b>READ</b>   | R)                | Read incoming text and append to<br>buffer until a form feed is<br>encountered. If the low-speed<br>reader is used, Editor pauses when<br>a form feed is encountered so the<br>reader can be turned off. Type any<br>character to return to command<br>mode. |
| <b>APPEND</b> | A)                | Append incoming text from Teletype<br>to any already in the buffer until<br>a form feed is encountered.                                                                                                    |
| <b>LIST</b>   | L)<br>nL)<br>m,nL | List the entire buffer.<br>List the line n.<br>List lines m through n.                                                                                                    |

Table 3—2 Summary of Editor Commands

(Continued on next page)

Table 3-2 (Cont.) Summary of Editor Commands

 $\overline{a}$ 

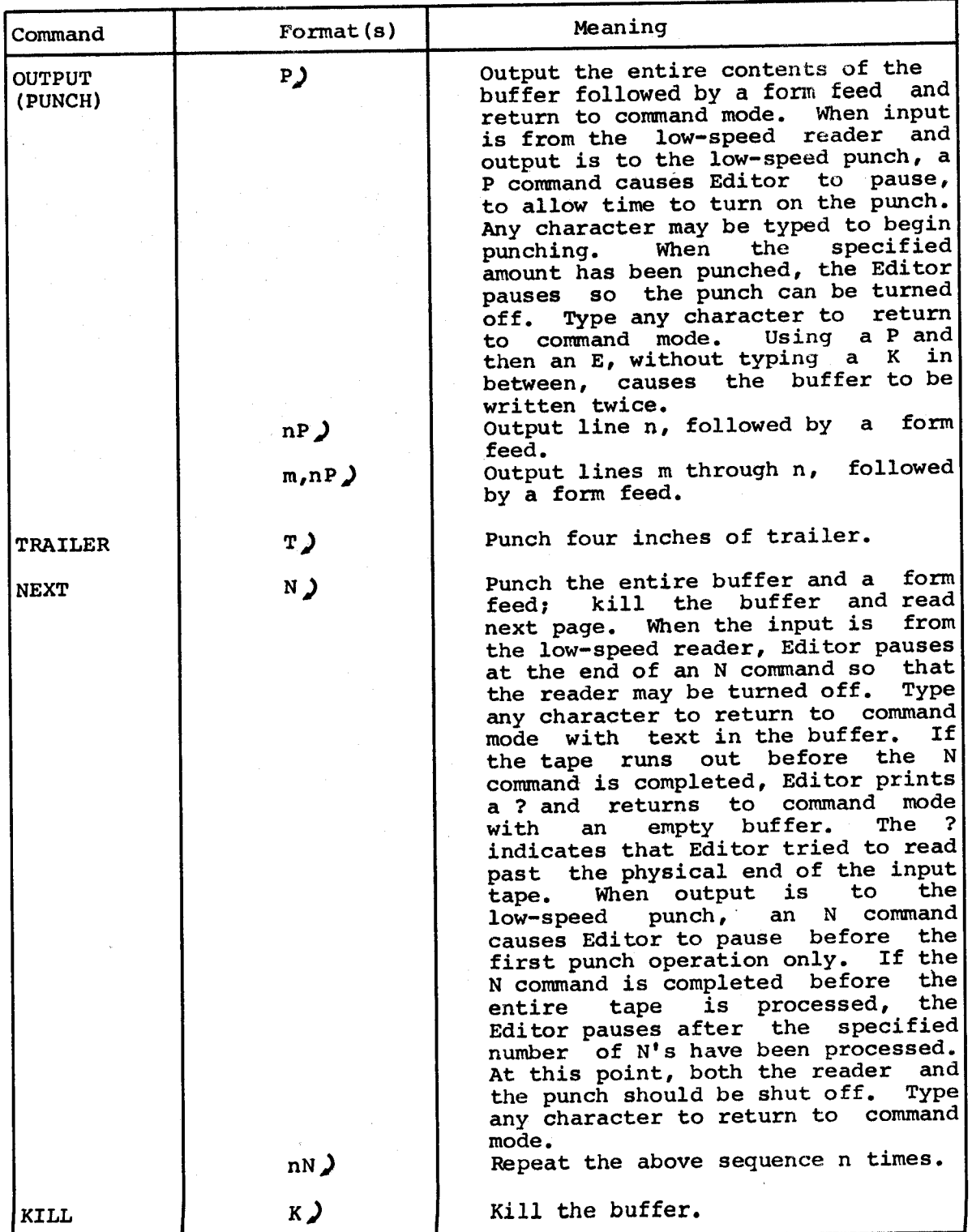

3-13 (Continued on next page)

# Table 3-2 (Cont.) Summary of Editor Commands

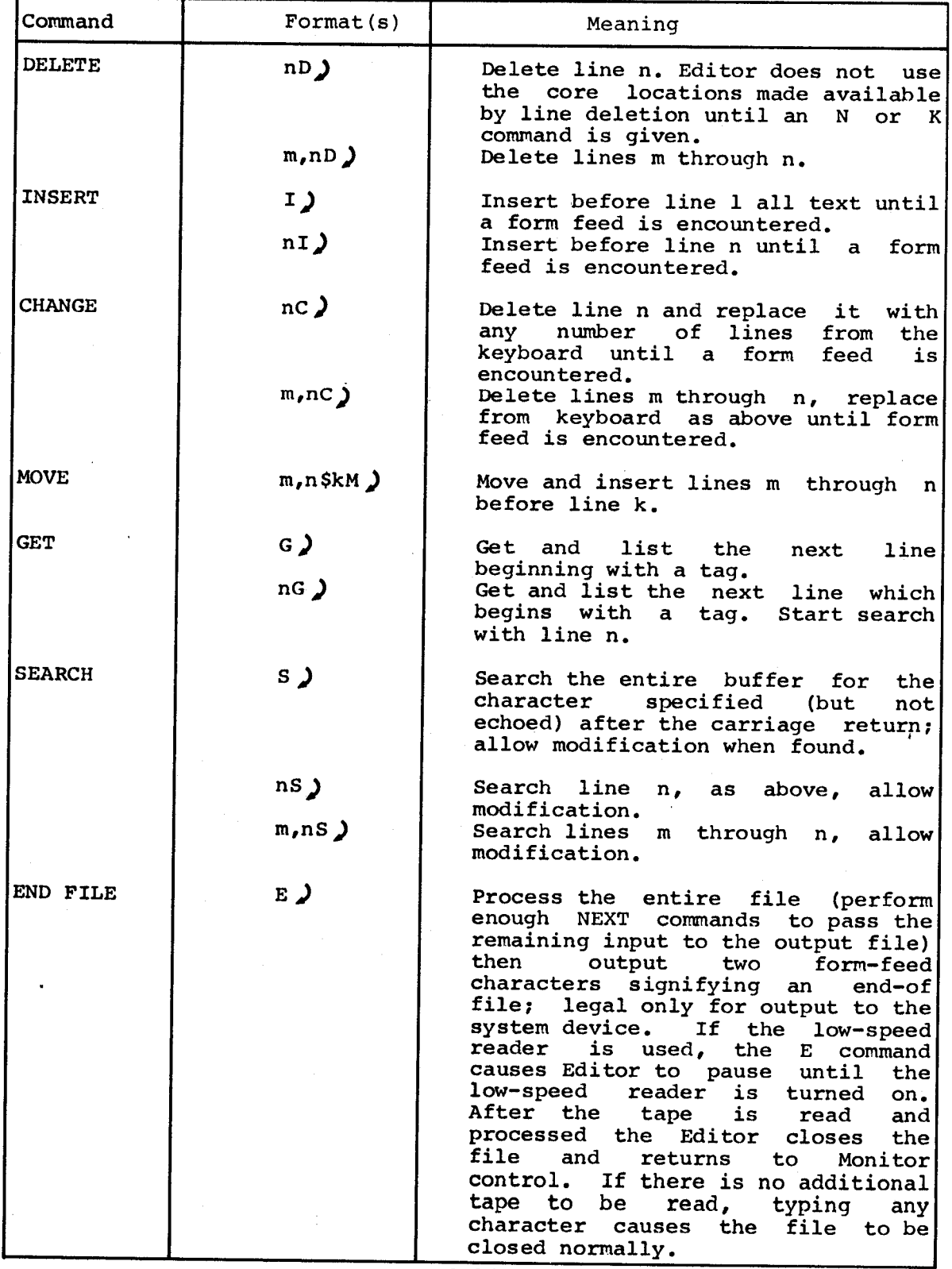

 $\mathcal{L}_{\mathcal{A}}$ 

 $\bar{\gamma}$ 

 $\sim$   $\sim$ 

#### NOTE

If the low speed reader runs out of tape, or if the reader is turned off before <sup>a</sup> form feed is read, the Editor prints <sup>a</sup> ? and returns to command mode. The buffer contains material already<br>read. Text entries should be terminated Text entries should be terminated with the FORM FEED character. The text buffer has capacity for 50 to 60 lines<br>of text or 3,600 characters; and the of text or  $3,600$  characters; source should be limited to this number<br>of lines or characters. This ensures of lines or characters. that no buffer overflow will occur.

If <sup>a</sup> tape is prepared off-line, care must be taken with respect to form feeds. If input is from the low-speed reader, the Editor ignores the next character after the form feed. For this reason, AT LEAST one blank space should be punched after <sup>a</sup> form feed in an off-line tape. (Using Editor prepared tapes eliminates this problem.)

Editor prints an error message consisting of <sup>a</sup> question mark whenever nonexistent information is requested or an inconsistent or incorrect format is used to type <sup>a</sup> command. The question mark is followed by <sup>a</sup> carriage return/line feed and the command is ignored.

Editor performs <sup>a</sup> failsafe operation to preclude the loss of data when the output of text to the disk exceeds the space available. The failsafe technique causes the message FULL to be printed to indicate the buffer is filled. The failsafe operation continues as follows:

- 1. The <sup>E</sup> and <sup>N</sup> commands are disabled. <sup>A</sup> ? is printed when either is attempted.
- 2. <sup>A</sup> <sup>P</sup> command causes Editor to attempt to save the text by A P command causes Editor to attempt to save the text by<br>punching it on the high-speed punch. If there is no high-speed punch and a P command is issued the Editor loops, waiting for the high-speed punch flag. At this point the program should be stopped and restarted at location 0177,<br>putting Editor into command mode with the buffer still intact. The buffer can be recovered by using the <sup>L</sup> command with the low-speed punch turned on.

#### NOTE

Before the punched output is reloaded into the buffer, the first and last lines of the buffer should be inspected. If the punch was turned on beforehand,<br>the first line is L.RETURN; and the the first line is L.RETURN; last line is \* because Editor returned to command mode. These lines should be deleted.

3. All standard editing functions are available after the failsafe technique has occurred.

If the computer halts at location 2330, <sup>a</sup> system error has occurred while reading from the disk. Run disk maintenance tests to determine cause of error.

3.2.1 Loading and Saving

Editor is loaded into core from punched paper tape by the Binary Loader. When Editor is in core, it occupies locations shown in Appendix D. '

To load Editor into core, call LOAD, using Monitor, and reply to the system responses as explained at the beginning of this chapter and in Paragraph 2.5.

When in core, Editor may be saved on the system device as <sup>a</sup> system program by Monitor as indicated in Appendix D.

(See Paragraph 2.6.1 for detailed description of the SAVE format.)

<sup>A</sup> sample printout for loading and saving Editor is:

$$
\frac{10AD}{10AD} = \frac{10AD}{100}
$$
\n
$$
\frac{10AD}{100} = 7600
$$
\n
$$
\frac{11}{100}
$$
\n
$$
\frac{11}{100}
$$
\n
$$
\frac{11}{100}
$$
\n
$$
\frac{11}{100}
$$
\n
$$
\frac{11}{100}
$$
\n
$$
\frac{11}{100}
$$
\n
$$
\frac{11}{100}
$$
\n
$$
\frac{11}{100}
$$
\n
$$
\frac{11}{100}
$$
\n
$$
\frac{11}{100}
$$
\n
$$
\frac{11}{100}
$$
\n
$$
\frac{11}{100}
$$
\n
$$
\frac{11}{100}
$$
\n
$$
\frac{11}{100}
$$
\n
$$
\frac{11}{100}
$$
\n
$$
\frac{11}{100}
$$
\n
$$
\frac{11}{100}
$$
\n
$$
\frac{11}{100}
$$
\n
$$
\frac{11}{100}
$$
\n
$$
\frac{11}{100}
$$
\n
$$
\frac{11}{100}
$$
\n
$$
\frac{11}{100}
$$
\n
$$
\frac{11}{100}
$$
\n
$$
\frac{11}{100}
$$
\n
$$
\frac{11}{100}
$$
\n
$$
\frac{11}{100}
$$
\n
$$
\frac{11}{100}
$$
\n
$$
\frac{11}{100}
$$
\n
$$
\frac{11}{100}
$$
\n
$$
\frac{11}{100}
$$
\n
$$
\frac{11}{100}
$$
\n
$$
\frac{11}{100}
$$
\n
$$
\frac{11}{100}
$$
\n
$$
\frac{11}{100}
$$
\n
$$
\frac{11}{100}
$$
\n
$$
\frac{11}{100}
$$
\n
$$
\frac{11}{100}
$$
\n
$$
\frac{11}{100}
$$
\n
$$
\frac{11}{100}
$$
\n
$$
\
$$

3.2.2 Operating Procedures

Editor is transferred from the system device into core by Monitor when

EDIT)

is typed.

Editor is now in core and responds by typing

#### \*OUT-

Type one of the following output devices: (T:) for low-speed reader/punch; (R:) for high-speed reader/punch; (S:name) for output to the system device on <sup>a</sup> file called NAME immediately after OUT-. (E to the system device on a file called NAME immediately after OUT-. (E<br>must be typed to properly close the output file.) If the specified device is not valid, that is, not declared when building Monitor, Editor responds with an error message (see Paragraph 2.9) and returns control to Monitor. Refer to Appendix <sup>F</sup> for <sup>a</sup> table of valid I/O devices for EDIT.

When Editor recognizes <sup>a</sup> valid device, it responds with asterisk, carriage return/line feed and \*IN-, as shown below.

> \* \* IN—

Specify the input device by typing T: , R: , or S:name or in the same manner as when replying to \*OUT-, above.

The Editor responds with

\*OPT-

Specify one of the following options.

<sup>B</sup> Preserve blanks. Editor normally replaces multiple blanks (spaces) with tabs, resulting in considerable saving of space on the system device.

D Enter dynamic deletion mode if input is from the system Enter dynamic deletion mode if input is from the system<br>device, thus allowing space for output if desired. (File name remains on the directory but without any assigned blocks.)

<sup>C</sup> Combine the functions of <sup>B</sup> and <sup>D</sup> options.

RETURN None of the above options; assume conversion of two or more blanks to tabs, and not D.

Editor responds to one of the above options with a carriage return/line feed and asterisk. The entire printout might appear as follows.

 $\frac{F\text{DIT}}{F\text{OUT-R: }}$  $\overline{\bm{r}}$  $\overline{\star}_{\text{IN-T}}$ : ) Ŧ  $\overline{*}$ OPT-B  $\frac{1}{\pi}$ 

The appearance of the last asterisk in the example above indicates that Editor is ready to accept and operate on the user's symbolic program.

The symbolic program can now be read into core with the <sup>R</sup> command or typed into core with the <sup>A</sup> command (see Table 3-2).

Examples:

4LOAD) Call Loader using Monitor <u>\* IN-</u>R: *)*<br><u>\*</u> Input to be from high-speed reader Input device valid <u>∑ ד</u>s≖ Return to Monitor after loading **11** Editor is loaded  $\frac{1}{2}$ SAVE EDIT!0-3377;2600) and saved on the system device  $\frac{\text{SDIV}}{\text{ADIT}}$ <br> $\frac{\text{EDIT}}{\text{OUT}}$  s: SRC1  $\lambda$ Call Editor using Monitor Output to be on system device, file named SRC1 \*  $\frac{1}{\star}$ IN-R: ) Input to be from high-speed reader Input device valid \*OPT-No blanks, no dynamic deletion mode \*R Read incoming text Process entire file Ебіт ) Call Editor using Monitor <u>⊽ −יטס∓</u> No output, (Don't use dynamic deletion mode or file will be lost.) Input from filename SRCl  $\frac{\text{*} \text{IN-S}}{\text{+}}$ S:SRC1) File name valid <u>\*</u><br><u>\*ОРТ</u>-No option desired Read incoming text ∑עַ List the entire buffer  $*7400$ /STARTING ADDRESS OF PROGRAM ODUM, CLA  $\overline{\text{OSR}}$ OSR<br>DCA LOCK<br>\*\*\* /GET LOWER LIMIT (GET UPPER LIMIT **OSR** CM<sub>A</sub>  $(CTRL/P$  was typed here, stopped listing of buffer)  $\frac{\pi}{5}/L$ (CTRL/C was typed here)  $\overline{\phantom{a}}$ The Disk Editor does not always require specific input or output. For ine bisk Eurol does not always require specific input or output. For<br>example, when creating a file from the keyboard the following is valid : LEDIT)  $*$ OUT-S:FILE) \*  $\overline{\star}_{\text{IN-}}$  ) \*

> $\star$ OPT- $\lambda$ —TEXT MAY BE KEYED-IN DIRECTLY FROM THE

 $\overline{\bullet_A}$ 

KEYBOARD......

When lines are deleted the value of the current line counter is not set to the number of the line preceding the deletion. The counter is set to the number of the line deleted, or in the case of multiple deletion, it is set to the number of the line first deleted.

Example:

 $\cdot$ . $\cdot$ ) TAD(-l  $\frac{\star}{2}$ . = 0024  $\overline{A}$ .D  $\frac{1}{2}$ .=0024  $\bar{x}_2$ ,5L)  $TAD$  (-2 DCA CNT TAD TEMP JMP .-1  $*2,5D$ )  $\frac{1}{2}$ . = 0002

#### 3.3 4K PAL-D DISK ASSEMBLER

The Program Assembly Language for the Disk system  $(PAL-D)$ , is the symbolic assembly program designed primarily for the 4K PDP-8 family of computers with disk or DECtape. (8K PAL-D is an expanded version of 4K PAL-D and both binary tape and documentation are available from DECUS (Digital Equipment Corporation User's Society) upon request.)<br>Pal-D is compatible with PAL III except in the way it recogni

PAL-D is compatible with PAL III except in the way it recognizes Memory Reference Instructions, and with MACRO-8 in respect to the following features: Boolean operators, linkage generation, literals, and <sup>a</sup> text facility. It does not have user-defined macros, floating point constants, or double precision numbers. The reader should review the 4K ASSEMBLER MANUAL (DEC-08-LAS4A-A-D) before proceeding.

The 4K PAL-D Assembler performs many useful functions, making machine language programmming easier, faster, and more efficient. Basically, the Assembler processes the user's source program statements by translating mnemonic operation codes into the binary codes needed in machine instructions, relating symbols to numeric values, assigning absolute core addresses for program instructions and data, and preparing an output listing of the program which includes notification of any errors detected during the assembly process.

Pseudo-operators (pseudo-ops) may be used to direct PAL-D to perform certain tasks or to interpret subsequent coding in <sup>a</sup> certain manner. Instead of generating instructions or data, pseudo-ops direct the Assembler on how to proceed with the assembly. Pseudo-ops are maintained in the Assembler's permanent symbol table.

The following is <sup>a</sup> summary of PAL-D's pseudo-ops.

| Pseudo-<br>Operator | Explanation                                                                                                    |
|---------------------|----------------------------------------------------------------------------------------------------|
| <b>PAGE</b>         | Set current location counter to first location on<br>next<br>page.                                                                                     |
| PAGE n              | Set current location counter to first location on<br>page<br>$n_{\bullet}$                                                                             |
| FIELD n             | Punch all literals (a FIELD mark is punched followed by<br>origin at location 200).<br>To assemble code<br>an<br>at.<br>location 400 in field 1 write: |
|                     | FIELD 1<br>$*400$                                                                                                    |
| DECIMAL             | Interpret subsequent integers as decimal.                                                                                                    |
| OCTAL               | Interpret subsequent integers as octal.                                                                                                    |
| <b>XLIST</b>        | Data enclosed is not to appear on third pass listing.                                                                                                  |
| <b>TEXT</b>         | Input text strings in ASCII code trimmed to six bits.                                                                                                  |
| \$                  | End of symbolic program, terminate current pass.                                                                                                    |
| <b>PAUSE</b>        | End-of-file or paper tape, suspend processing, proceed<br>to next file or paper tape and resume processing.                                            |
| <b>EXPUNGE</b>      | Erase permanent symbol table, except pseudo-ops.                                                                                                    |
| <b>FIXTAB</b>       | Append to permanent symbol table all symbols defined<br>before the FIXTAB.                                                                             |
| $\mathbf{I}$        | Indirect Addressing.                                                                                                    |
| z                   | Page zero reference.                                                                                                    |

Table 3-3 PAL-D Pseudo-Operators

COGNITION OF MEMORY REFERENCE INSTRUCTIONS

<sup>3</sup> PAL-D Disk Assembler uses <sup>a</sup> different criterion for recognizing nory reference instructions than does PAL III.

ven a line of code such as:

 $\sim$ 

SYMBl SYMBZ

 $\mathcal{A}$ 

where neither SYMBl nor SYMBZ is an assembler pseudo-op, PAL-D will treat this line as <sup>a</sup> memory reference instruction only if SYMBl is <sup>a</sup> permanent symbol and SYMBZ is not <sup>a</sup> permanent symbol. Note that the category "permanent symbol" includes user-defined symbols that have been added to the PAL-D permanent symbol table via the FIXTAB pseudo-op.

All other combinations of permanent and non-permanent symbols for<br>SYMBl and SYMB2 will cause the line to be treated as a the line to be treated as a microinstruction. The values of SYMBl and SYMBZ will be inclusively ORed together and this resultant value will be generated as code for the line. Because of these considerations, users should be cautious in their use of FIXTAB pseudo-op.

Note especially that, the floating point instructions (FADD, FSUB...... FPUT) must be defined at the beginning of <sup>a</sup> program and must be followed by <sup>a</sup> FIXTAB pseudo-op, as follows:

> FADD=1000 FSUB=2000 FPUT=6000 FIXTAB

Refer to Appendix <sup>G</sup> for <sup>a</sup> complete list of all the permanent symbols contained in PAL-D.

4K PAL-D PROGRAM PREPARATION AND ASSEMBLER OUTPUT

The information on PAL III Program Preparation and Assembler Output is applicable to PAL-D with the following exceptions:

The symbol table is punched after the listing and is preceded and followed by <sup>a</sup> small amount of leader/trailer (200) code. The symbol table tape will be punched whether or not <sup>a</sup> listing is requested, and will appear either on the terminal punch or on the high-speed punch output, depending upon the device being used.

It is possible to terminate any pass of the assembly by typing <sup>a</sup> CTRL/P on the console terminal. CTRL/P causes PAL-D to go on to the next pass of the assembly. Assembly can be terminated at any time by typing a CTRL/C.

During the listing pass note that blank lines will remain in the listing and the form feed (214 ASCII) character is ignored.

The 4K PAL-D symbol table has room for <sup>161</sup> symbols in core (about <sup>6</sup> to <sup>8</sup> pages as an average). That number can be expanded as explained in paragraph 3.3.1.

Following pass 2, the binary output can be loaded into core by the Disk Monitor System Binary Loader.

### 3.3.1 Loading and Saving

PAL-D is loaded into core from punched paper tape by the Binary Loader. Appendix D illustrates the locations occupied when PAL-D is Appendix D illustrates the locations occupied when PAL-D is in core.

To load PAL-D into core, call LOAD using Monitor and reply to the system responses as explained at the beginning of this chapter.

When in core, PAL-D may be saved on disk or DECtape. Saving PAL-D on the system device as <sup>a</sup> system program by Monitor is described in Appendix D. (See Paragraph 2.6.1 for <sup>a</sup> detailed description of the SAVE format.)

A sample printout for loading and saving PAL-D is: (see Paragraph 2.5).

.LOAD) :IN-R: \*  $ST=7600$ )  $+$  $.SAVE$  PALD10-7577;6200)

The user's core resident symbol table can hold 160(decimal) user-defined symbols under the Disk Monitor System. This may be expanded by saving on the system device <sup>a</sup> user file named .SYM which can be used by PAL-D to store extra symbols. Each user-defined symbol occupies four words. The symbol table can be expanded by 128(decimal) 'or 200(octal) locations (one core page) by saving <sup>a</sup> file with the following statement.

 $\cdot$ SAVE .SYM:0-177;0) (192 user symbols)

If <sup>a</sup> larger symbol table area is needed, simply specify additional pages, where each page saved provides storage for <sup>32</sup> additional symbols. For example:

 $\cdot$ SAVE  $\cdot$  SYM:0-377;0) (224 user symbols)

will save two core pages, and

 $.$  SAVE  $.$  SYM:0-1777;0) (416 user symbols)

will save eight core pages for symbol storage.

### 3.3.2 Operating Procedures

Monitor is used to transfer PAL-D from the 'system device to core. Begin by typing

.PALD)

PAL-D responds with <sup>a</sup> request for the output device

 $*$ OUT- $)$ 

Select the output device by specifying one of the following.

T: ) for the low-speed reader/punch

R: ) for the high-speed reader/punch

S:name) for output to the system device as <sup>a</sup> file called NAME

Refer to Appendix <sup>F</sup> for <sup>a</sup> table of valid I/O devices.

PAL-D then responds with:

\* IN—

and waits for specification of the input device(s). Up to five input devices may be specified (for example, R:, T:, R:, R:, T: ), but in this example input from the high-speed reader was selected.

R:)

If the devices in the parenthetical example above had been specified, PAL-D would have typed an asterisk for each input device that it found valid.

When PAL-D is satisfied that the input device is valid (i.e., the device does exist or the file is present on the file-structured device), it requests the third-pass listing option by printing

\*OPT-

Type one of the following.

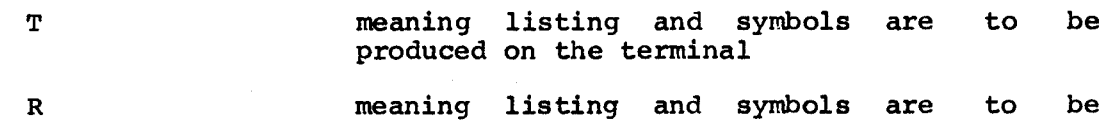

produced on the high-speed punch RETURN key meaning no third pass desired, symbols are

any other character means no third pass desired.

 $3 - 23$ 

printed on the terminal

Note that blank lines remain in the listing and that form-feed (214) which could not be treated properly, because of limited core, is ignored in the present version.

The entire printout might appear as follows.

$$
\frac{1}{\sqrt{OPT}} \cdot \frac{1}{\sqrt{OPT}}
$$
\n
$$
\frac{1}{\sqrt{TN}}
$$
\n
$$
\frac{1}{\sqrt{OPT}}
$$
\n
$$
\frac{1}{\sqrt{OPT}}
$$

When the high-speed punch is selected as a listing device, the alphabetic symbol table produced at the end of pass <sup>3</sup> is also produced on the high-speed punch.

PAL-D is now ready to proceed with the assembly, pausing only when user intervention is required (i.e., placing a new paper tape in the reader, turning off the punch, etc.). On these occasions, PAL-D prints<br>reader, turning off the punch, etc.). On these occasions, PAL-D prints an up-arrow (f) on the terminal and waits for <sup>a</sup> CTRL/P to continue with the assembly. When using the low-speed reader on input i.e., (IN-T:), a CTRL/P must be typed BEFORE turning the reader on. CTRL/P terminates any pass and automatically begins the next one. (CTRL/P terminates any pass and automatically begins the next one. does not echo.)

When using the disk as an output device, the compiled binary is ready to be loaded for execution following pass 2.

The symbol table will be output at the end of pass <sup>2</sup> if the third pass has not been requested. If pass <sup>3</sup> is requested, PAL-D will follow the assembly listing with the user's symbol table in alphabetical order (in addition to the assembled binary output).

Type CTRL/C to terminate assembly and return control to Monitor at any  $t$ , The Symbol Table is punched after the listing and is preceded<br>and followed by 20 frames as punched after the listing and is preceded and followed by <sup>38</sup> frames of leader/trailer (200) code. The symbol tape is punched whether or not a listing is requested, and appears<br>either on the terminal or high-speed punch. When assembly is either on the terminal or high-speed punch. complete, control is automatically returned to Monitor.

PAL-D makes many error checks as it processes source language<br>statements. When an error is detected the Assembler prints an error When an error is detected the Assembler prints an error message. The format of the error messages is

nn xxxx

where nn is a two-letter code which specifies the type of error, and xxxx is either the absolute octal address where the error occurred or the address of the error relative to the last symbolic tag (if there was one) on the current page.

PAL-D's error messages are listed and explained in Table 3-4.

## Table 3-4 PAL-D Error Messages

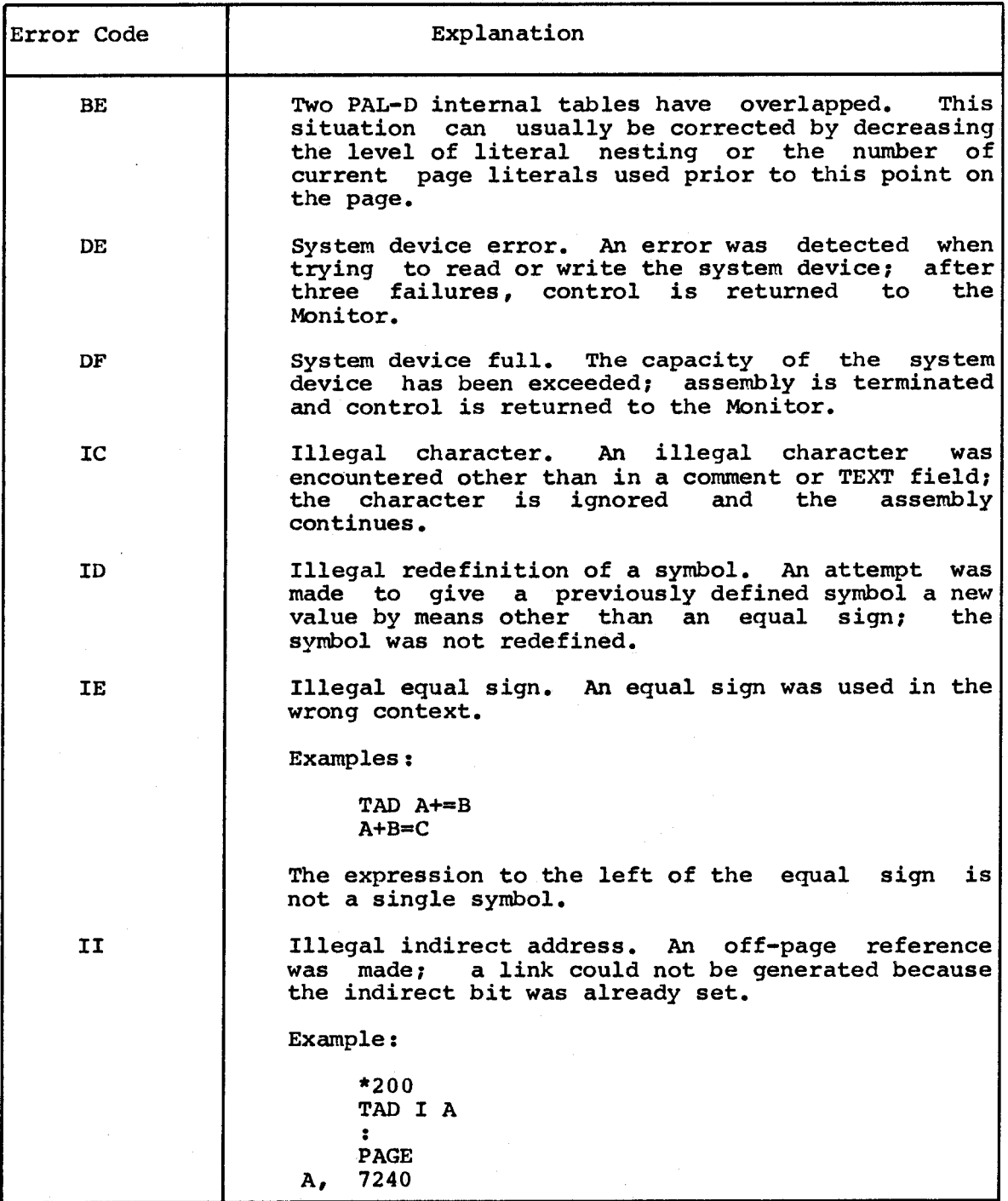

(Continued on next page)

# Table 3—4 (Cont.) PAL-D Error Messages

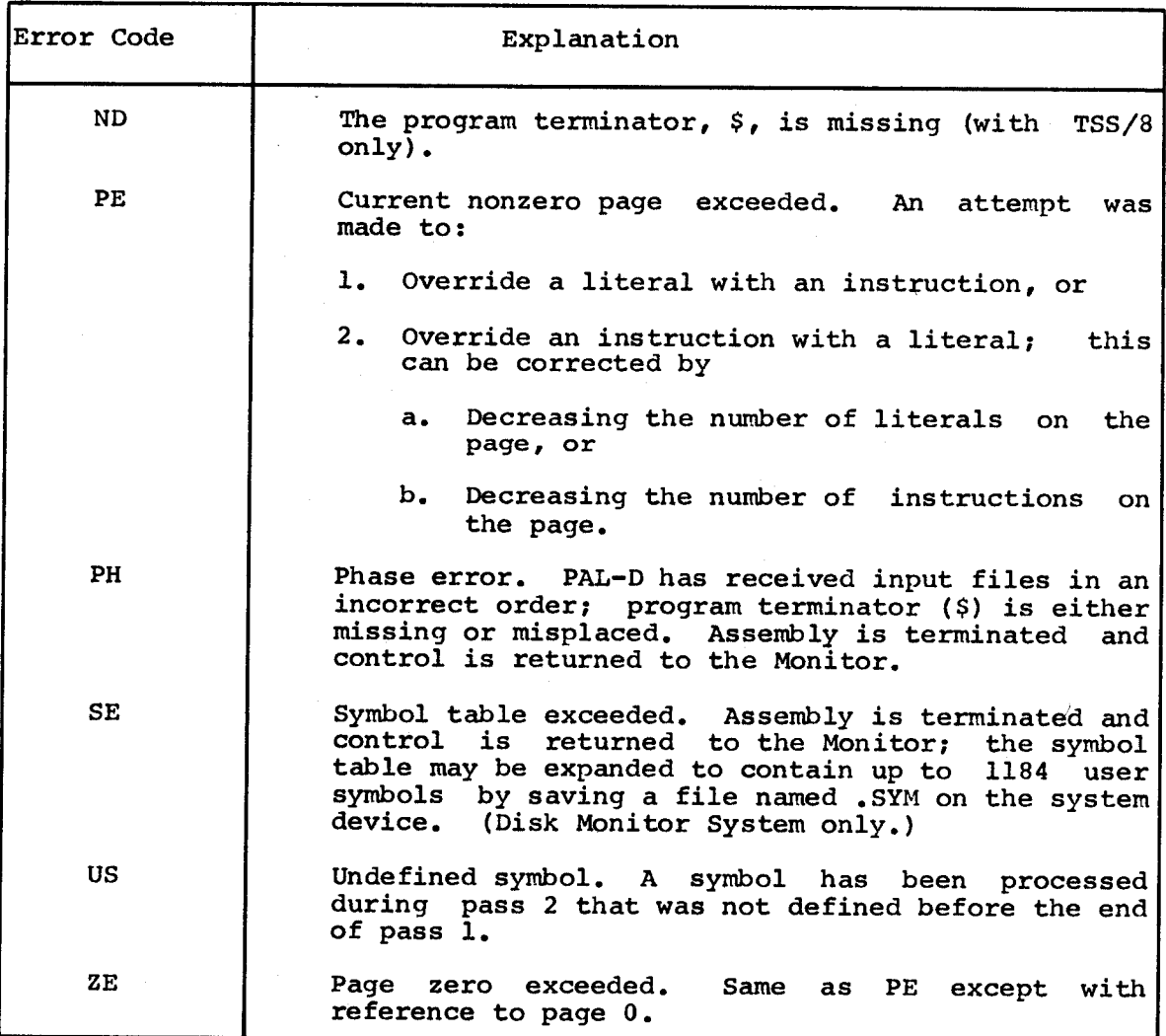

Examples:

The following example shows the entire process covered in this<br>section. The following  $\bar{\bar{z}}$ 

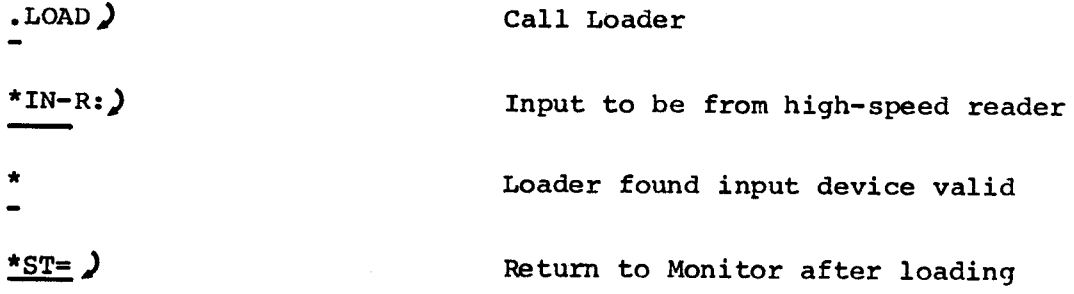

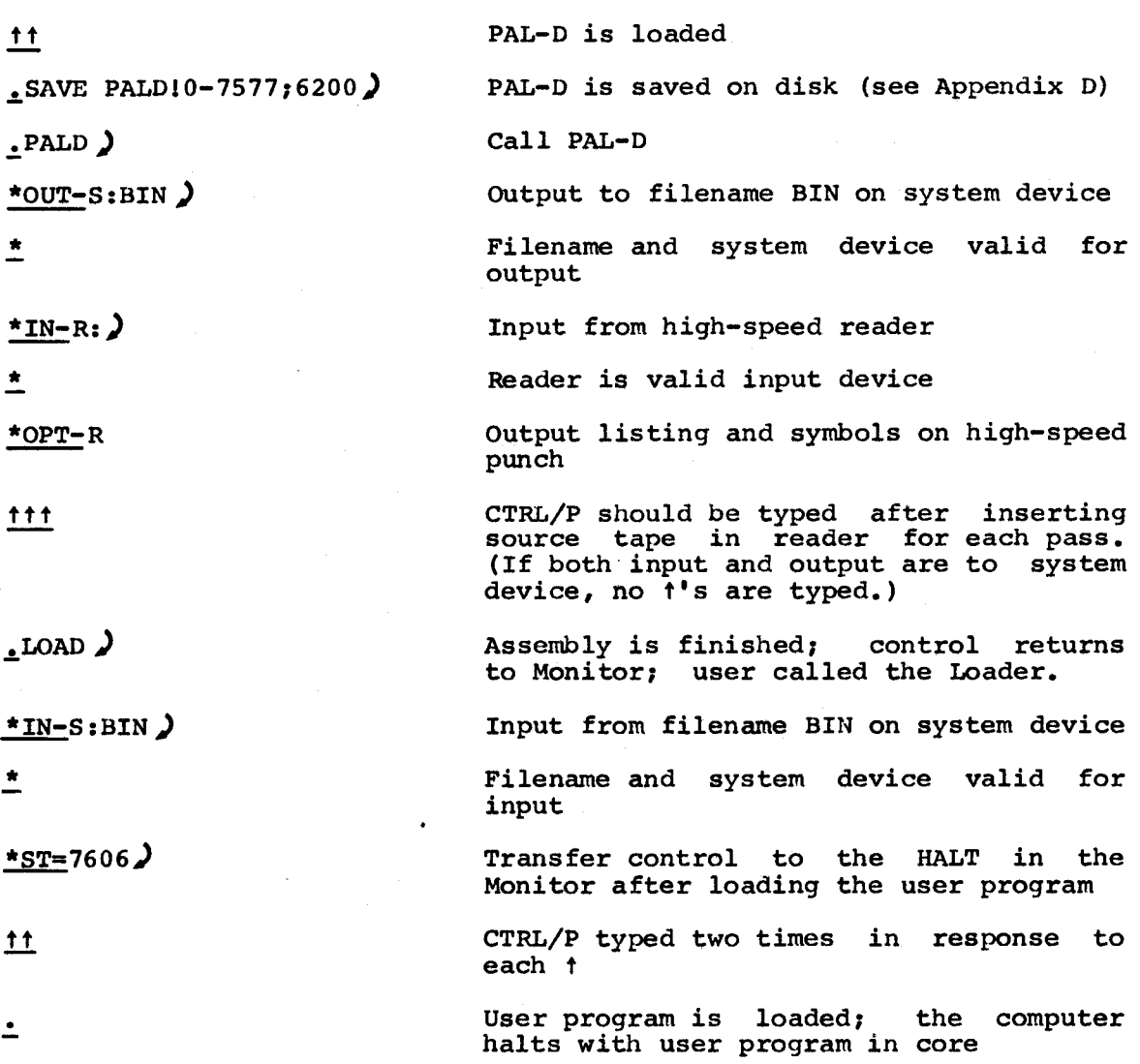

 $\epsilon$ 

 $\hat{\boldsymbol{\beta}}$ 

### 3.4 FORTRAN-D

FORmula TRANslation for the Disk System (FORTRAN-D), is <sup>a</sup> modified version of PDP-8 4K FORTRAN designed for PDP-8 computers with disk or DECtape units and 4K words of core memory.

FORTRAN-D contains <sup>a</sup> compiler and an operating system. The FORTRAN compiler is used to convert <sup>a</sup> source program into an object program. The FORTRAN operating system is used to execute the object program.

This version of FORTRAN is designed to facilitate user/system Appropriate commands can be typed at the terminal keyboard, eliminating the need .to toggle input using the switch registers.

FORTRAN statements specify the computations required to carry out the processes of the FORTRAN program. There are four types of statements provided for by the FORTRAN language:

- 1. Arithmetic statements define numerical calculations.
- 2. Control statements determine the sequence of operation in the program.
- 3. Specification statements define the properties of variables, functions, and arrays appearing in the source program. They also enable the user to control storage allocation.
- 4. Input-output statements are used to transmit information between the computer and related input-output devices.

For more detailed information on FORTRAN-D refer to DEC Library document 4K FORTRAN, DEC—OS-AFDO-D.

<sup>A</sup> summary of the FORTRAN statements is given in Table 3-5.

| Statement and Form                                     | Explanation                                                                                                    |
|--------------------------------------------------------|----------------------------------------------------------------------------------------------------|
| Arithmetic Statements<br>$v = e$                       | is a variable (possibly<br>$\mathbf{v}$ and $\mathbf{v}$<br>subscripted); e is an expression.                                                                                                    |
| Control Statements                                     |                                                                                                    |
| GO TO n                                                | n is a statement number.                                                                                                    |
| GO TO $(n(1), n(2), \ldots, n(n))$ , i                 | are statement<br>$n(1)$ ,,n(n))<br>numbers; i is a nonsubscripted<br>integer variable.                                                                                                    |
| IF $(e) n(1)$ , $n(2)$ , $n(3)$                        | an expression;<br>is<br>$\mathbf e$<br>statement<br>$n(1)$ , $n(2)$ , $n(3)$<br>are<br>numbers.                                                                                                    |
| DO $n$ i=k(1), k(2), k(3)                              | n is the statement number of a<br>an integer<br>CONTINUE; i is an inte<br>variable; $k(1), k(2), k(3)$<br>are<br>integers or nonsubscripted integer<br>variables. K(3) if omitted<br>is.<br>assumed to be 1. |
| CONTINUE                                               | Proceed.                                                                                                    |
| <b>PAUSE</b>                                           | Temporarily suspend execution.                                                                                                    |
| PAUSE n                                                | n is a decimal address; subroutine<br>execution will commence at the<br>octal equivalent of n.                                                                                                    |
| STOP                                                   | Terminate execution.                                                                                                    |
| <b>END</b>                                             | Terminate compilation;<br>last<br>statement in program.                                                                                                    |
| Specification statements                               |                                                                                                    |
| DIMENSION $v(1)$ (n(1)), $v(2)$ (n(2)),, $v(n)$ (n(n)) | $v(1),,v(n)$ are variable<br>names;<br>$n(1)$ , , $n(n)$ are integers.                                                                                                    |
| DEFINE device                                          | Device is DISK or TAPE, system<br>I/O<br>device.                                                                                                    |
| FORMAT $(s(1), s(2), , s(n))$                          | s is a data field specification.<br>(I, E, F and A are accepted by<br>FORTRAN-D.)                                                                                                    |

Table 3-5 Summary of FORTRAN Statements

(Continued on next page)

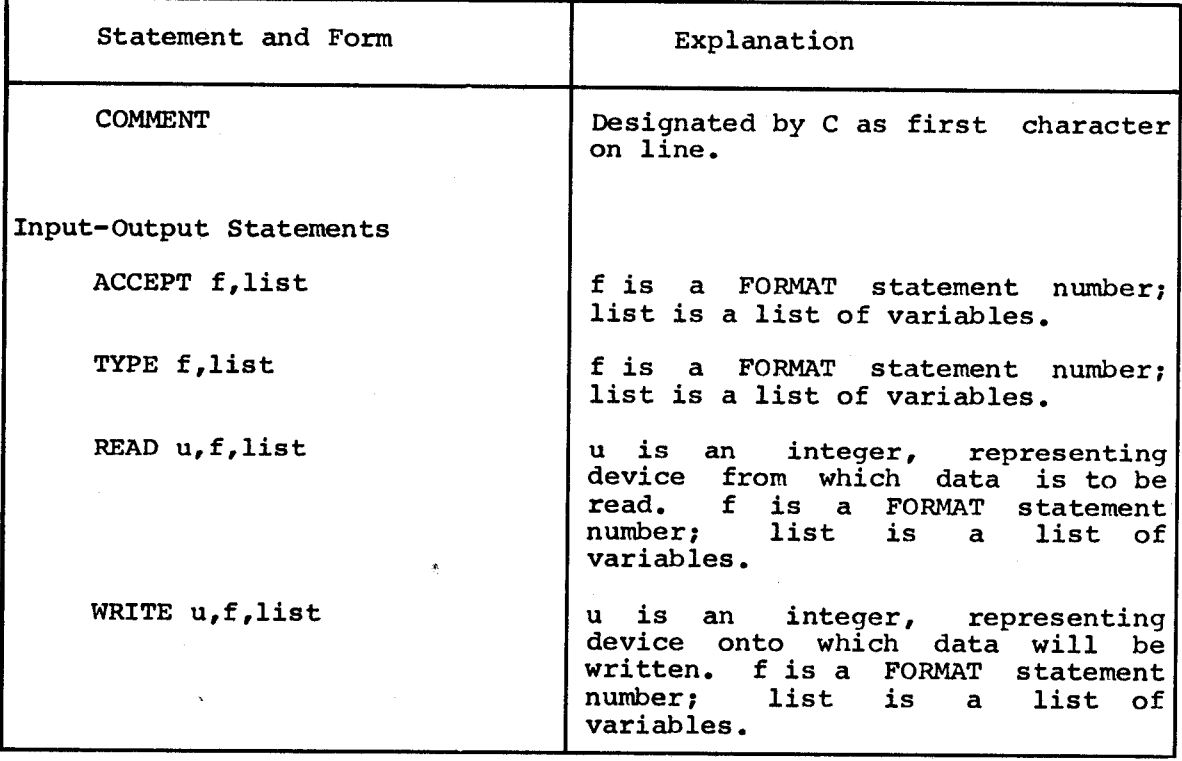

### Table 3-5 (Cont.) Summary of FORTRAN Statements

The following functions are allowed:

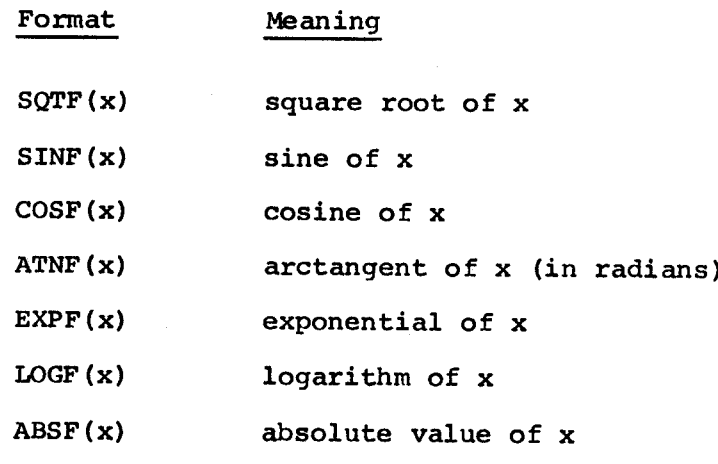

Certain input-output statements have special characteristics when used with disk or DECtape units.

- 1. The READ and WRITE statements perform sequential input and output either on paper tape or on the system device.
- 2. <sup>A</sup> DEFINE statement must precede 'the first executable statement in any program using the system device to input or<br>Quiput data output data.
- When the operating system is called, the input or output<br>filename must be specified by using the S option if data is to be read from or written on the system device.
- 4. When a READ statement is used with the terminal, the statement differs from the ACCEPT statement in that the data being read is not echoed on the printer.
- <sup>A</sup> WRITE statement used with the teleprinter differs from <sup>a</sup> A WRITE statement used with the teleprinter differs from a<br>TYPE statement in that it always terminates by typing a<br>counters poture line food carriage return-line feed.
- $6.$ The READ and WRITE statements input and output data on either the teleprinter, the high-speed reader/punch, or the system device.
- When the ACCEPT statement is used, the rubout character  $7.$ deletes the preceding input as shown in the following examples.

Typed and Corrected

Read

Integer Numbers:

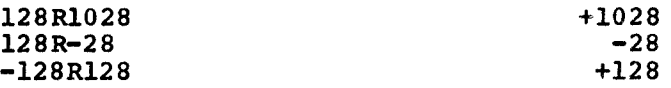

 $\ddot{\phantom{1}}$ 

'R' indicates a rubout.

Floating-point numbers:

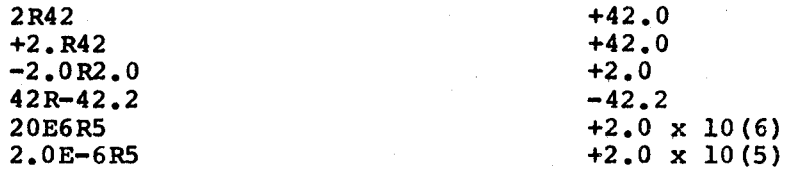

When the READ statement is used, the rubout character is 8. completely ignored.

The device assignments FORTRAN-D READ and WRITE statements are:

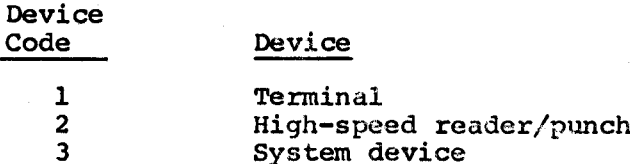

For example:

### READ 2,f,1ist

reads from the high-speed reader.

The following examples show how the READ and WRITE statements might be used in <sup>a</sup> typical FORTRAN program. (The example programs which use discut in a cypical formal program. (The example programs which use<br>the system file must be assembled then run with FOSCL as shown in end by boom life mast be assembled then fun with fosch as shown in<br>Example 4, section 3.4.2.2. Specify the input data file and output data file.)

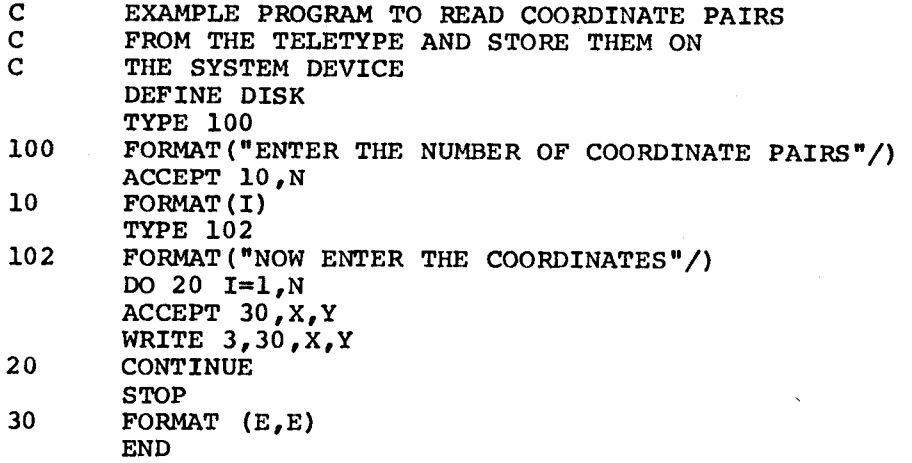

Several READ and WRITE statements may occur within <sup>a</sup> single DO loop and may refer to different devices. The data is written in ASCII format regardless of the devices. The data is written in Aberi demonstrates how information previously stored on the disk might be read, processed, and punched using the high-speed punch.

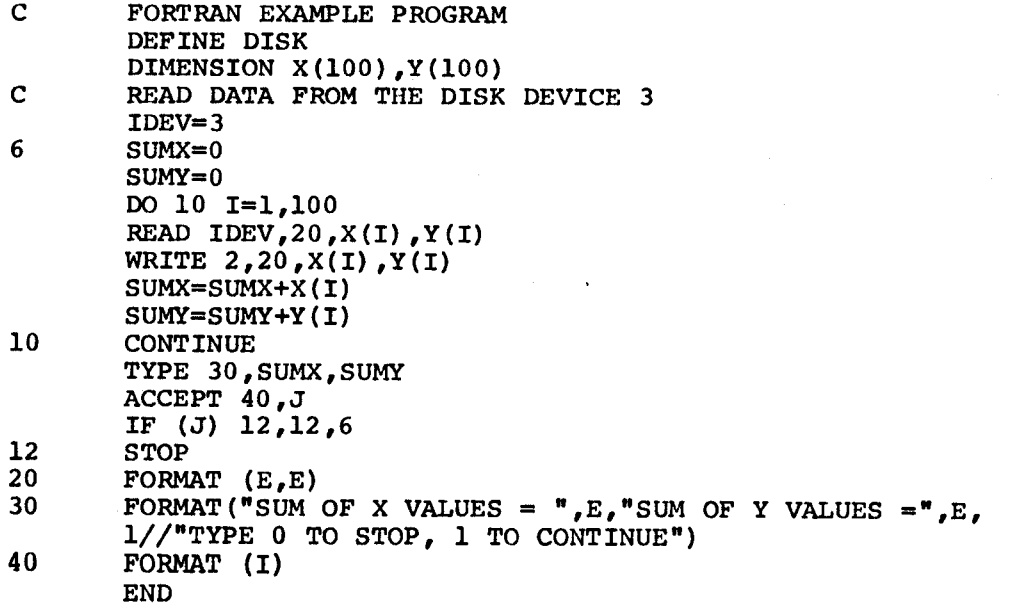

### 3.4.1 Compiler

The compiler consists of <sup>a</sup> loader (FORT) and the main portion of the compiler (.FT.). This version of the compiler differs from the PDP-8 4K FORTRAN compiler in the following ways.

- 1. It uses the disk or DECtape unit during its operation.
- 2. It compiles programs which have been stored on the system devices or programs which have been prepared on punched paper tape.
- 3. It generates a FORTRAN binary output file either on the system devices or on punched paper tape.
- 4. Significant improvements have been employed with the READ and WRITE Statements.
- 5. Input and output devices are determined using the Command Decoder.
- 6. It is possible to terminate compilation at any time by typing CTRL/C, thus returning control to Monitor.
- 7. Within certain restrictions, <sup>a</sup> program compiled on <sup>a</sup> system device may be executed immediately by typing CTRL/P after compilation of the program.
- 8. <sup>A</sup> statement number need not be delimited by <sup>a</sup> semicolon, unless the user wishes it to be employed for appearance.
- 9. Statements without preceding numbers must be preceded by <sup>a</sup> space, <sup>a</sup> tab, or <sup>a</sup> semicolon.

3.4.1.1 Loading the FORTRAN Compiler - The FORTRAN compiler loader (FORT) is loaded into core from punched paper tape in one pass through the Binary Loader. FORT may be saved on the system device as FORT may be saved on the system device as described in Appendix D.

The main portion of the FORTRAN compiler (.FT.) is loaded into core with the Binary Loader. .FT. may be saved on the system device by the same method as FORT. 'When the compiler (both FORT and .FT.) is loaded and saved on the system device, the entire procedure generates the following printout:

$$
\frac{1}{1000}
$$
\n
$$
\frac{1}{1000}
$$
\n
$$
\frac{1}{11}
$$
\n
$$
1
$$
\n
$$
1
$$
\n
$$
1
$$
\n
$$
1
$$
\n
$$
1
$$
\n
$$
1
$$
\n
$$
1
$$
\n
$$
1
$$
\n
$$
1
$$
\n
$$
1
$$
\n
$$
1
$$
\n
$$
1
$$
\n
$$
1
$$
\n
$$
1
$$
\n
$$
1
$$
\n
$$
1
$$
\n
$$
1
$$
\n
$$
1
$$
\n
$$
1
$$
\n
$$
1
$$
\n
$$
1
$$
\n
$$
1
$$
\n
$$
1
$$
\n
$$
1
$$
\n
$$
1
$$
\n
$$
1
$$
\n
$$
1
$$
\n
$$
1
$$
\n
$$
1
$$
\n
$$
1
$$
\n
$$
1
$$
\n
$$
1
$$
\n
$$
1
$$
\n
$$
1
$$
\n
$$
1
$$
\n
$$
1
$$
\n
$$
1
$$
\n
$$
1
$$
\n
$$
1
$$
\n
$$
1
$$
\n
$$
1
$$
\n
$$
1
$$
\n
$$
1
$$
\n
$$
1
$$
\n
$$
1
$$
\n
$$
1
$$
\n
$$
1
$$
\n
$$
1
$$
\n
$$
1
$$
\n
$$
1
$$
\n
$$
1
$$
\n
$$
1
$$
\n
$$
1
$$
\n
$$
1
$$
\n
$$
1
$$
\n
$$
1
$$
\n
$$
1
$$
\n
$$
1
$$
\n
$$
1
$$
\n
$$
1
$$
\n
$$
1
$$
\n
$$
1
$$
\n
$$
1
$$
\n
$$
1
$$
\n
$$
1
$$

The loader occupies core locations 0-1777 with a starting address at<br>200 The compiler occupies core locations 200-7377 its starting 200. The compiler occupies core locations 200-7377, its starting<br>address is not specified since the locations 200-7377, its starting address is not specified since the loader (not the user) calls .FT.<br>when needed.

3.4.1.2 Operating Procedures - The FORTRAN compiler is transferred from the system device into core when

 $_{\bullet}$  FORT  $\lambda$ 

is typed in. In response, the Command Decoder then prints

\*OUT-

and waits for one of the following to be specified:

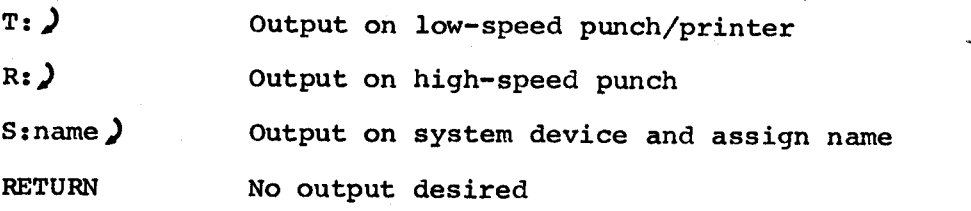

Refer to Appendix <sup>F</sup> for <sup>a</sup> table of valid I/O devices for FORTRAN-D.

Command Decoder responds with an \* when it recognizes <sup>a</sup> valid output device, and then prints

\* IN—

and waits for one of the following:

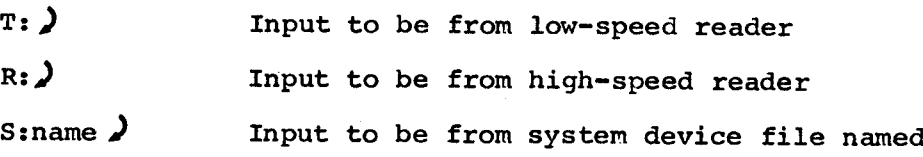

Command Decoder prints an \* when it recognizes <sup>a</sup> valid input device.

The compiler now assumes control, and if the program to be compiled is on paper tape, the compiler prints <sup>1</sup> when it is ready to receive the tape for compilation.

Type CTRL/P, to initiate compilation. At the end of compilation the compiler prints any error diagnostics necessary, <sup>a</sup> carriage return/line feed, and  $\mathbf{\hat{t}}$ .

The process described above produces the following printout.

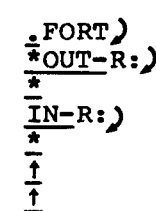

(CTRL/C typed here; compilation finished)

3.4.1.3 Compiler Diagnostics - Certain errors can make it impossible for the compiler to proceed in the normal manner. These are referred to as system errors. They may be caused by improperly loading the compiler, by not having an END statement on <sup>a</sup> source file, by <sup>a</sup> machine malfunction, or various other reasons.

There are two types of system errors: those which occur before the compiler has been loaded into core, and those which occur after the compiler has been loaded into core. In the first case, the compiler prints <sup>a</sup> four-digit error code and returns control to the Monitor. In the second case, the compiler prints SYS followed by <sup>a</sup> four-digit error code. Type CTRL/C to return control to the Monitor.

<sup>A</sup> complete list of the system error messages and their explanations is shown in Table 3-6.

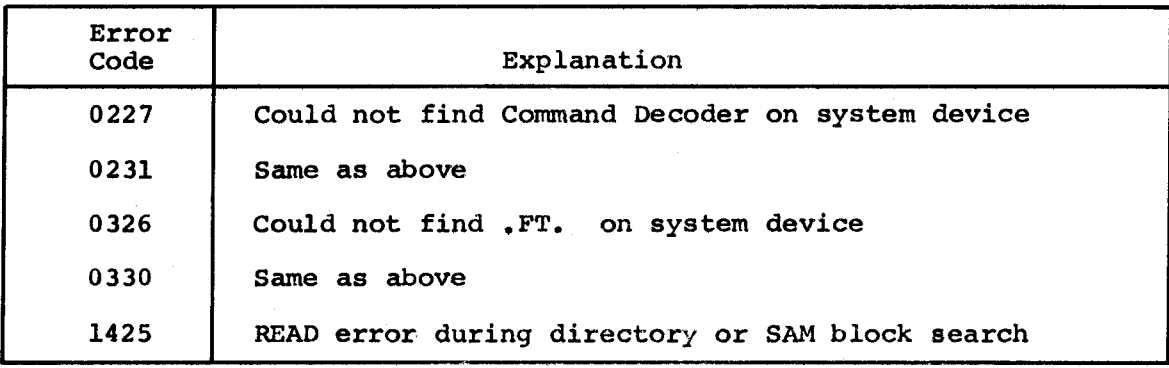

### Table 3-6 Compiler Systems Diagnostics

(Continued on next page)

# Table 3-6 (Cont.) Compiler Systems Diagnostics

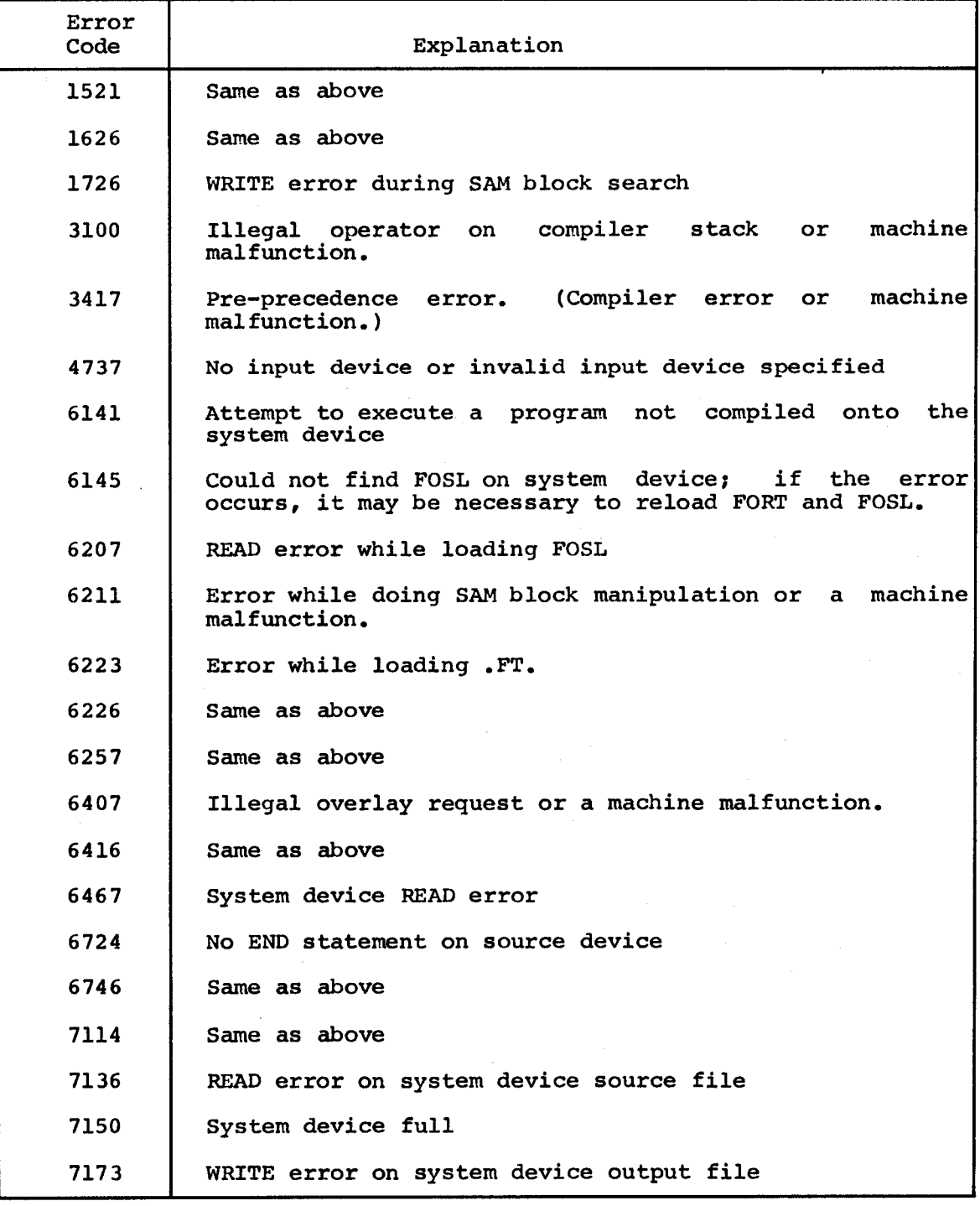

The example below illustrates the appearance of the error codes.

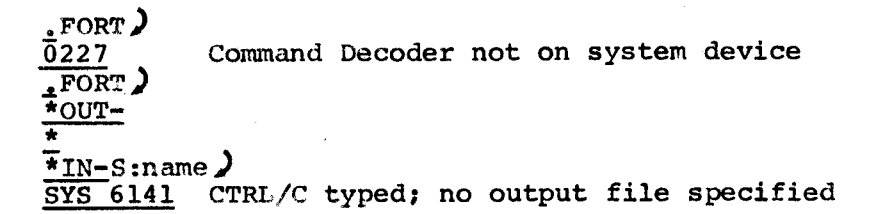

Error messages for errors which occur during compilation of <sup>a</sup> program are typed out upon completion of the compilation. These errors are referred to as compilation errors and take the form:

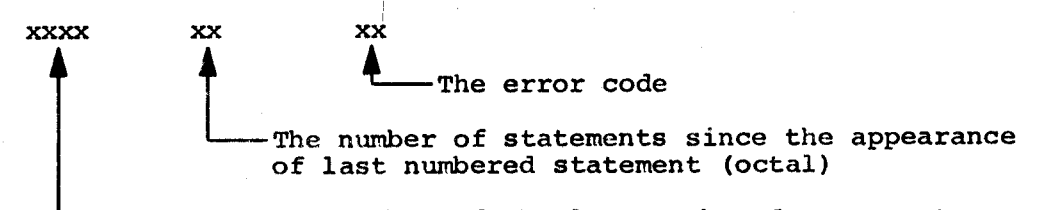

The statement number of the last numbered statement

For example, during compilation of the statements

10 A=I(J+1) B=A\*(B+SINF(THTA))

the error message

10 1 11

would be printed, indicating that an error exists in <sup>a</sup> statement which occurs <sup>1</sup> statement (octal) after the appearance of statement 10. The occurs 1 statement (octai) after the appearance or statement 10. The<br>message corresponding to error code 11 shows that the number of left and right parentheses in the statement is not equal. The statement is examined and corrected, then compilation is resumed.

Table 3-7 lists the compilations error messages and their explanations.

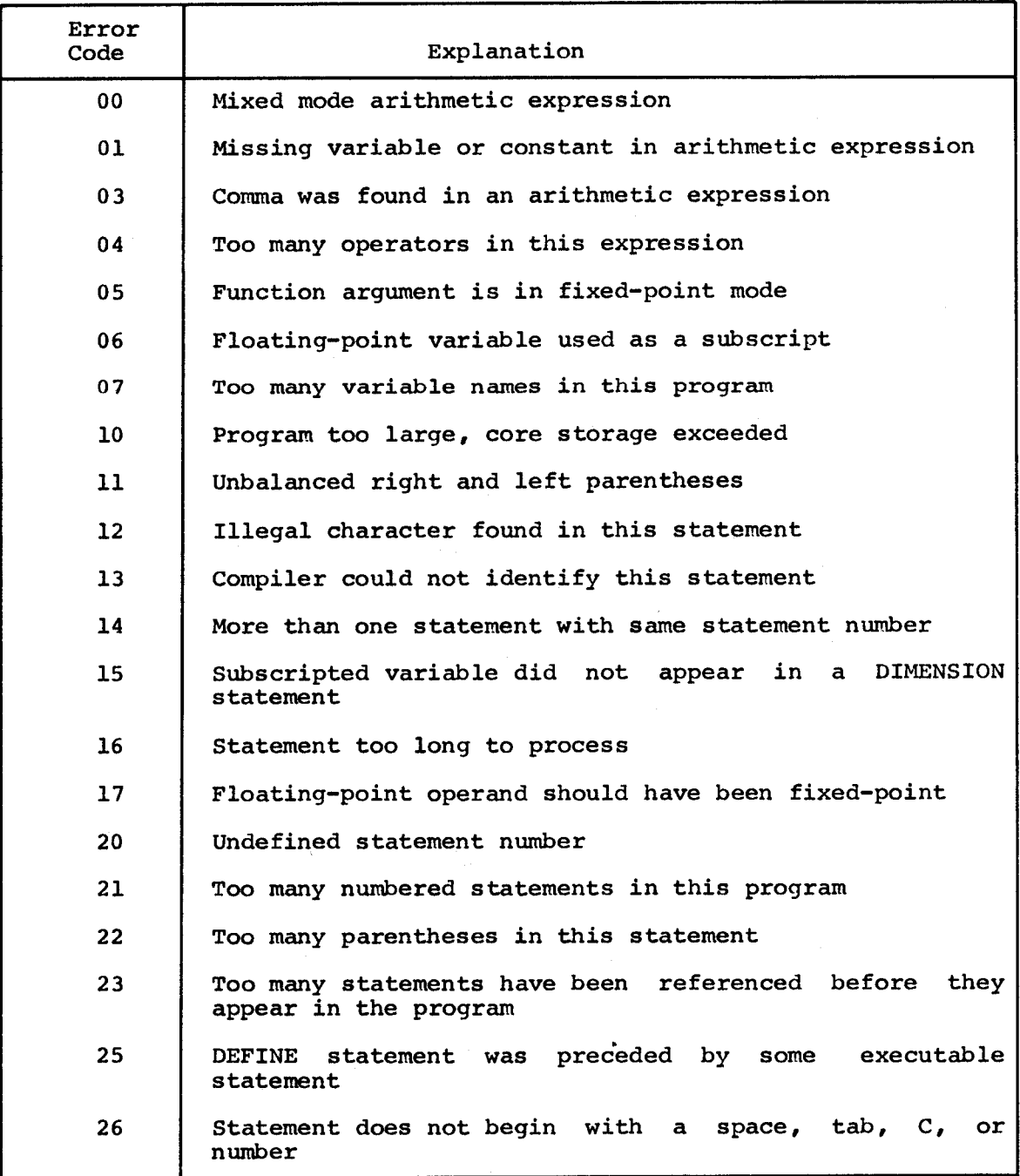

# Table 3-7 Compiler Compilation Diagnostics

3.4.1.4 Debugging Aid (Symbolprint) - Symbolprint is <sup>a</sup> program which may be used with the FORTRAN compiler. It helps create and debug user<br>FORTRAN programs by providing certain information about the FORTRAN programs by providing certain information about compiler-generated interpretive code. Symbolprint may be used only<br>immediately after a program has been compiled by using the immediately after a program has been compiled Disk/DECtape FORTRAN compiler.

Symbolprint provides the following information:

- 1. The limits of the interpretive code.
- 2. <sup>A</sup> list of variable names and their corresponding locations (the symbol table).
- 3. <sup>A</sup> list of statement numbers and their corresponding locations (the statement number table}.

Symbolprint is loaded into core from punched paper tape and may be saved on the system device approximately as shown below (see Paragraph 2.5).

$$
\frac{\text{LOAD}}{\text{min}} \left( \frac{\text{LOAD}}{\text{min}} \right)
$$
\n
$$
\frac{\text{max}}{\text{max}}
$$
\n
$$
\frac{\text{max}}{\text{max}}
$$
\n
$$
\frac{\text{max}}{\text{max}}
$$
\n
$$
\frac{\text{max}}{\text{max}}
$$
\n
$$
\frac{\text{max}}{\text{max}}
$$
\n
$$
\frac{\text{max}}{\text{max}}
$$

When in core, Symbolprint occupies locations 600-777 with its starting address at location 600.

When Symbolprint is called into core, it prints the interpretive code limits, symbol table, statement number table, carriage return/line feed, and  $\overline{t}$ . Type CTRL/P to execute a user program or CTRL/C to return to Monitor.

In the following example, <sup>a</sup> program named SRC is compiled with no output specified. Symbolprint is then used as shown above.

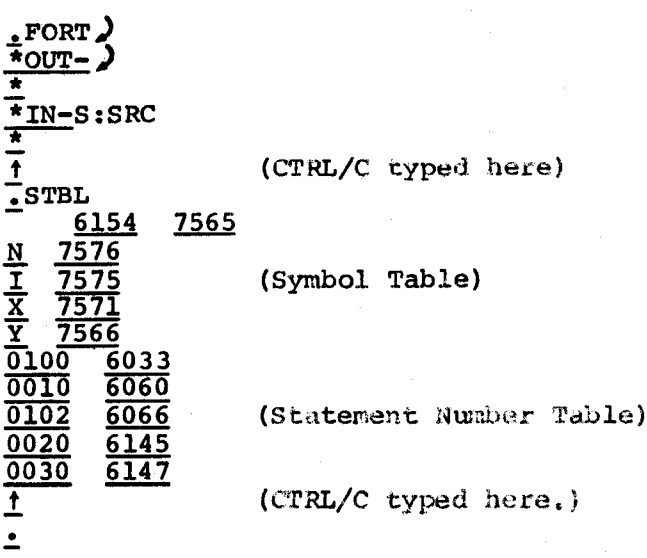

3-39

In the example above, location <sup>6154</sup> is the highest location used for interpretive code and location <sup>7565</sup> is the lowest location used for data, indicating that the part of core between 6145 and 7565 is<br>unused. Interpretive code starts at location 600 if a DEFINE statement appears in the program; otherwise, the code starts at location 5200.

#### 3.4.2 Operating System

The FORTRAN operating system consists of <sup>a</sup> loader (FOSL) and the interpreter and arithmetic subroutine package (.08.). This version of FOSL differs from the paper tape FORTRAN operating system in the following ways.

- 1. It loads and executes programs which have been compiled and saved on the system device or programs which have been compiled on paper tape.
- 2. FOSL may be called directly by the compiler when a program<br>has been compiled and saved on the system device. This is has been compiled and saved on the system device. referred to as compile-and-go mode.
- 3. FOSL recognizes READ and WRITE statements which may read and write data in ASCII format on either the low-speed paper tape<br>reader/punch, the high-speed paper tape reader/punch, or the reader/punch, the high-speed paper tape reader/punch, or system device.
- 4. The execution of <sup>a</sup> FORTRAN program may be interrupted at any time by typing CTRL/C; control returns to Monitor.

3.4.2.1 Loading the FORTRAN Operating System - The FORTRAN Operating System Loader (FOSL) is loaded into core in one pass. It may be saved on the system device as described under SAVE Command Format.

The operating system interpretive and arithmetic package (.05.) is loaded into core in one pass through the Loader. .05. may be saved on the system device by the same methods as FOSL. When the FORTRAN operating system (both FOSL, and .OS.) is loaded and saved on the system device, the entire procedure will generate the following printout:

. LOAD  $\lambda$  $\overline{\star}_{\text{IN-R}}$ : ) \*  $*_{ST}$ ) 11  $\text{SAVE}$  FOSL10-1777;200) (See Appendix D.)  $\frac{1}{\frac{1}{\pi}}$ LOAD)<br> $\frac{1}{\pi}$  $\overline{\star}_{ST}$  ) <u>11</u>  $.SAVE.OS.10-5177;0$  (See Appendix D.)  $\overline{\phantom{a}}$ 

 $3 - 40$ 

The Loader occupies core locations 0-1777 with its starting address at 200. The arithmetic and subroutine package occupies core locations 0-5177; its starting address is not specified since the Loader (not the user) calls . OS. when needed.

3.4.2.2 Operating Procedures - The FORTRAN operating system may be transferred from the system device into core in one of two ways: by typing CTRL/P immediately after compiling <sup>a</sup> FORTRAN program onto the system device, or by typing FOSL immediately after Monitor prints <sup>a</sup> dot.

 $_{\rm FOSL}$ )

If the operating system is called from Monitor, specify the desired input device by typing

> T: ) for low-speed reader<br>R: ) for high-speed reader R: ) for high-speed reader<br>S:name ) for system device input for high-speed reader

FOSL prints \* when it recognizes <sup>a</sup> valid input device and prints

\*OPT-

If input or output is to be to or from the system device, type S. Any other character indicates that the system device is not to be used. However, if the <sup>S</sup> option is used, FOSL prints

\*OUT-

Specify the desired output filename (if any) by typing S:name) (name is the name of the file). FOSL again prints

\* IN—

Respond with S:name)(where name is the filename of the data file), and the RETURN key.

If the FORTRAN program is on paper tape, Loader prints  $\dagger$  when it is ready to begin loading. Type CTRL/P and the tape loads.

When the FORTRAN program or file is loaded, FOSL prints

\*READY

Place data tapes in the appropriate reader and type CTRL/P to begin executing the program. (If the low-speed reader is used, turn the reader ON AFTER typing CTRL/P.)

When a STOP or END statement is executed, or when an end-of-file is read on the system device, the operating system prints <sup>1</sup> and control returns to the Monitor.

The following examples show how the FORTRAN operating system may be<br>used.

Example 1

$$
\frac{\frac{1}{\star}FOSL}{\frac{1}{\star}N-S:FBIN}\n \frac{\star}{\frac{1}{\star}OPT-}{\frac{1}{\star}READY}
$$

(Program execution occurs here)

Example 2

$$
\frac{1}{\frac{1}{\pi}FOSL}
$$
\n
$$
\frac{1}{\frac{1}{\pi}N-R}, R, R
$$
\n
$$
\frac{OPT}{\frac{1}{\pi}T}
$$
\n
$$
\frac{1}{\frac{1}{\pi}FRROR \ 01}{\frac{1}{\pi}REROR \ 01}
$$
\n(CTRL/P typed here)\n
$$
\frac{1}{\pi}FEROR \ 01
$$
\n(Program execution begins here)

Example 3

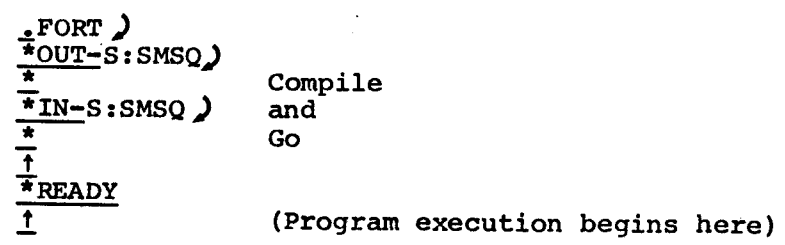

Example 4

$$
\frac{1}{\frac{1}{\pi} \cdot \text{N} - \text{S} : \text{BIN}} \sum_{\pi} \frac{1}{\frac{1}{\pi} \cdot \text{OPT} - \text{S} : \text{DATA}} \sum_{\pi} \frac{1}{\pi} \cdot \text{INT1} \sum_{\pi} \frac{1}{\pi} \cdot \text{ERADY}}
$$

(Program execution begins here)

 $3 - 42$ 

In Example <sup>2</sup> <sup>a</sup> checksum error was detected on the second input tape. This error will always occur when <sup>a</sup> PAL routine is assembled with <sup>a</sup> FORTRAN program. In this case the operator decided to attempt to execute the program in spite of the checksum error.

The following methpd for saving FORTRAN—D object programs enables the user to call his program with the FORTRAN-D operating system as <sup>a</sup> Monitor system program.

- 1. Compile the FORTRAN-D source program as usual.
- 2. Load and run the compiler output'under FOSL.
- 3. At the end of a successful run, control will return to the<br>Monitor. The user should then call FOSL to reload the The user should then call FOSL to reload the compiler output as if to run the program again.
- 4. When FOSL has loaded the program (and subroutines, if any) it types

READY

T

Type CTRL/C to return to the Monitor.

5. <sup>A</sup> core image of the user's program in FOSL may now be saved on disk as <sup>a</sup> system program by typing

SAVE NAME!0-7577;5043)

Note that the starting address must be 5043.

6. When the Monitor has returned control to the user, the core<br>image may be called at any time as a system program. On image may be called at any time as a system program. starting, the program types

> **READY**  $\overline{\textbf{f}}$

7. CTRL/P initiates execution. When execution is complete the program types "I" and returns to the Monitor.

Users who run FORTRAN-D with binary subroutines will find this method especially time saving. Execution times of tested FORTRAN programs can be increased by changing location <sup>212</sup> of .OS. from <sup>4664</sup> to 7000.

3.4.2.3 Operating System Diagnostics - When an error occurs during program execution, the operating system prints ERROR followed by <sup>a</sup> two-digit error code number which indicates the cause of the error. Depending on the nature of the error, it may be possible to continue program execution by typing CTRL/P or it may be necessary to return to the Monitor by typing CTRL/C.

Table 3-8 lists the operating system error messages. The message indicates .08. <sup>a</sup> system device read error.

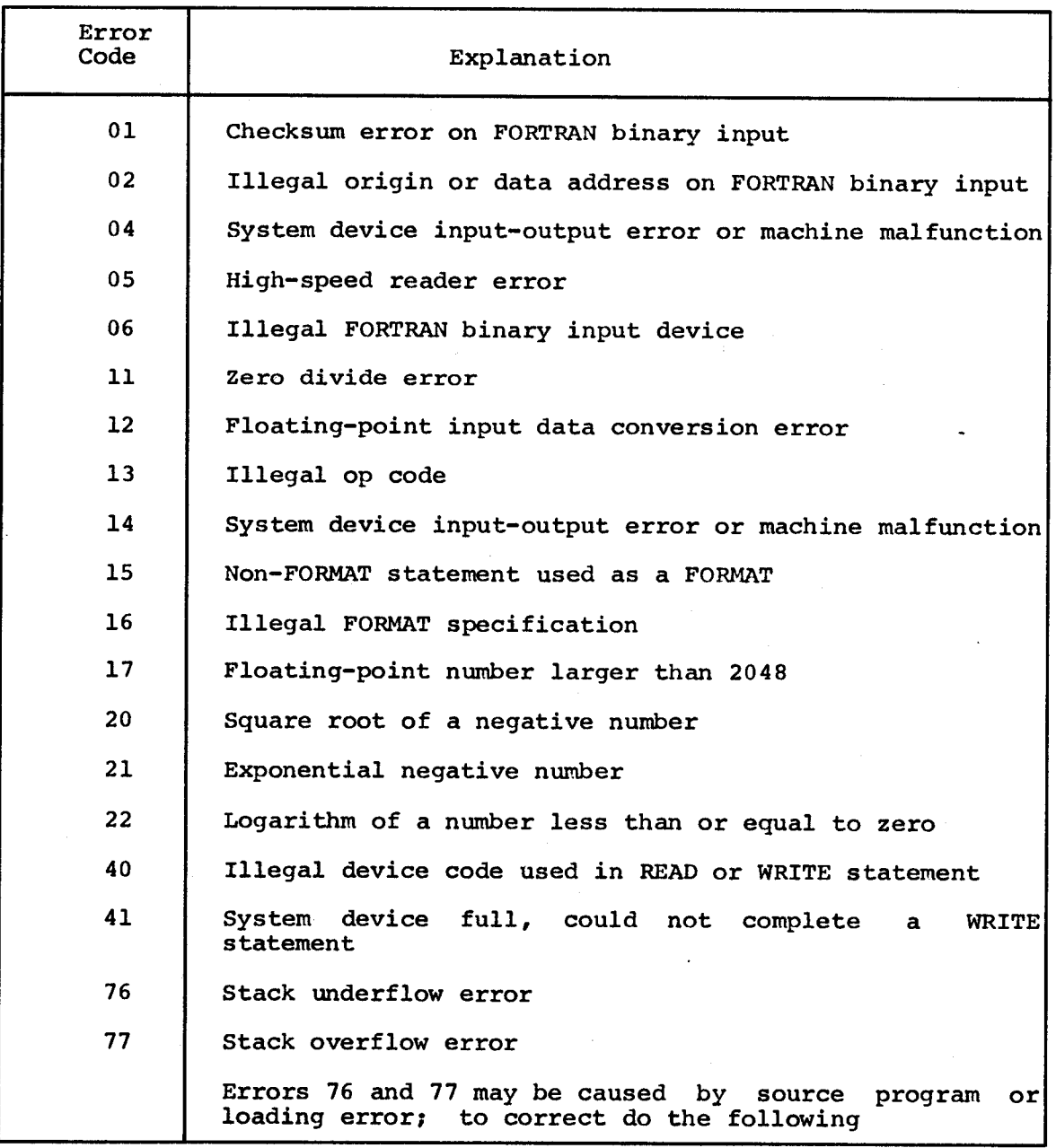

# Table 3-8 Operating System Diagnostics

(Continued on next page)
# Table 3-8 (Cont.) Operating System Diagnostics

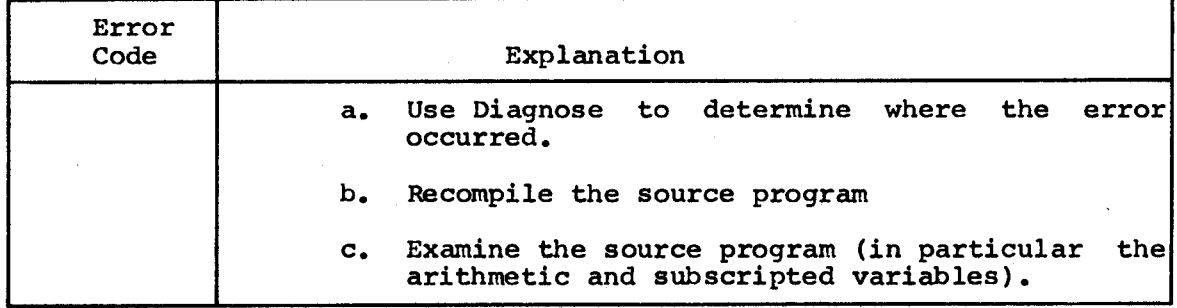

When an error occurs, execution stops and the operating system waits for <sup>a</sup> CTRL/P or CTRL/C.

3.4.2.4 Debugging Aid (Diagnose) - Diagnose is <sup>a</sup> basic system program used to debug FORTRAN programs. It is intended to be used in conjunction with the PDP-8 4K FORTRAN Operating System and revised FORTRAN Symbolprint. Diagnose provides the following information.

- 1. If stack overflow or underflow has occurred, it prints <sup>a</sup> message indicating which of the five run-time stacks caused the error.
- 2. It prints <sup>a</sup> message indicating the contents of the current location counter (CLC).
- 3. If the counter stack is nonempty, it prints the contents of that stack.
- 4. If location zero is nonzero, it prints the contents of that location (minus one), indicating the point at which some FORTRAN systems error occurred.

Diagnose is loaded into core from punched paper tape and may be saved on the system device as shown in Appendix  $\overline{D}$ . A sample printout is:

> $\frac{1}{\sqrt{\pi}}$ IN-R: $\frac{1}{\sqrt{\pi}}$ \*  $\overline{\star}_{ST}$  $11$  $\overline{\text{.SAVE}}$  DIAG!200-1177;200) (See Appendix D.)

When in core, Diagnose occupies locations 200-1177 with its starting address at location 200.

Diagnose is called by typing the letters DIAG in response to the Monitor's dot. It may be used any time the FORTRAN 4K Operating system is in core. (If it is called any other time, the information printed is meaningless.)

The use of Diagnose is demonstrated by the example of the following test program which contains <sup>a</sup> large amount of arithmetic calculations. (In"programs l and 2, examples of system output are not underlined.)

Program 1:

 $\bar{\phantom{a}}$ 

 $\bar{\chi}$ 

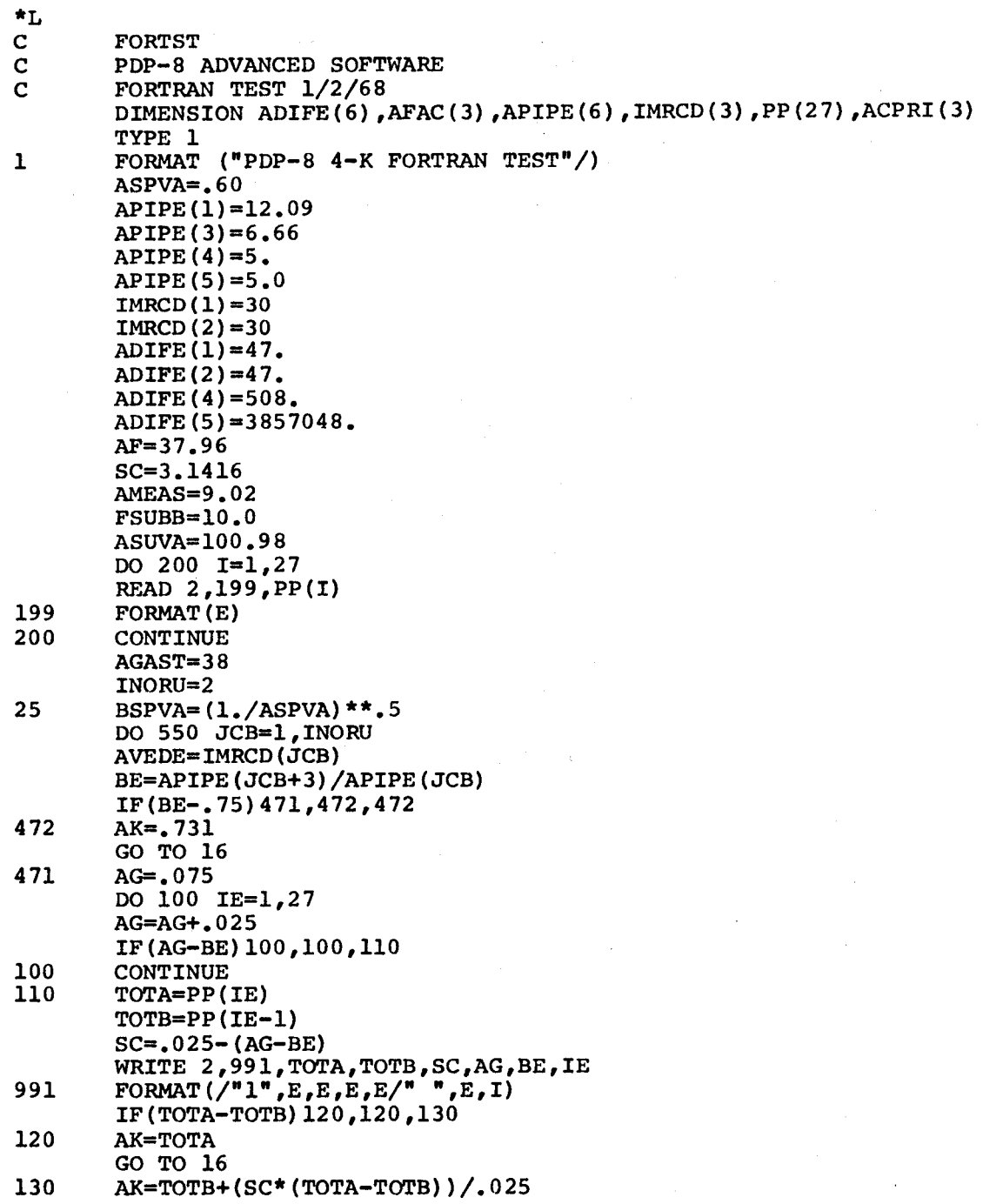

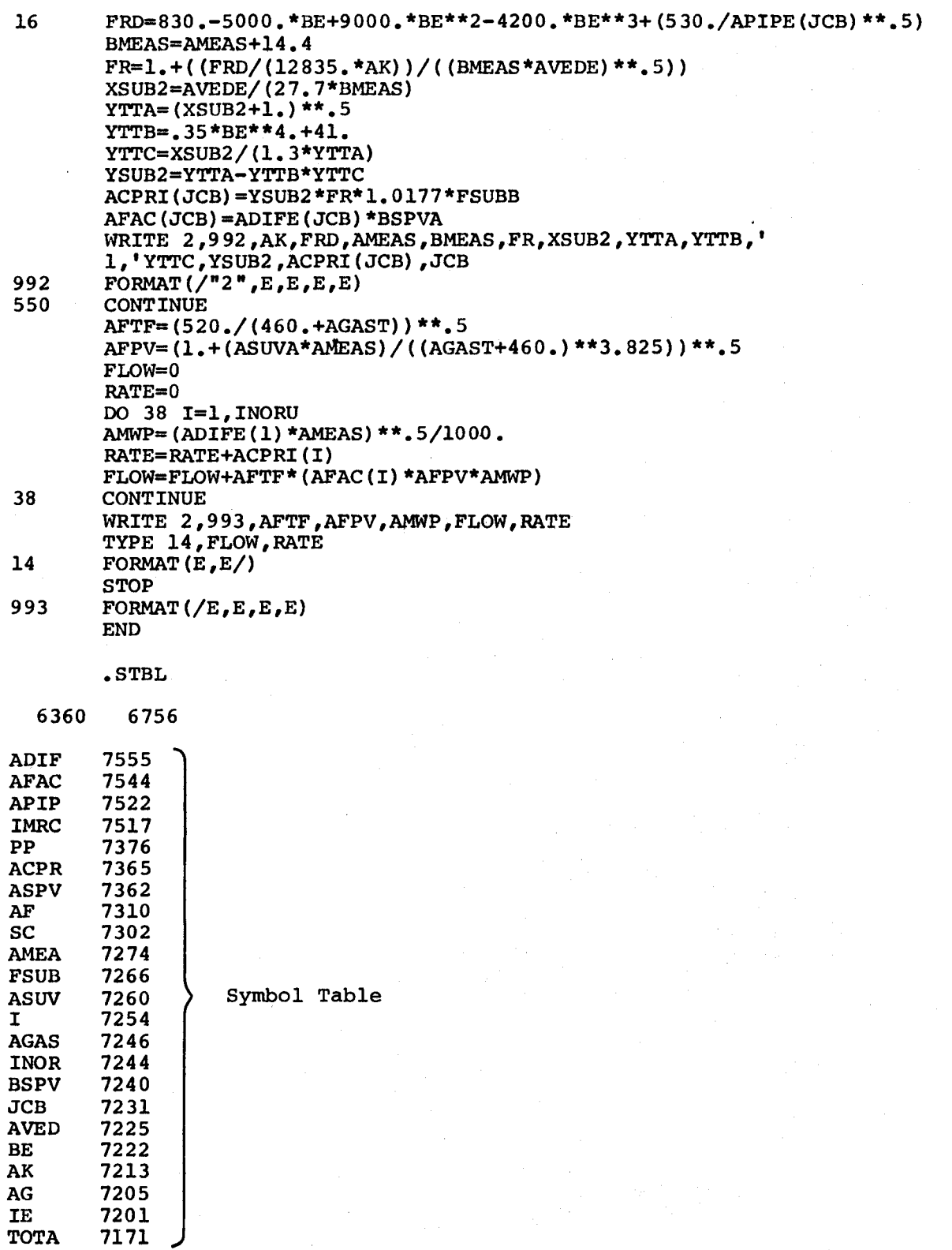

7171 J

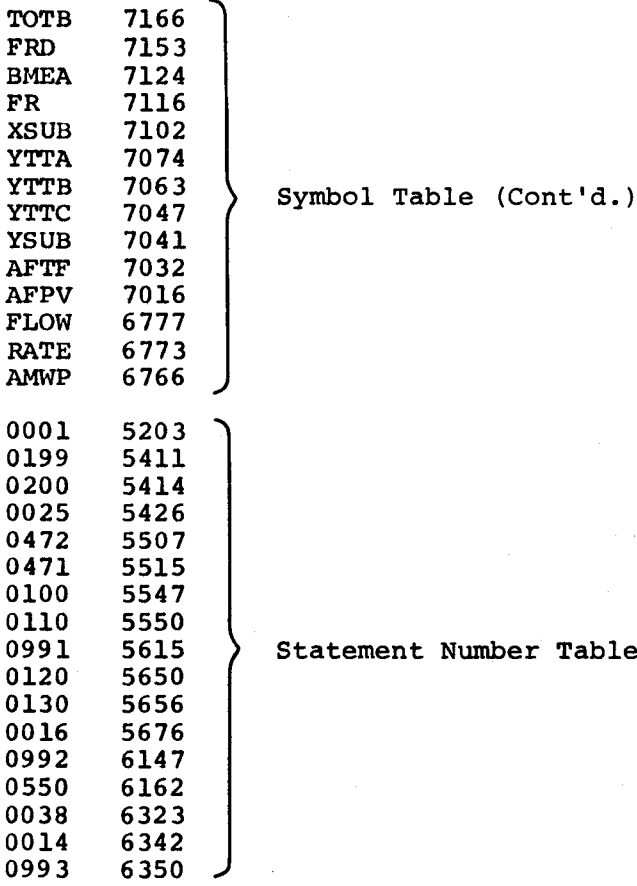

 $\frac{EXAMPLE 1 (A)}{B}$ 

f \*READY  $\ddagger$ PDP-8 4-K FORTRAN TEST  $0.255323E+1$   $-0.825572E+1$ 1 .DIAG CURRENT LOCATION COUNTER AT 6247

# $EXAMPLE 1(B)$

```
.FOSL
*IN-S:BIN
*
*OPT-
*READY
?
PDP-B 4-K FORTRAN TEST
                   (CTRL/C typed here)
.DIAG
CURRENT LOCATION COUNTER AT 5407
```
 $\sim$ 

### EXAMPLE 1(C)

```
.FOSL
*IN-S:BIN
*
*OPT-
*READY
?
PDP-8 4-K FORTRAN TEST (CTRL/C typed here)
.DIAG
CURRENT LOCATION COUNTER AT 4404
COUNTER STACK...
4733
4716
4673
6024
```
In example 1(a), the program was run to completion after which Diagnose was called. Diagnose indicated that the current location counter contained 6347. Refer to the statement number table (top of page 3—29), and note that the CLC was pointing to an address just above statement <sup>993</sup> (address 6350), verifying that the program terminated normally at that point.

In example 1(b), program execution was attempted without paper tape in the high-speed reader. After observing the error diagnostic 05, Diagnose was called, indicating that CLC=5407. Refer to the statement number table again and note that the address <sup>5407</sup> must refer to <sup>a</sup> statement just before statement number 199 which is indeed the READ statement at which the error occurred.

In example 1(c), program execution was arbitrarily stopped when CTRL/C was typed. It should be noted that in this case the CLC contained <sup>a</sup> <sup>4404</sup> which is outside the user's interpretive code area. In such 4404 which is outside the user's interpretive code area. In such<br>cases it is necessary to refer to the counter stack in order to determine where the program interruption occurred. The last address on the counter stack points to location 6024. Refer to the statement number table and note that the program was interrupted at some point between statements 16 and 992.

Program <sup>2</sup> is <sup>a</sup> FORTRAN program in which <sup>a</sup> missing operator appears on the 6th line. When program execution is attempted <sup>a</sup> stack overflow (error 77) occurs. Diagnose indicates that the operand stack has overflowed, which suggests some noncompiler detected error in the source program. As shown in the statement number table, which is typed afterwards, the CLC points just before statement 10, which happens to be the source of the error. It should be pointed out, however, that when stack overflow or underflow occurs the CLC will not however, that when stack overflow or underflow occurs the CLC will not<br>always point to the source of the error. It may be necessary to always point to the source of the error. It may be necessary to examine the entire program for errors of this type.

## Program 2:

```
.EDIT
*OUT-S:SRC
*
 *
IN-
*
*OPT-B
\frac{1}{c}FORTRAN TEST
         B=1C=2D=3DO 10 I=1,160
         A=B(C+D)10 CONTINUE
         TYPE 20,A
20 FORMAT(E)
         STOP
         END
*E
.FORT
*OUT-S:BIN
*
*IN-S:SRC
*
\ddot{\phantom{1}}*READY
\ddaggerERROR 77
                   (CTRL/C typed here)
.DIAG
OPERAND STACK OVERFLOW
CURRENT LOCATION COUNTER AT 5231
.FORT
*OUT-
*
*IN-S:SRC
*
\ddagger(CTRL/C typed here)
.STBL
              7555
B 7574<br>C 7570
            C 7570
D 7564<br>T 7562
I 7562<br>A 7555
            7555
0010 5237<br>0020 5244
0020
\ddagger\bullet
```
When Diagnose finishes typing the appropriate information control returns to the Monitor since it is impossible to resume FORTRAN program execution.

3.4.3 Examples

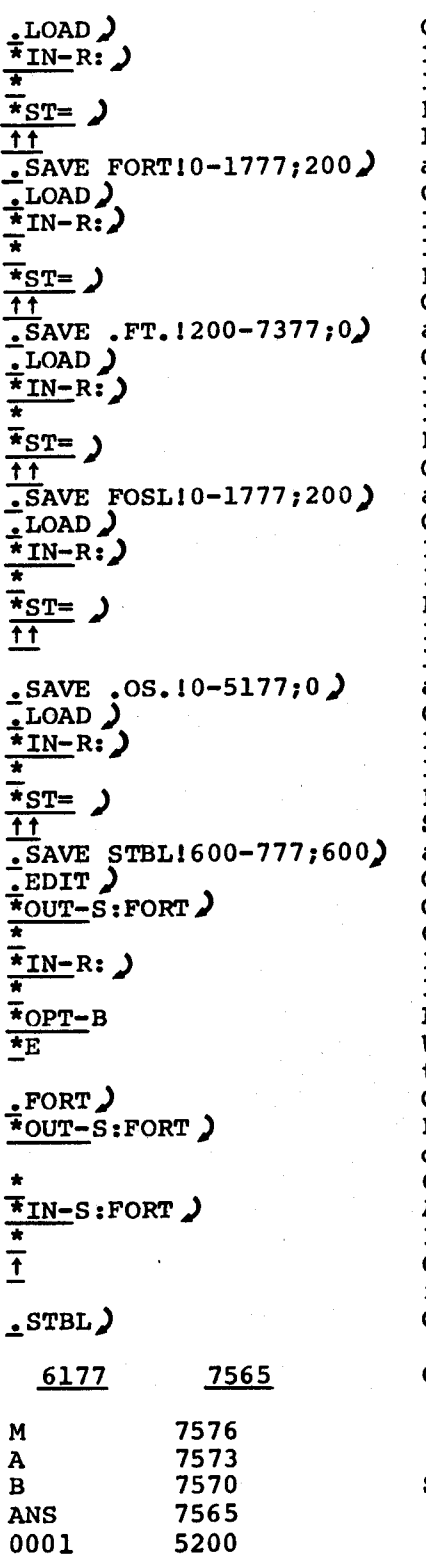

Call Loader Input to be from high-speed reader Input device is valid Return to Monitor after loading Loader-driver is loaded and saved on the system device Call Loader Input to be from high-speed reader Input device is valid Return to Monitor after loading Compiler is loaded and saved on the system device Call Loader Input to be from high-speed reader Input device is valid Return to Monitor after loading Operating system loader is loaded and saved on the system device Call Loader Input to be from high-speed reader Input device is valid Return to Monitor after loading Interpretive and arithmetic package is loaded <sup>4</sup> and saved on the system device Call Loader Input to be from high-speed reader Input device is valid Return to Monitor after loading Symbolprint is loaded and saved on the system device Call Editor Output to be on system device Output device is valid Input to be from high-speed reader Input device is valid Leave blanks (spaces) unchanged Write the program on the system device then write an end-of-file Call FORTRAN compiler FORTRAN binary output to be on system device Output device is valid ASCII input to be from system device Input device is valid CTRL/C was typed. Compilation is CTRL/C was typed. Compilation<br>finished, return to Monitor Call FORTRAN Symbolprint Core between <sup>6200</sup> and <sup>7564</sup> is unused Symbol table (typed by Symbolprint)

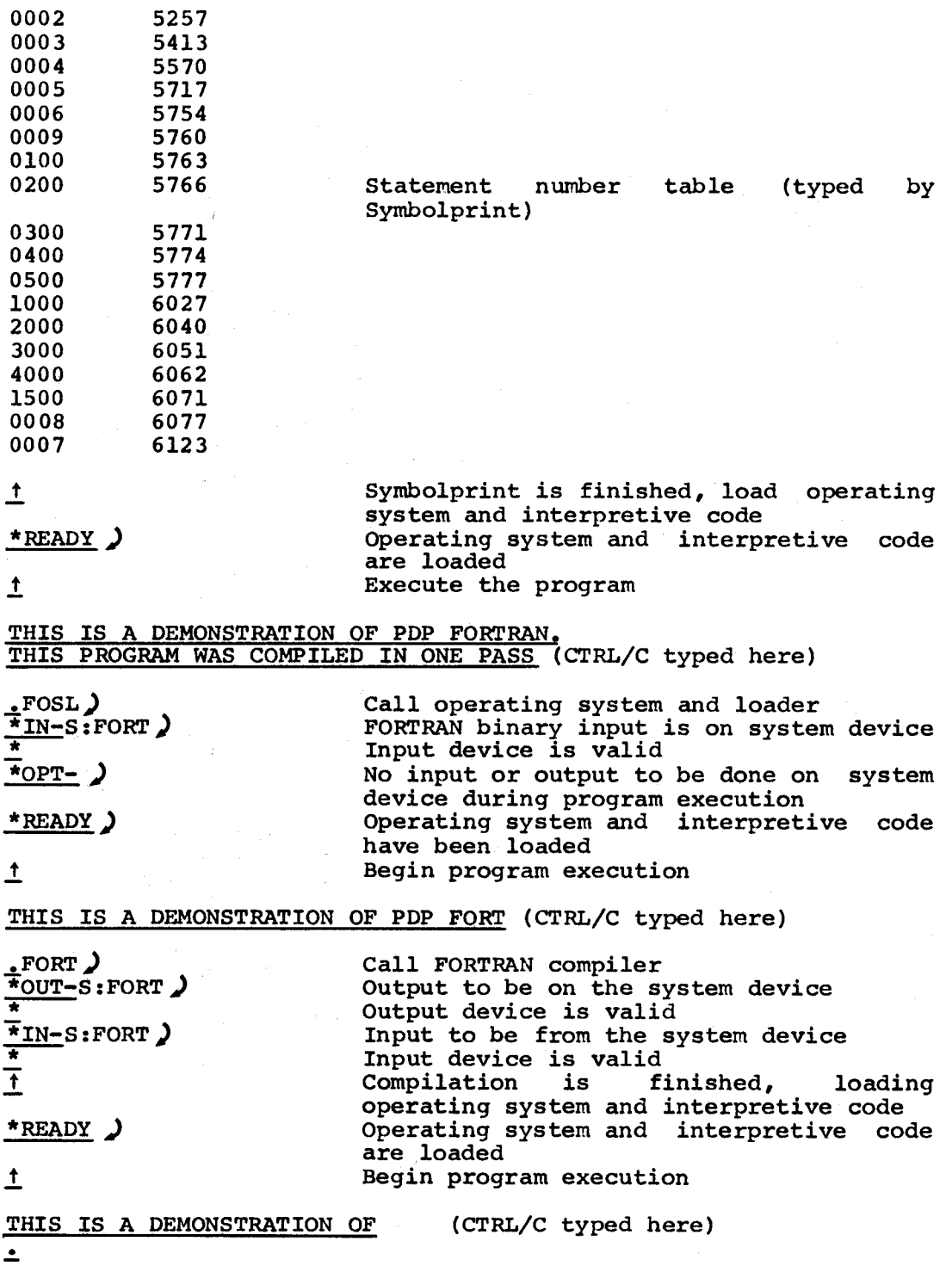

 $\Box$ 

## 3.5 DDT-D

Dynamic Debugging Technique for the Disk/DECtape System (DDT-D) provides on-line checking, testing, and altering of object programs through the terminal keyboard. On-line debugging allows program checking at the computer, control of program execution, and insertion of corrections or changes while the program is running.

When using DDT-D, it is important to have a listing of the program and its symbols which can be updated as corrections and changes are made to the program. Variables and tags may be referred to by their symbolic names or by their octal values.

Refer to Chapter <sup>5</sup> of Introduction to Programming for information on the operation of DDT-D.

DDT-D can be considered as being in three sections.

DDT Proper A slightly modified version of DDT-8 (Low), occupies core location 200-4577 and the three breakpoint locations.

Driver Resident in core with its origin set above DDT proper (above 4577); it is a<br>two-page program plus a one-page two-page program plus a one-page once-only 'program, and it contains breakpoint insertion and removal logic, overlay routines, continuation iteration count and control, and breakpoint list.

User Core Image File Occupies same storage area as DDT proper and is used for swapping DDT proper and the user program to and from the system device.

DDT-D is an expanded version of DDT-8 with the following exceptions.

1. Three breakpoints (as opposed to only one in DDT-8)

2. No punching (program may be output on the system device)

3. No switch Options (user direction is via keyboard)

4. No halts (continues when user types CTRL/P)

Variations in commands from DDT-8 follow. ([ represents the ALT MODE character)

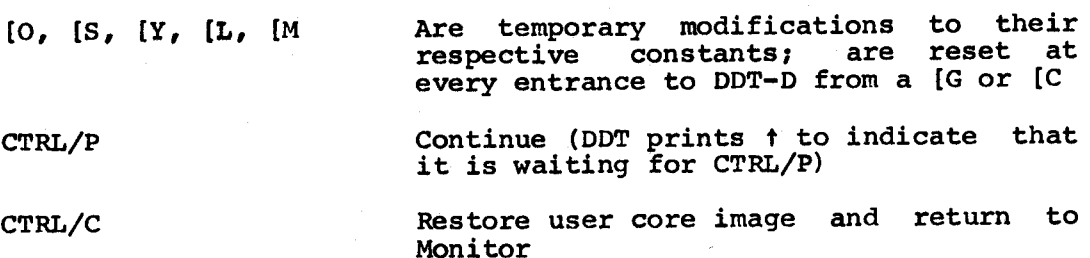

Set breakpoint; where n is the address of the break, [B is the breakpoint<br>command, and k is 1, 2, or 3

## NOTE

If user tries to set two breakpoints at the same address, <sup>a</sup> ? is typed and no action occurs.

 $n[B, [T, a,b[P, [E$ Have been removed

[R Is switch independent

The following subroutines have been added.

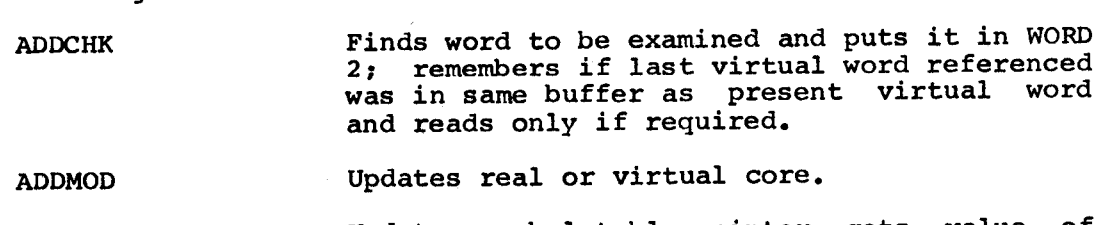

- DDTB Updates symbol table pointer, gets value of<br>breakpoint and its contents, prints breakpoint and its contents, prints<br>breakpoint number and a hyphen (-) if a<br>breakpoint number and a hyphen (-) if a breakpoint, and goes to TRAP or prints nothing and goes to START if breakpoint  $number = 0.$
- STOSYM Updates DDT proper symbol area (DDT proper must be on unprotected disk).

READS and SYMIO Input-output routines for disk; <sup>a</sup> failure in either prints <sup>S</sup> and goes to start of DDT.

The following subroutines have been modified as indicated.

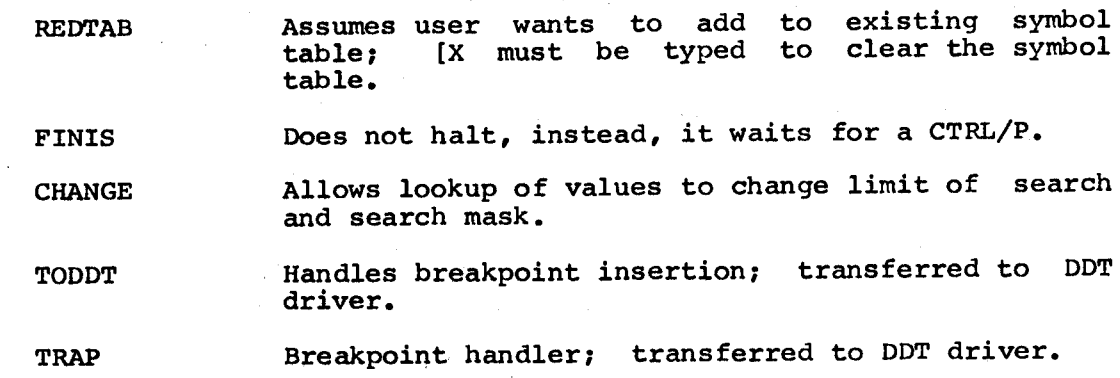

n[Bk

The following subroutines have been removed.

PUNWOR FSTPUN FUN PUNCHK PUNLDR WHICH **CHKSUM** 

From the terminal keyboard, the user program can be automatically stopped at up to three strategic points by setting breakpoints, which may be set before the debugging runned is started or during another breakpoint stop. To set a breakpoint, Type the absolute address or symbolic tag of the location where the program is to stop, the ALT MODE key, the <sup>B</sup> key, and then the breakpoint number. For example,

3400[Bl (absolute address, ALTMODE, B,1)

HERE<sup>[B2</sup> (symbolic tag, ALTMODE, B, 2)

Locations 3, 4, and <sup>5</sup> on page zero are used as the breakpoint locations. The breakpoint locations can be reset to any three contiguous locations on page zero by reassembly of the furnished DDT Driver source Changing the breakpoint locations is done by setting BRKCEL=n, where n is the lowest of the three locations desired.

The following symbols' represent certain registers in DDT-D whose contents are available to the user by typing:

- [A Accumulator storage (at breakpoints)
- [Y Link storage (at breakpoints)
- [M Mask used in search
- [L Lower limit of search
- [U Upper limit of search

Table 3-9 lists the DDT—D commands.

| Character                 | Action                                                                                                    |  |
|---------------------------|----------------------------------------------------------------------------------------------------|--|
| (space)                   | Separation character.                                                                                                    |  |
| +                         | Arithmetic plus.                                                                                                    |  |
|                           | Arithmetic minus.                                                                                                    |  |
|                           | Location examination character;<br>when<br>it<br>follows the address of a location, it causes<br>the contents of that location to be printed. |  |
| RETURN key                | Make modifications, if any.                                                                                                    |  |
| LINE FEED key             | Make modifications, if any, and print<br>thel<br>contents of the next sequential location.                                                    |  |
| ≕                         | Print last quantity as an octal integer.                                                                                                    |  |
| . (period)                | Current location.                                                                                                    |  |
| $\leftarrow$ (left arrow) | Delete the line currently being typed.                                                                                                    |  |
| IS.                       | Set DDT-D to type out in symbolic mode.                                                                                                    |  |
| $\overline{10}$           | Sets DDT-D to type out in octal mode.                                                                                                    |  |
| n [W                      | Word search for all occurrences masked with<br>$C([M]$ of the expression n.                                                                   |  |
| k [Bn                     | Insert breakpoint n at location $k$ (n=1, 2, or<br>3).                                                                                        |  |
| [ <b>Bn</b> ]             | Remove breakpoint $n(n=1, 2, or 3)$ .                                                                                                    |  |
| n [C                      | Continue n times automatically;<br>if n<br>is<br>absent, it is assumed to be 1.                                                               |  |
| k[G]                      | Go to location k.                                                                                                    |  |
| [R                        | Append symbol table into external symbol<br>table or define symbols on line.                                                                  |  |
| ſХ.                       | Clear symbol table.                                                                                                    |  |

Table 3-9 DDT-D Commands

 $\ddot{\phantom{a}}$ 

 $\sim$ 

 $\mathcal{L}$ 

n

## 3.5.1 Loading and Saving

DDT-D is loaded into core from punched paper tape. The tape is in two<br>sections. The first section contains DDT proper which loads in one The first section contains DDT proper which loads in one pass, occupies core locations 200-4577 (See Appendix D) and uses three locations on page 0 for the breakpoint locations. The binary tape of the DDT driver uses locations 3, 4, 5 and 7200-7577. After loading DDT proper, reserve on the system device a user core image file name . SYM, which should also be assigned to core locations 200-4577. PAL—D also uses SYM to store additional symbol table entries.

The next section of DDT (the driver) loads in two passes and occupies two pages in core with its origin anywhere above DDT proper, that is,<br>anywhere above location 4577. The driver is resident in core. For anywhere above location  $4577$ . The driver is resident in core. setup, it uses five more pages: one for once-only code plus four for Command Decoder. Command Decoder expects two inputs to be assigned as files to be used by the driver. These files are assigned only once unless the system is changed or destroyed, in which case these two files must be reassigned.

The sections of DDT are loaded and saved as described below.

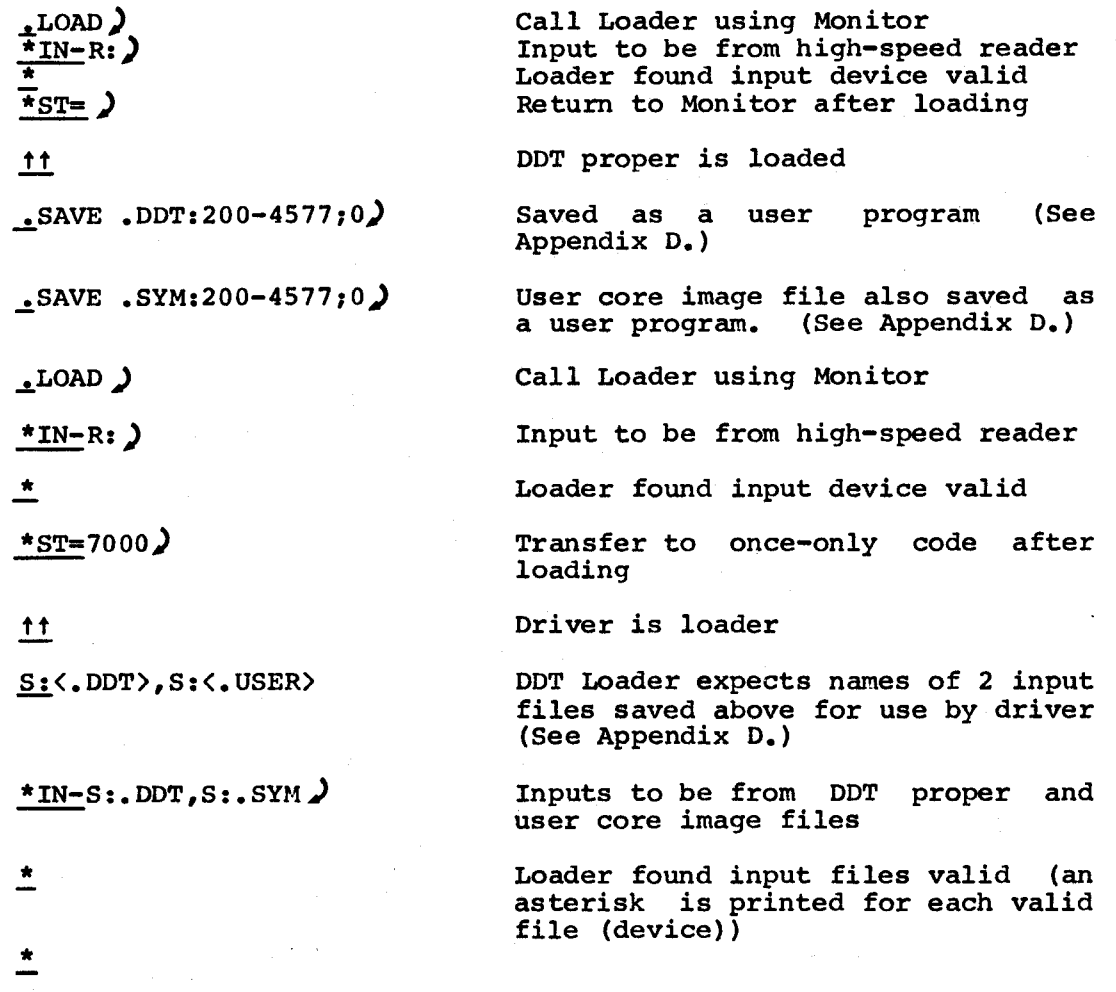

:fiAVE DDT!7200-7577;7200) Saved as a system program (See Appendix D.)

 $\mathbf{L}$ 

The error message DDT? is printed whenever an error is encountered while loading DDT-D. Errors may be caused by the following.

- 1. User file too large
- 2. System device read error
- 3. No Command Decoder found

3.5.2 Operating Procedures

DDT-D is now saved on the system device. The user must now load into core the program to be debugged. This is done as described in Paragraph 2.5.

When the program to be debugged is in core type DDT in response to Monitor's dot as shown below.

.DDT

DDT-D can now be used in debugging the program, directing execution and making modifications as described above and in Chapter <sup>6</sup> of Introduction to Programming.

A brief example of using DDT-D follows:

Example:

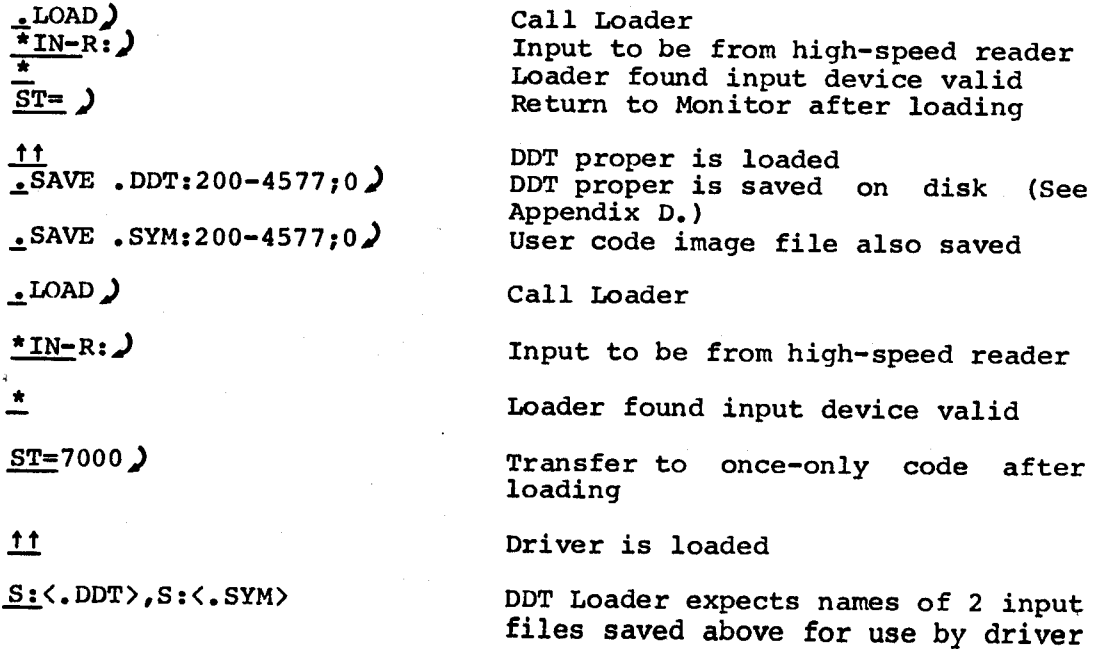

## 3.6 DISK MONITOR SYSTEM RESTORE

This program restores <sup>a</sup> protected portion of the Disk Monitor System after it has been destroyed, or removes all but <sup>a</sup> protected group of programs from the disk.

RESTORE may be used only in <sup>a</sup> DISK MONITOR SYSTEM built on <sup>a</sup> DF32 or RF08 Disk with Disk Monitor version "AF". The program is supplied as an ASCII source on paper tape, and must be assembled using PAL-D. Assembly of the source as it is yields <sup>a</sup> version of the program suitable for a single 32K disk unit. By making minor changes to the suitable for a single six disk unit. So a version suitable for a 2, 3, or 4-disk unit configuration, or for the RF08/R508 with <sup>1</sup> to <sup>4</sup> disk units can be created.

Due to repacking of system tables on INDAC system do not use or run RESTORE or option <sup>M</sup> of PIP on INDAC systems.

RESTORE

- 1. reads <sup>a</sup> fresh image of the Monitor into core 7600-7777.
- 2. recreates the first Directory Name block and first storage Allocation Map block by using the DN and SAM Backup blocks.
- 3. clears all other DN and existing SAM blocks.

If RESTORE has been saved on the disk before <sup>a</sup> crash occurs, it can be called into core and executed by <sup>a</sup> simple bootstrap which can easily be toggled in. For this purpose RESTORE needs to be saved on the disk in <sup>a</sup> known block; preferably, it should be saved as the first program on the disk (after the Monitor, Loader, and Command Decoder). Normally RESTORE is used in conjunction with the <sup>P</sup> (Protect) and <sup>M</sup> (MOVE DN and SAM to Backup blocks) options of PIP, and with the write—lock switches of the unit.

If the user has 2, 3, or <sup>4</sup> unit DF32 disk he should edit, using the PDP-8 Editor, the RESTORE source tape which is supplied in order to produce a version of the source suitable to his configuration. The produce a version of the source suitable to his configuration. original version is suitable only for the user having <sup>a</sup> single unit disk. The editing required consists of removing slashes which precede certain additional lines of code which are already in the source. The lines which should be edited are clearly indicated in the source itself.

3.6.1 Assemble and Save RESTORE

Assemble the proper version of the RESTORE source tape using the PAL-D Assembler to produce <sup>a</sup> binary paper tape of RESTORE.

Using the Disk Monitor System Builder build <sup>a</sup> new system on disk.

Now load the RESTORE binary paper tape into core in the usual fashion.

Save RESTORE on the disk as follows:

SAVE REST!200;200

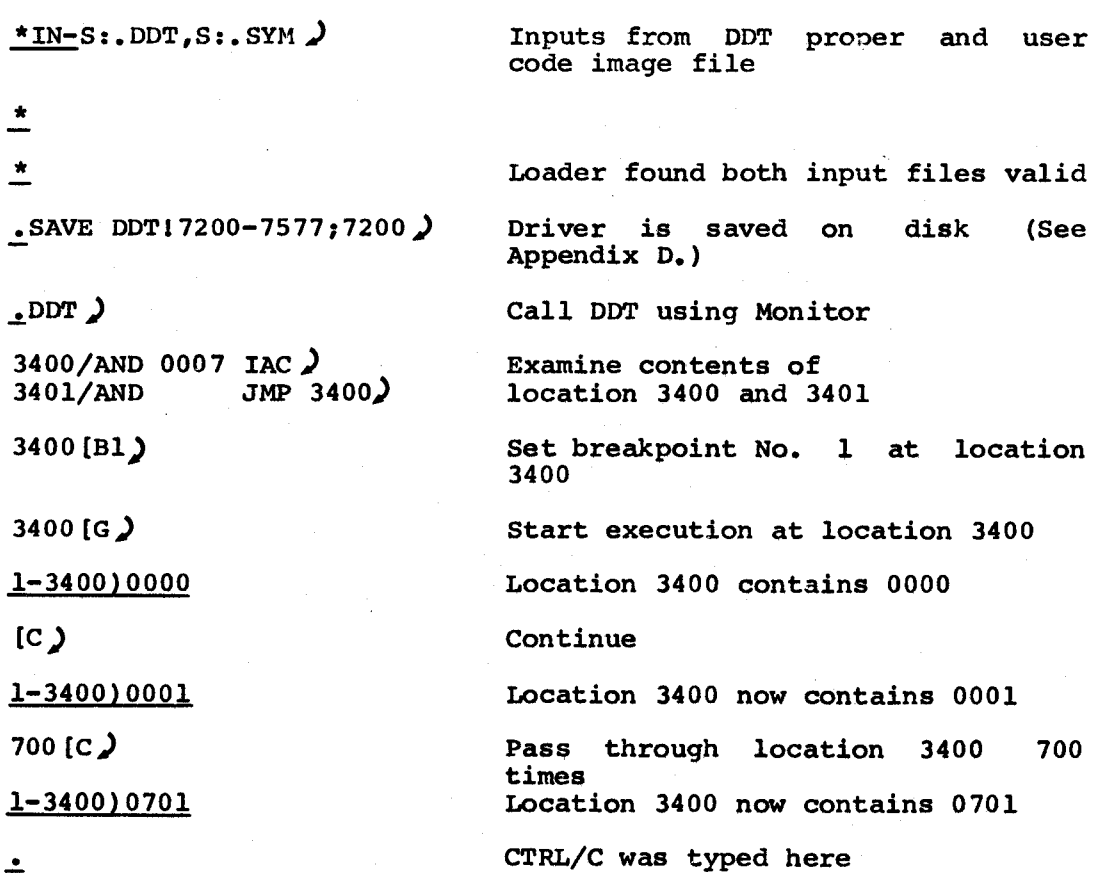

#### O —.

# NOTE

User Symbol Table extends from location <sup>400</sup> to 1574. This gives <sup>a</sup> total of <sup>160</sup> decimal symbols and may be cleared by typing IX.

#### 3.6.2 Operating Procedures

Load and save PIP in the usual manner.

Load and save other programs to be placed in the protected system. These programs should not require <sup>a</sup> total of more than <sup>123</sup> (octal) disk blocks. This keeps all programs to be protected in the lower half of disk unit 0.

Duplicate the directory with the M-option of PIP as follows:

$$
\frac{\text{*OPT-M}}{\text{*IN-S}}
$$

This copies the existing state of the first Directory Name block and the first Storage Allocation- MAP block into the DN and SAM backup area. This backup area is in the lower half of disk unit 0. At this point Directory Name blocks <sup>2</sup> and <sup>3</sup> and any existing additional blocks are still clear.

Protect the monitor with the P-option (see section 3.1.2) of PIP as follows:

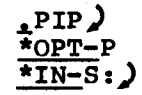

This marks all unused blocks in the lower half cf disk unit <sup>0</sup> as restricted, so this area may be write locked.

Although the <sup>M</sup> and <sup>P</sup> options are generally used together as shown in the above example, either may be used separately or they may be used in reverse order. The important facts to remember are:

- 1. The M option must always be executed before the RESTORE program can be run.
- 2. The <sup>P</sup> option must always be executed before the disk monitor can run with the lower 16K of the disk write-locked.
- 3. That portion of the disk reserved by the <sup>P</sup> option can be recovered only by using the RESTORE program and only when the <sup>M</sup> option was executed before the <sup>P</sup> option.
- 4. If the user file .SYM is to be used by the PAL-D assembler or by DDT with the lower 16K of the disk write-locked, it must be created (with the SAVE command) after the <sup>P</sup> option has been executed.

Write-lock the lower half of disk unit <sup>0</sup> by putting Disk Unit <sup>0</sup> Switch ON and the Lower 16K write-lock switch ON.

At any future time when the system is still running, all programs except the protected programs and data can be deleted from the disk by typing

### ;REST

When the Monitor responds with <sup>a</sup> carriage return/line feed and dot (.), the protected system has been restored.

## 3.6.3 Bootstrap Sequence

If at any time the unlocked portion of the disk including the DN and SAM blocks is destroyed, the protected system may be restored by toggling in the following bootstrap:

- 0171/5427 (Disk address of disk block <sup>26</sup> where RESTORE will reside if it is the first program saved after the system is built. The formula is BLKNO\*201(8)+1)
- 0172/1171 (TAD disk address)
- 0173/6603 (DMAR disk read)
- 0174/6622 (DFSC skip on completion)
- 0175/5174 (JMP .-1)
- 0176/6621 (DFSE skip if no error)
- 0177/7402 (HLT on error)
- 7750/7600 (Data Break Word Count)
- 7751/0177 (Data Break Current Address)

START the bootstrap at 0172. This bootstrap reads RESTORE into core and automatically executes it.

#### NOTE

RESTORE halts on any disk error.

### APPENDIX A

# SYSTEM GENERATION

This appendix describes the creation of <sup>a</sup> Disk System (Disk Monitor and system programs) on an empty disk.

The steps involved in system generation are as follows.

- 1. Toggling in the Readin Mode (RIM) Loader.
- 2. Loading the Binary (BIN) Loader.
- 3. Loading and executing Disk System Builder to create Monitor.
- 4. Loading and saving any system programs.

## A.l TOGGLING IN THE RIM LOADER

The Readin Mode (RIM) Loader is a short program which loads any program in RIM format on Loader has various uses, its process is to load the Binary paper tape into core. Although the RIM sole purpose in the System Building<br>Loader.

There are two versions of the RIM Loader, one for loading programs from the high-speed paper tape reader and the other for loading from the Teletype paper tape reader.

### High-Speed Reader

# Teletype Reader

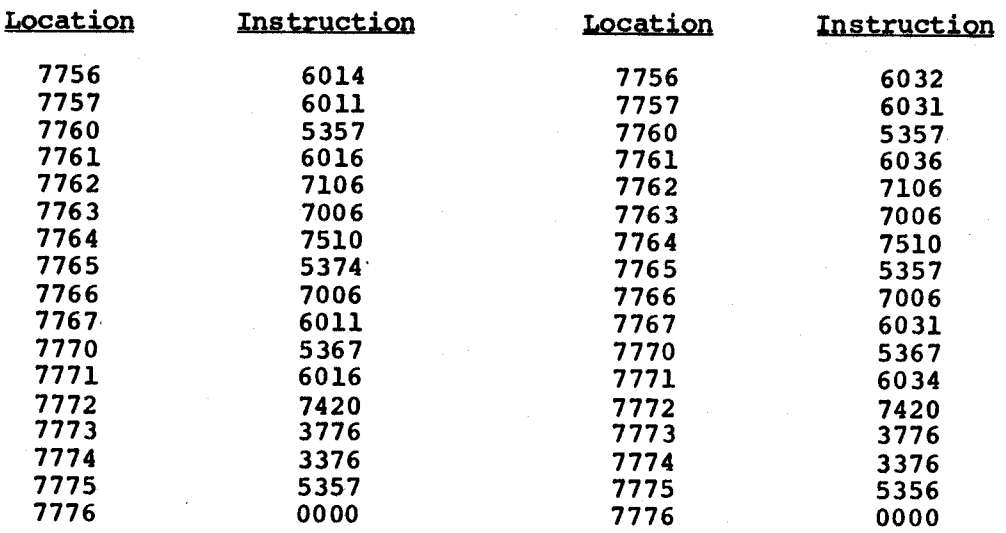

A detailed description of the toggling and checking procedures for the RIM Loader can be found in Chapter <sup>6</sup> and Appendix E-l of Introduction to Programing.

#### A.2 LOADING THE BIN LOADER

The Binary (BIN) Loader loads any program in binary format on paper tape into core. Its purpose in the System Building process is to load the Disk System Builder. The procedure for loading BIN is as follows.

- 1. Check that the RIM Loader is in core.
- 2. Place the paper tape containing BIN in the paper tape reader (high—speed or Teletype, according to version of RIM).
- 3. If Teletype reader is to be used, turn it on.
- 4. Place the address <sup>7756</sup> into the SWITCH REGISTER and press LOAD ADD.
- 5. Press START. Tape should begin reading (if it does not, check that the SING INST and SING STEP switches are off and that the reader is on line). (Note: The Teletype reader is<br>always on line.) If the Teletype begins to print, flip<br>Teletype switch from  $10C1$  to  $1$ NNF and book up the tail Teletype switch from LOCAL to LINE and back up the tape to the leader/trailer.
- 6. After paper tape reads in, Press STOP on console and the BIN Loader will be in core.

A detailed description of BIN and its use can be found in Appendix  $E-1$ of Introduction to Programming.

## A.3 LOADING AND EXECUTING'DISK SYSTEM BUILDER

Next, the Disk System Builder program, in binary format on paper tape, is loaded by the Binary Loader. System Builder (DEC-D8-SBAF) is compatible only with versions DEC-DS-PDAD and DEC-D8-PDZE of the Peripheral Interchange Program. Loading procedures are as follows.

- 1. Place the address <sup>7777</sup> (starting address of BIN) into the SWITCH REGISTER. Press LOAD ADD.
- 2. If the high-speed paper tape reader is to be used, put down If the high-speed paper tape reader is to be used, put down<br>(or set to 0) bit 0 of the SWITCH REGISTER, place the System Builder tape in the reader.

If the Teletype reader is to be used, leave up bit <sup>0</sup> of the SWITCH REGISTER, place the System Builder tape in the reader, put the Teletype to line, and set reader to START.

- 3. Press START on the console. Tape should read in.
- 4. When tape has been read, the accumulator should contain all zeroes (if not, the program has loaded incorrectly; begin the loading procedure from the beginning).
- 5. Turn off WRITE PROTECT on the disk (if present). Otherwise, mount <sup>a</sup> DECtape reel on one of your DECtape units, set the unit selector to 8, and set the WRITE switch to WRITE and the REMOTE switch to REMOTE.

## NOTE

To rebuild the monitor without destroying previously stored programs on the system device make the following patch.

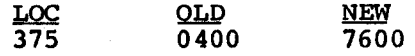

- 6. To begin System Builder execution, place the address <sup>0200</sup> into the SWITCH REGISTER, press LOAD ADD, and then START.
- 7. As the following questions are typed out, answer them according to your machine configuration.

BUILDER Dialogue Explanation

question is omitted.

(4,8,12,16,20,24,28, or 32).

\*SIZE OF CORE 8 User enters size of core K in

\*HIGH SPEED PAPER TAPE? Y User answers Y(yes) or N(no).

\*RF08? N  $\blacksquare$  User answers Y(yes) or N(no). If Y, next

\*DF322 Y User answers Y or N. If N, the Builder assumes the user wishes to build <sup>a</sup> DECtape system on unit 0. In this case the next <sup>2</sup> questions are omitted.

\*DECTAPE? Y

\*NUMBER OF DISK UNITS? <sup>2</sup> User types number of physical disk units on his machine  $1,2,3$  or 4 in addition to disk. Multiples of 32K for DF32, 256K for RF08 units.

> User types <sup>Y</sup> if he has DECtape, (in addition to his disk) otherwise N. Monitor creation is completed,<br>resident portion is moved to moved to the<br>(7600 through appropriate core area (7600 7777), and the nonresident portions are written on the system device.

NOTE

If specified as present, the disk is automatically selected as the system device; if not, DECtape unit <sup>8</sup> is selected.

Monitor is loaded and ready. If the response

#### WRITE ERROR

#### occurs:

- 1. If disk, start over at Paragraph A.2; there may be <sup>a</sup> hardware problem.
- 2. If DECtape, try <sup>a</sup> new DECtape and start at Paragraph A.2. or, rewrite the timing and mark tracks and start at Paragraph A.2.

# A.4 LOADING AND SAVING SYSTEM PROGRAMS

Binary Loader is one of the nonresident portions of Monitor and is binary hoader is one of the nonresident portions or Monitor and is<br>used to load system and user programs into core. It is fully<br>described in Chapter 2 Figure A-1 illustrates the Binary Leeder described in Chapter 2. Figure A-l illustrates the Binary Loader described in enapter 2. Figure A-1 Tilustrates the Binary Loader<br>procedures with the low - speed reader. An example of the saving<br>procedure follows: procedure follows:

is being used).

device.

zLOAD) Calls Binary Loader from the system

\*IN-R:) Input device is paper tape reader (high-speed reader if specified as<br>present at System Builder time; present at System Builder otherwise Teletype reader). 1 Device is valid. \*<u>\$T=</u>7600*)* Return to Monitor after loading.<br>The second after each up-arrow typeout use 11 After each up-arrow typeout, user types 'CTRL/P to continue (also must press CONTinue on console if Teletype reader

;SAVE PIP10-5177; 1000) Save program (in this case, PIP) on system device. Note that <sup>a</sup> ! must follow name of system program. The SAVE command is explained in Chapter 2. The SAVE command program is given in Appendix D.

 $\overline{\mathbf{r}}$ 

Repeat the procedure above for each system program to be saved.

Binary Loader Procedures (Low Speed, or ASR, Reader)

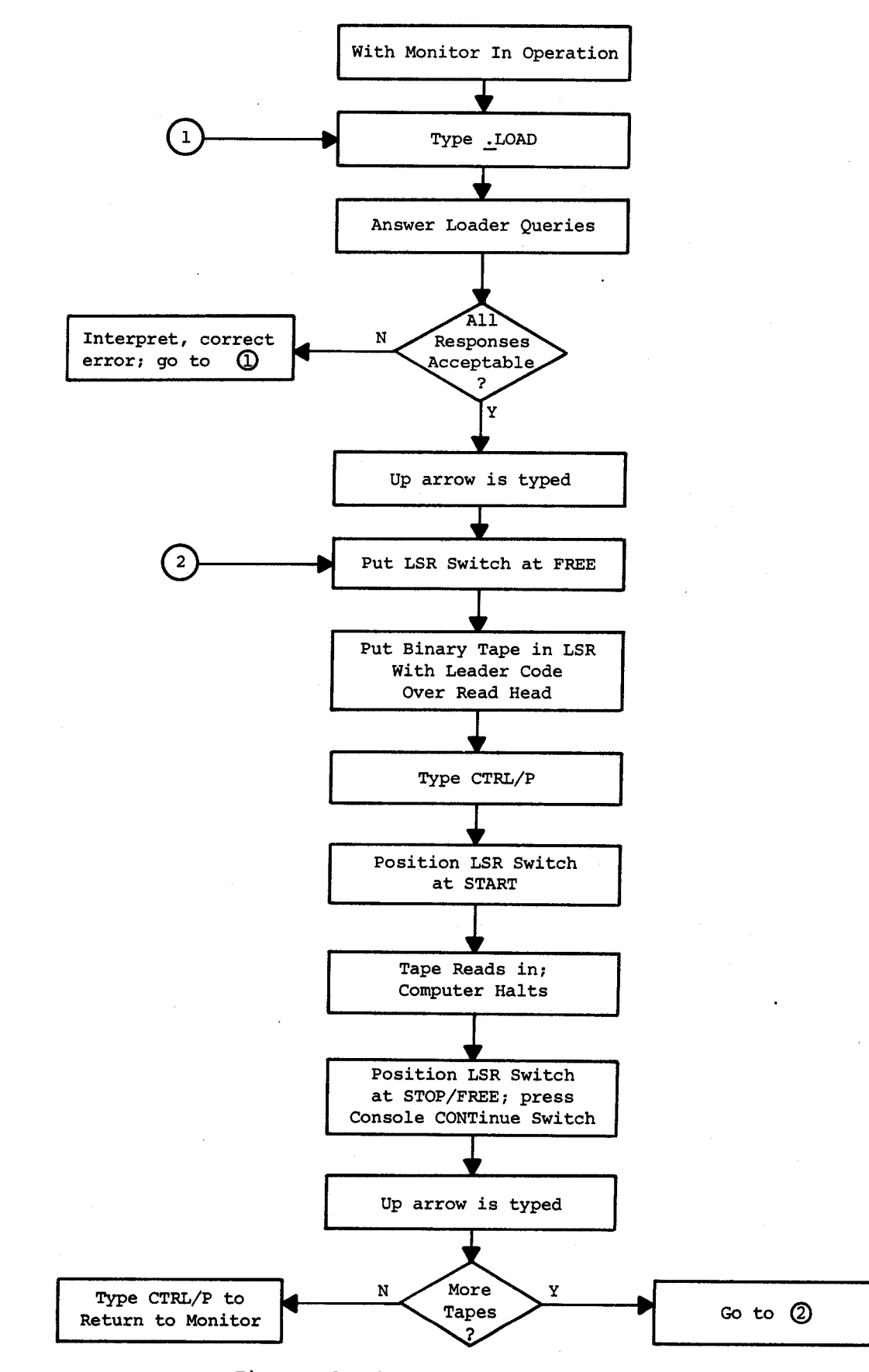

# Figure A-l Disk Loader/Paper Tape Flowchart

 $\mathcal{T}$  $\label{eq:2.1} \frac{1}{\sqrt{2\pi}}\int_{\mathbb{R}^3}\frac{1}{\sqrt{2\pi}}\left(\frac{1}{\sqrt{2\pi}}\right)^2\frac{1}{\sqrt{2\pi}}\int_{\mathbb{R}^3}\frac{1}{\sqrt{2\pi}}\left(\frac{1}{\sqrt{2\pi}}\right)^2\frac{1}{\sqrt{2\pi}}\frac{1}{\sqrt{2\pi}}\int_{\mathbb{R}^3}\frac{1}{\sqrt{2\pi}}\frac{1}{\sqrt{2\pi}}\frac{1}{\sqrt{2\pi}}\frac{1}{\sqrt{2\pi}}\frac{1}{\sqrt{2\pi}}\frac{1}{\sqrt{2\$  $\label{eq:2.1} \begin{split} \mathcal{L}_{\text{max}}(\mathbf{r},\mathbf{r}) = \mathcal{L}_{\text{max}}(\mathbf{r},\mathbf{r}) = \mathcal{L}_{\text{max}}(\mathbf{r},\mathbf{r}) = \mathcal{L}_{\text{max}}(\mathbf{r},\mathbf{r}) = \mathcal{L}_{\text{max}}(\mathbf{r},\mathbf{r}) = \mathcal{L}_{\text{max}}(\mathbf{r},\mathbf{r}) = \mathcal{L}_{\text{max}}(\mathbf{r},\mathbf{r}) = \mathcal{L}_{\text{max}}(\mathbf{r},\mathbf{r}) = \mathcal{L}_{\text{max}}(\mathbf$  $\mathcal{L}^{\text{max}}_{\text{max}}$  and  $\mathcal{L}^{\text{max}}_{\text{max}}$ 

## APPENDIX B

#### SYSTEM FORMATS

This appendix contains the following information.

- 1. System Device Layouts Disk Storage Layout DECtape Storage Layout Directory Name (DN) Block Format Storage Allocation Map (SAM) Block Format Table of System Device and Core Capacities
- 2. Data Structure

Source File (ASCII)

Binary File (BINARY, FTC BIN)

Saved Files (SYS, USER)

- 3. PIP Listing of System Device Map (for Disk)
- 4. Monitor Core Usage Diagrams
- 5. Monitor Flow Chart (Figure B-ll)

B.1 SYSTEM DEVICE LAYOUTS

Figures 8-1 and B-2 illustrate the layout of the system device for both disk and DECtape. Note that, although the layouts differ in arrangement, they are logically equivalent.

An RF/RSOB disk unit contains 256K 13-bit (12 bits-plus-parity) words of storage capacity. Each physical unit is divided into two "logical units", each equal in size to four DF/DS32 disk units. Table B-1 units", each equal in size to four DF/DS32 disk units. lists the capacities of the various devices which may be part of the system.

<sup>A</sup> relatively sophisticated file structure is used for all automatic retrieval of storage by the system. Two special types of blocks are required: Directory Name (DN) Blocks, and Storage Allocation Map (SAM) Blocks. Each logical unit has its own directory, utilizing three Directory Name (DN) blocks and four Storage Allocation Map (SAM) blocks.

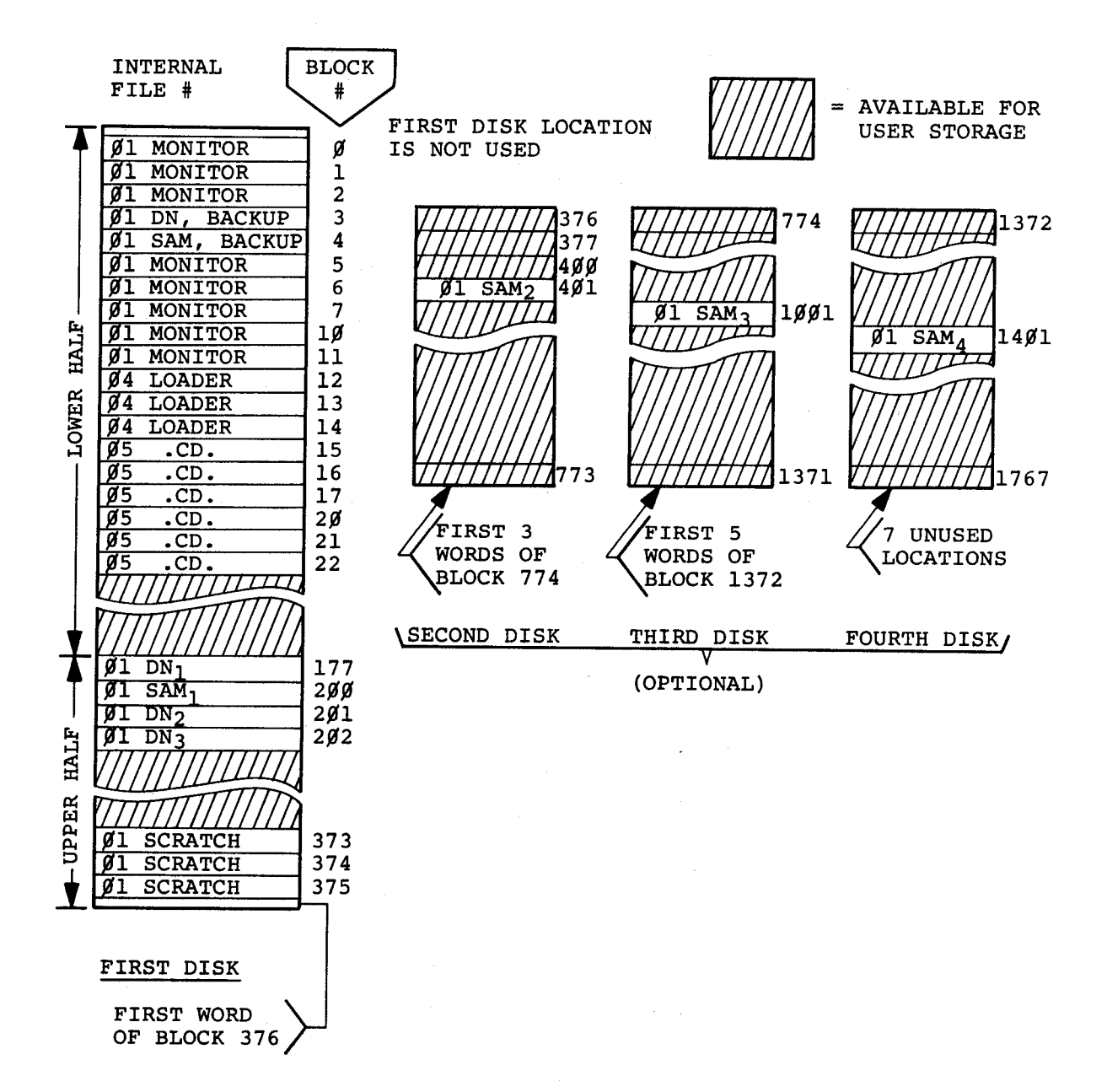

# Figure B—l Disk Storage Layout in the Disk Monitor System

# NOTE

The odd accumulations at the end of each disk are due to the fact that dividing the disk into 129-word blocks leaves <sup>a</sup> remainder of two words. On the first disk only, the first location is<br>unused. This allows the write lock boundary to This allows the write lock boundary to fall between two blocks.

Blocks 1770-1777 do not exist. Do not attempt to use them.

In systems with less than four disks, SAM block entries corresponding to nonexistent blocks are<br>set to 01 (the Monitor file number).

All blocks which are available but unassigned are given an internal file number of 0.

There may be 60(decimal) user files in the total system.

### BLOCK

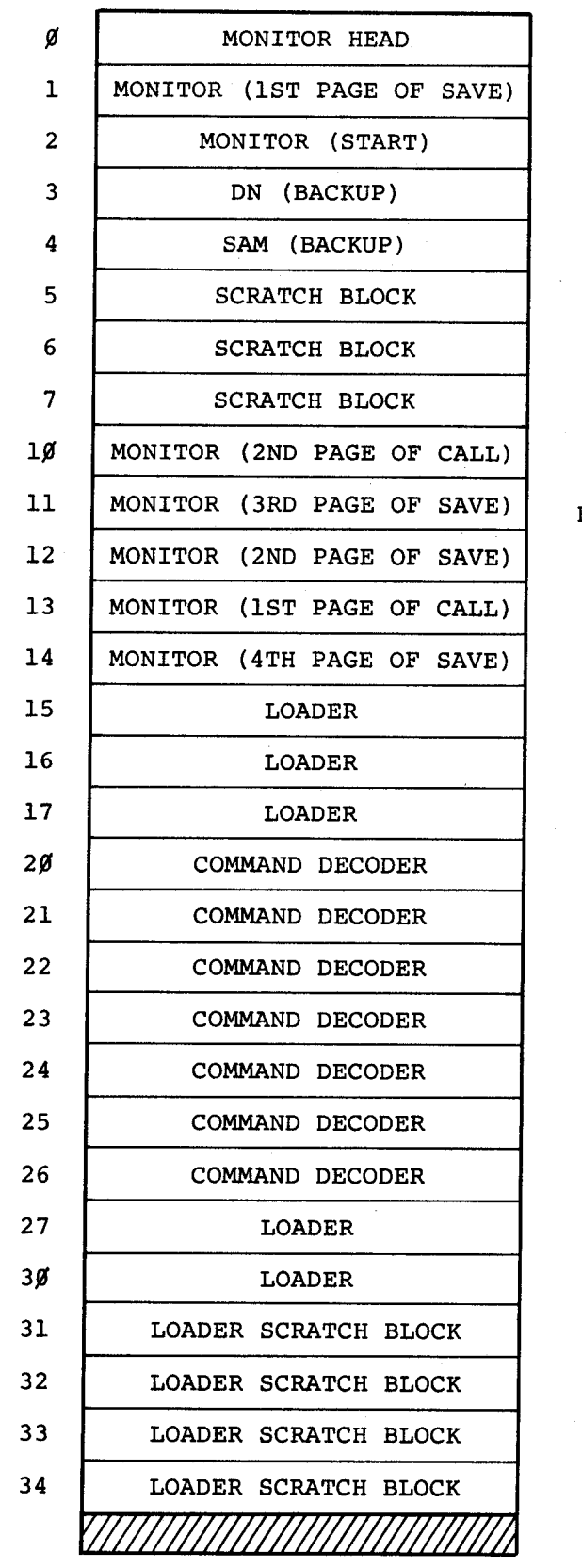

DN Directory Name Block

SAM = Storage Allocation Map B lock

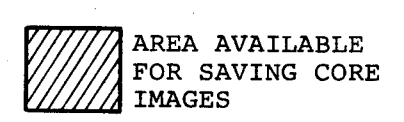

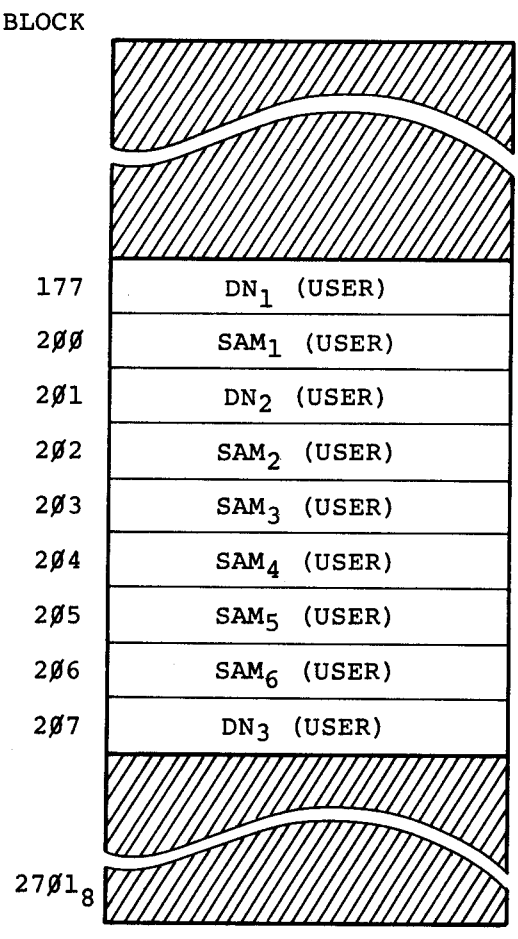

Figure 3—2 DECtape Storage Layout (Revised)

| Unit                | Words     | Highest Page (Block)<br>Number (1st Page = $0$ ) |
|---------------------|-----------|--------------------------------------------------|
| $1$ DISK (DF32)     | 32,768    | (375(8))                                         |
| 2 DISKS (DF32)      | 65,536    | (773(8))                                         |
| 3 DISKS (DF32)      | 93,303    | (1371(8))                                        |
| 4 DISKS (DF32)      | 131,072   | (1767(8))                                        |
| <b>DECTAPE</b><br>1 | 190,146   | (2701(8))                                        |
| 1 RF08 DISK         | 262,144   | S0:1767(8)<br>S1:1767(8)                         |
| 2 RF08 DISKS        | 524,288   | S2:1767(8)<br>S3:1767(8)                         |
| 3 RF08 DISKS        | 786,432   | S4:1767(8)<br>S5:1767(8)                         |
| 4 RF08 DISKS        | 1,048,432 | S6:1767(8)<br>S7:1767(8)                         |

Table B-1 System Device and Core Capacities

#### NOTE

Each RF08 disk is divided into two 128K logical units, Each logical unit is structured as if it were four DF32's.

## 3.1.1 Directory Name (DN) Blocks

The format of <sup>a</sup> Directory Name Block is illustrated in Figure 3-3. Each file has an entry in one of the three DN blocks on the system device.

- DNl Contains entries for internal file numbers <sup>01</sup> through 31(octal)(25(decima1)) and <sup>a</sup> link to DN2.
- DN2 Contains entries for internal file numbers <sup>32</sup> through 62(octa1)(50(decimal)) and <sup>a</sup> link to DN3.
- DN3 Contains entries for internal file numbers <sup>63</sup> through 77(octa1)(63(decima1)) and an end-of-chain link of 0.

Thus, the system device can contain up to <sup>63</sup> files. Each file entry contains the filename, start address, entry point address, file type, and an internal file number (1 through 77(octal)). When a file is to and an internal life number (1 through 77 (octai)). When a file is to<br>be added on the system device, an entry for the file is created in the be added on the system device, an entry for the file is created in the lirst open entry slot found in the DN blocks. When a file is deleted, its DN entry is cleared and the slot is made available for some other file.

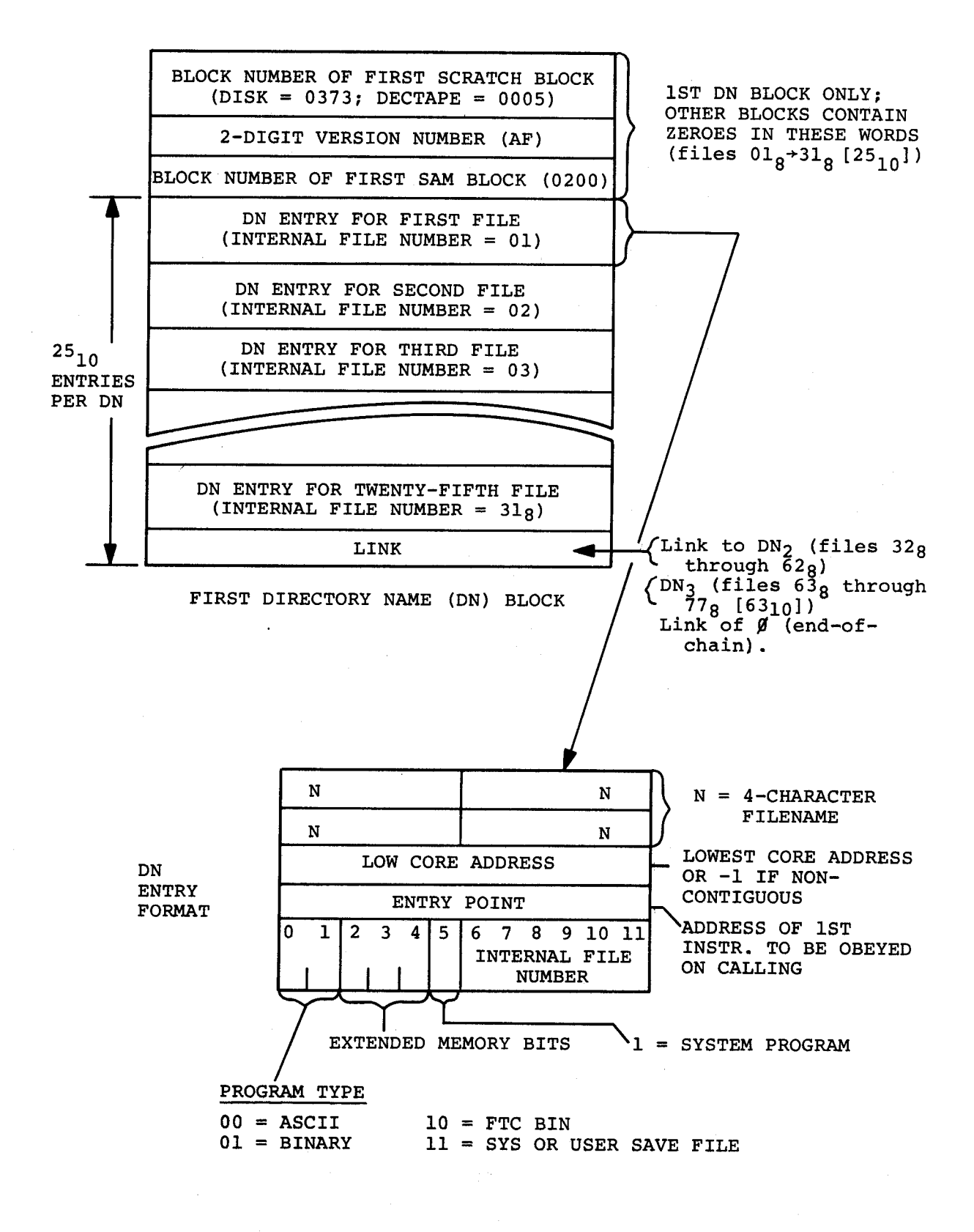

Figure 8-3 Directory Name (DN) Block Format

# 8.1.2 Storage Allocation Map (SAM) Blocks

SAM blocks contain <sup>a</sup> record of which files are occupying which blocks on the system device. Each SAM block contains <sup>a</sup> record of <sup>a</sup> 377(octa1)-block area. (See Figure 8-4.)

> SAM(l) contains the map for blocks <sup>0</sup> through 377(octal) and <sup>a</sup> link to SAM(2).

> SAM(2) contains the map for blocks <sup>400</sup> through 777(octal) and <sup>a</sup> link to SAM(3).

> SAM(3) contains the map for blocks <sup>1000</sup> through 1377(octal) and <sup>a</sup> link to SAM(4).

> SAM(4) contains the map for blocks <sup>1400</sup> through 1777(octal) and either and end-of—chain link of <sup>0</sup> (if disk) or <sup>a</sup> link to SAM(5) (if DECtape).

> The next two SAM blocks are present only if <sup>a</sup> DECtape is the system device.

> SAM(S) contains the map for blocks <sup>2000</sup> through 2377(octa1) and <sup>a</sup> link to SAM(6). .

> SAM(6) contains the map for blocks <sup>2400</sup> through 2701(octa1) and an end-of-chain link of 0.

0n disk, one SAM block is present for each disk unit (up to four allowed) and each SAM block resides on the disk which it maps (SAM(1) on the first disk, SAM(2) on the second disk, etc.). When <sup>a</sup> file is to be added, <sup>a</sup> search is made through the SAM blocks for an entry containing <sup>0</sup> (block is unoccupied), the internal file number of the file is placed in that entry (and in as many other unoccupied entries as are needed for the file), and the storage block linking is as are heeded for the file, and the storage block finking is<br>adjusted. When a file is deleted, all SAM block entries containing the file's internal file number are set to 0. The block number of the beginning block of the SAM chain (200) is stored in the third word of<br>the first DN block. On an RF08 disk each pseudo-unit (S0-S7) has its On an RF08 disk each pseudo-unit (SO-S7) has its own set of three DN blocks and four SAM blocks.

SPECIAL INTERNAL FILE NUMBERS: 01

 $\sim 10^{-1}$ 

$$
=
$$
 ALL MONITOR, DN, SAM,  $2\text{NID}$  SC来GUT OF PLOCVE

AND SCRATCH BLOCKS

04 = LOADER BLOCKS

05 = COMMAND DECODER BLOCKS

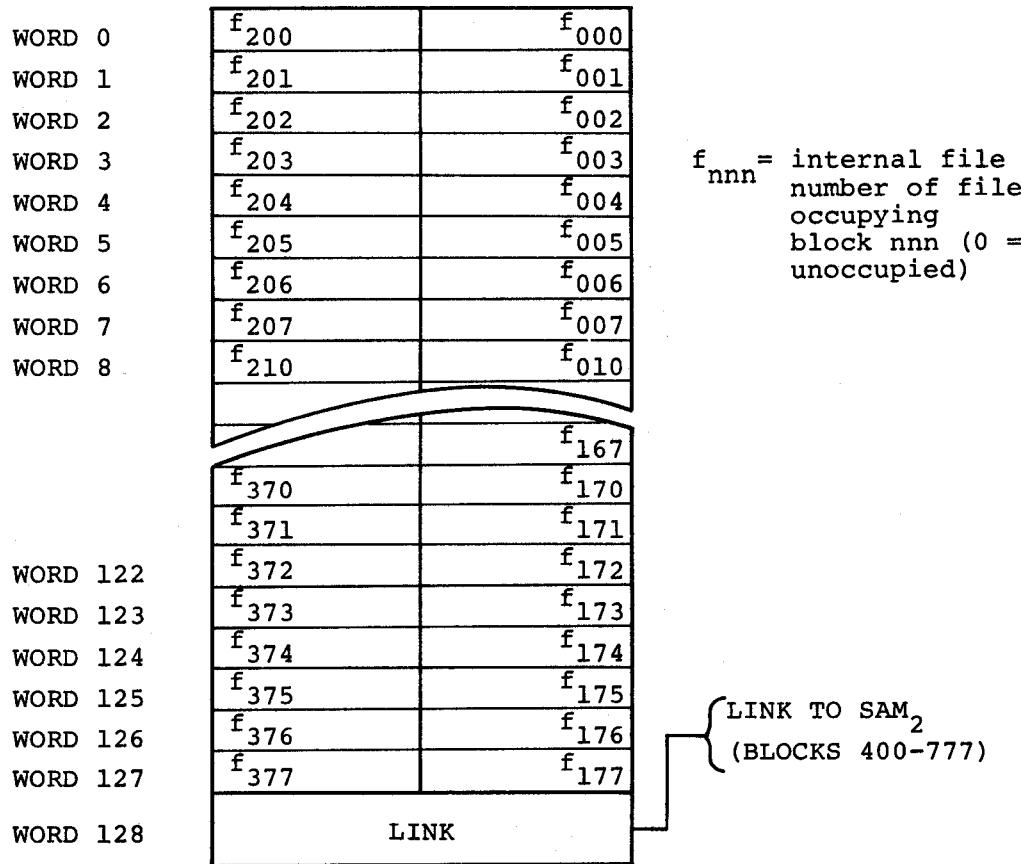

# STORAGE ALLOCATION MAP (SAM)

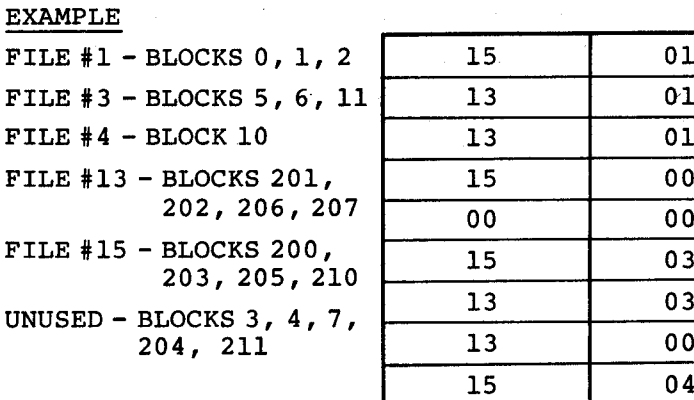

 $\mathcal{A}$ 

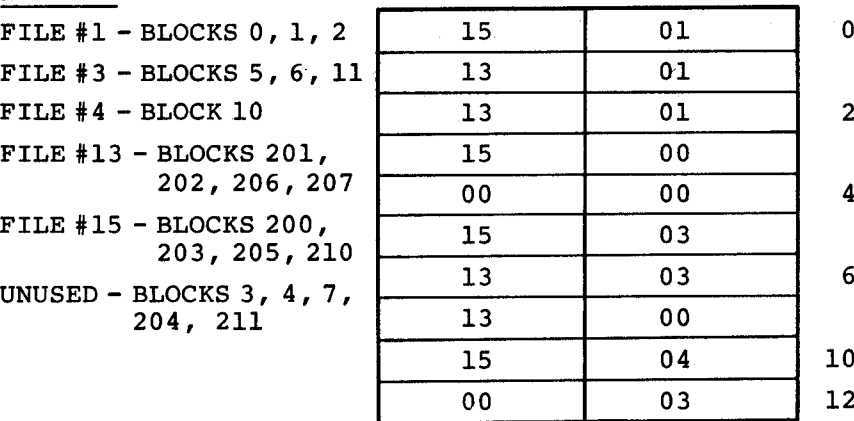

Figure 8-4 Storage Allocation Map (SAM) Block Format

#### B.2 DATA STRUCTURE

The data structure of each type of program file is described in the following paragraphs.

#### 8.2.1 Source File (ASCII) Data Structure

All characters are stored in 6-bit ASCII code as two words per three paper tape frames as described below. All nonprinting characters (200 through <sup>237</sup> and <sup>340</sup> through 377) have their two most significant bits dropped and <sup>a</sup> <sup>77</sup> prefixed to them. (The one exception to this rule is RUBOUT, 377, which is nonexistent.) A11 printing characters are trimmed to six bits, except for ? (277), which is packed as 7777.

### B.2.2 Binary File (BINARY, FTC BIN) Data Structure

All binary (BINARY) and FORTRAN binary (FTC BIN) files are stored as two words per three paper tape frames. Frame 1 is contained within the rightmost eight bits of word 1, frame 2 is contained within the rightmost eight bits of word 2, and frame <sup>3</sup> is contained within the leftmost four bits of words <sup>1</sup> and <sup>2</sup> (the most significant bits of frame <sup>3</sup> are those of word 2).

Example:

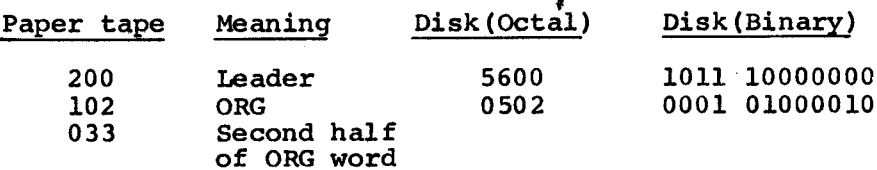

This procedure is repeated until <sup>a</sup> trailer code is found.

#### 8.2.3 Saved File (SYS,USBR) Data Structure

Saved files are stored on the system device as an integral number of pages 'and each page occupies one disk or DECtape block. Storage conventions differ between saved files of contiguous pages of core and those of noncontiguous pages.

#### Contiguous Pages

All system device blocks contain core images (Figure B-S). The Start Address word in the Directory Name (DN) entry for the file is set to the starting page address.

SAVE FILC:200-600;433

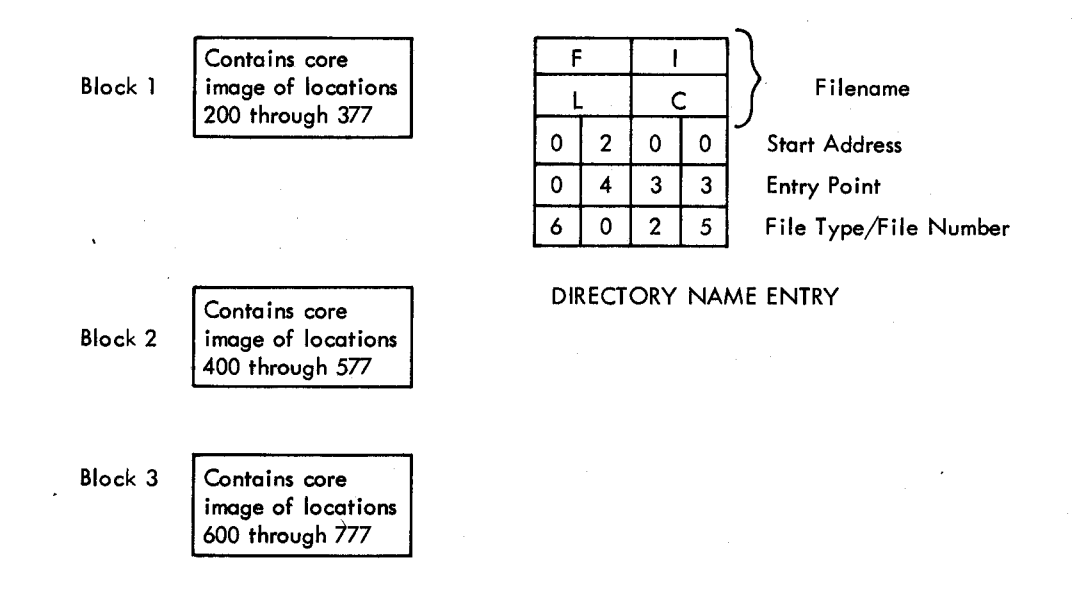

## Figure B-5 Contiguous-Page Save File Format

## Noncontiguous Pages

The first system device block of <sup>a</sup> saved file composed of noncontiguous pages of core contains a list of core page assignments and the core images stored in subsequent blocks. The last entry in and the core images stored in subsequent blocks. this list is set to 7777 (Figure B-6). The Start Address word in the Directory Name entry for the file is set to <sup>7777</sup> to indicate that the first block does not contain a core image but a page assignment listing.

SAVE FILN: 0,400,1000;433

$$
B-10
$$

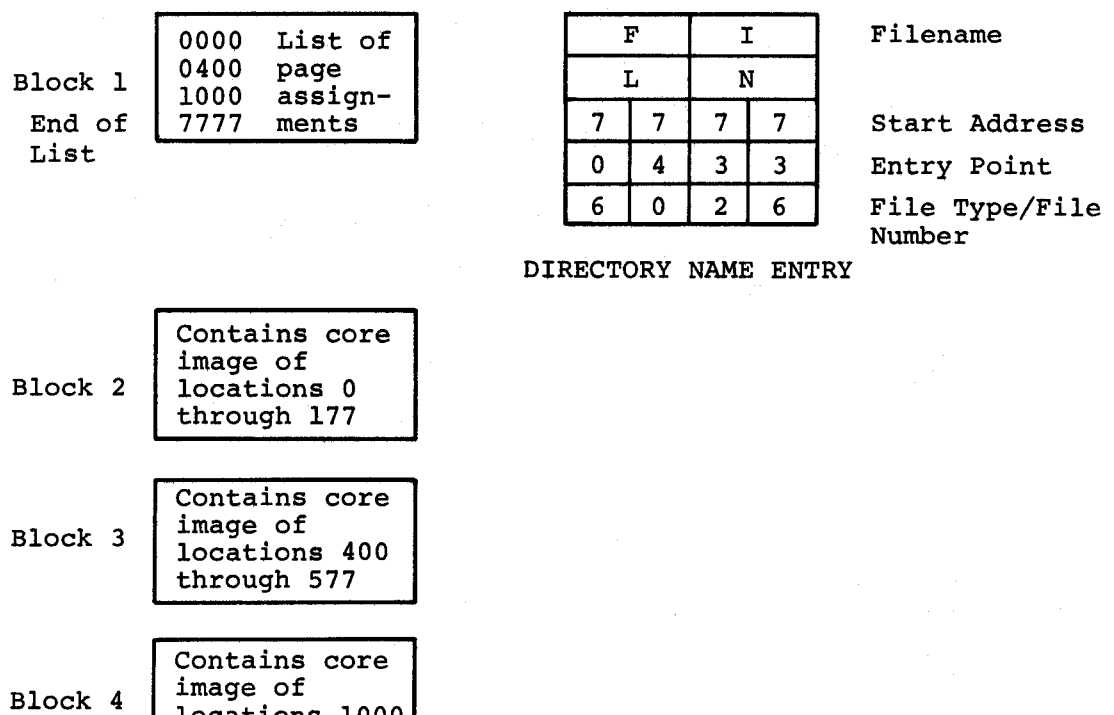

SYSTEM DEVICE BLOCKS

locations 1000 through 1177

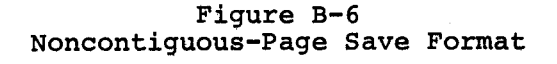

 $B-11$ 

# 3.3 PIP DIRECTORY LISTING

<sup>A</sup> directory listing of the system device can be obtained by running PIP (Figure B-7). <sup>A</sup> sample output is given below.

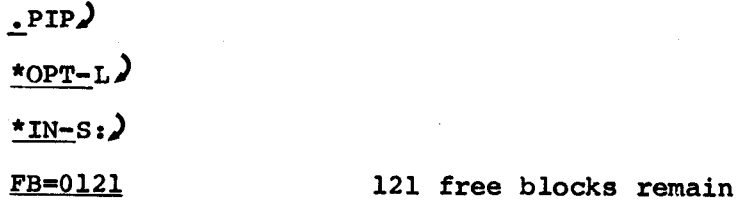

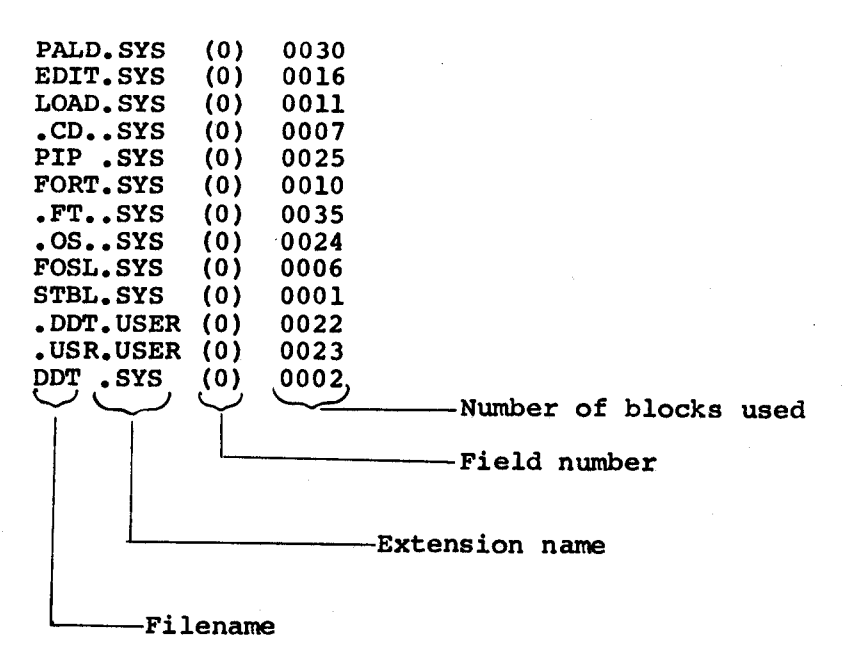

Figure 8-7 Sample PIP Directory Listing
## B.4 MONITOR CORE USAGE DIAGRAMS

The following illustrations show Monitor usage of locations <sup>7000</sup> through <sup>7777</sup> at

- a. Monitor Time and User Time (Figure 8-8)
- b. SAVE Command Processing (Figure 8-9)
- c. CALL Command Processing (Figure 3-10)

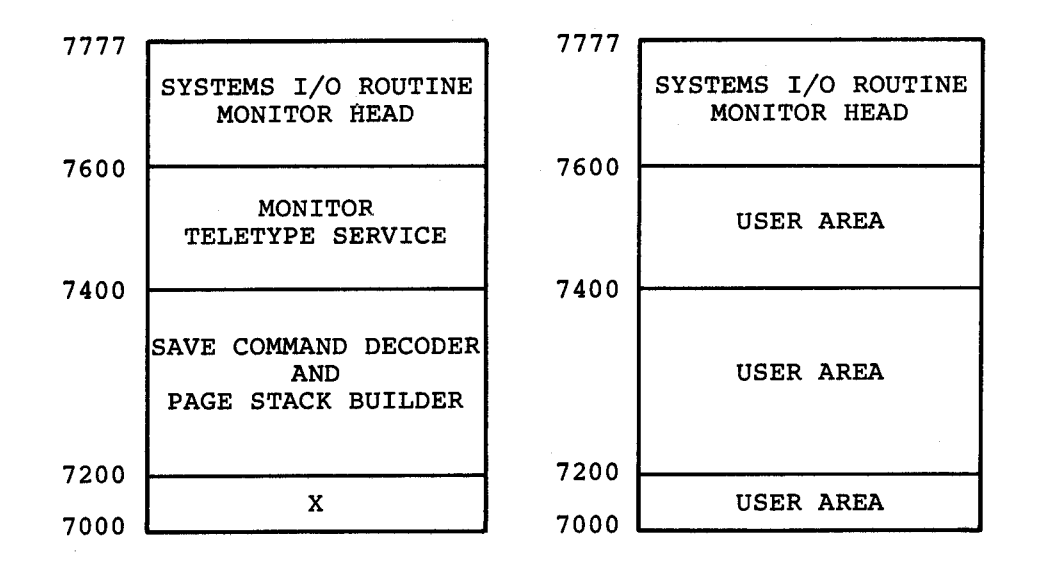

(a) Monitor-Time Core Usage (b) User—Time Core Usage

Figure B-8 Monitor-Time vs User-Time Core Usage

# .SAVE filename:core-specifications,...:entry—point

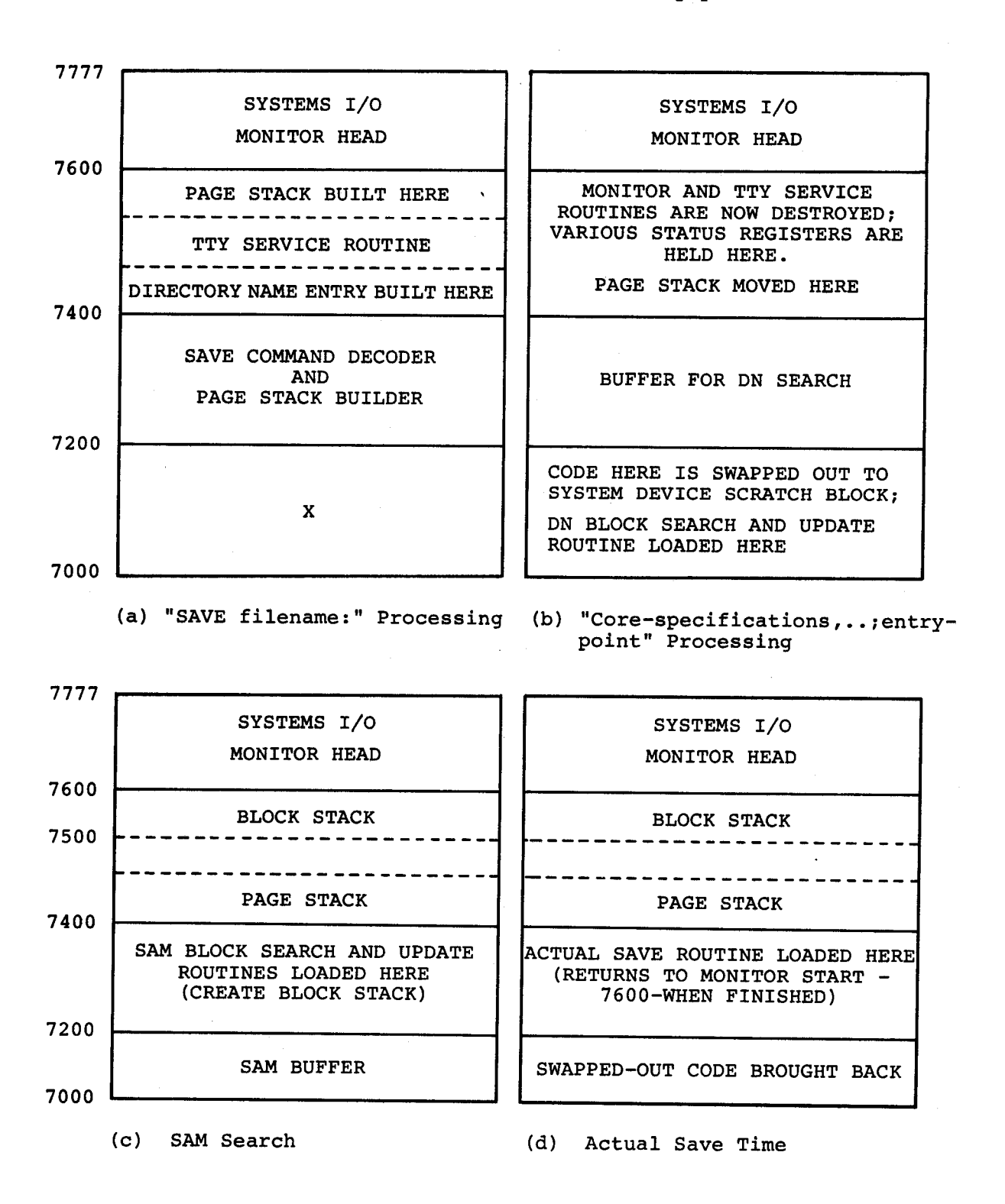

Figure 8-9 Core Usage During SAVE Command Execution

.CALL filename) or .filename)

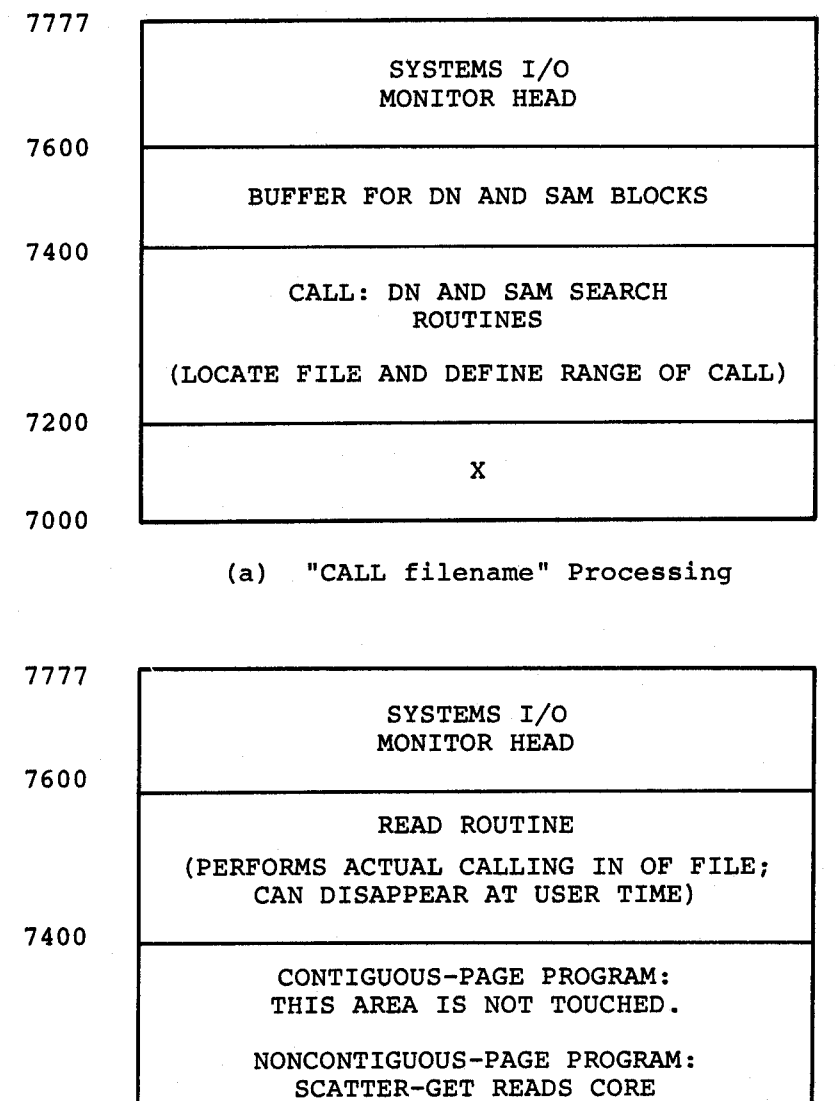

ALLOCATION (BLK 1) INTO HERE 7200 X 7000

(b) Actual CALL Time

Figure B-lo Core Usage During CALL Command Execution

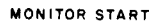

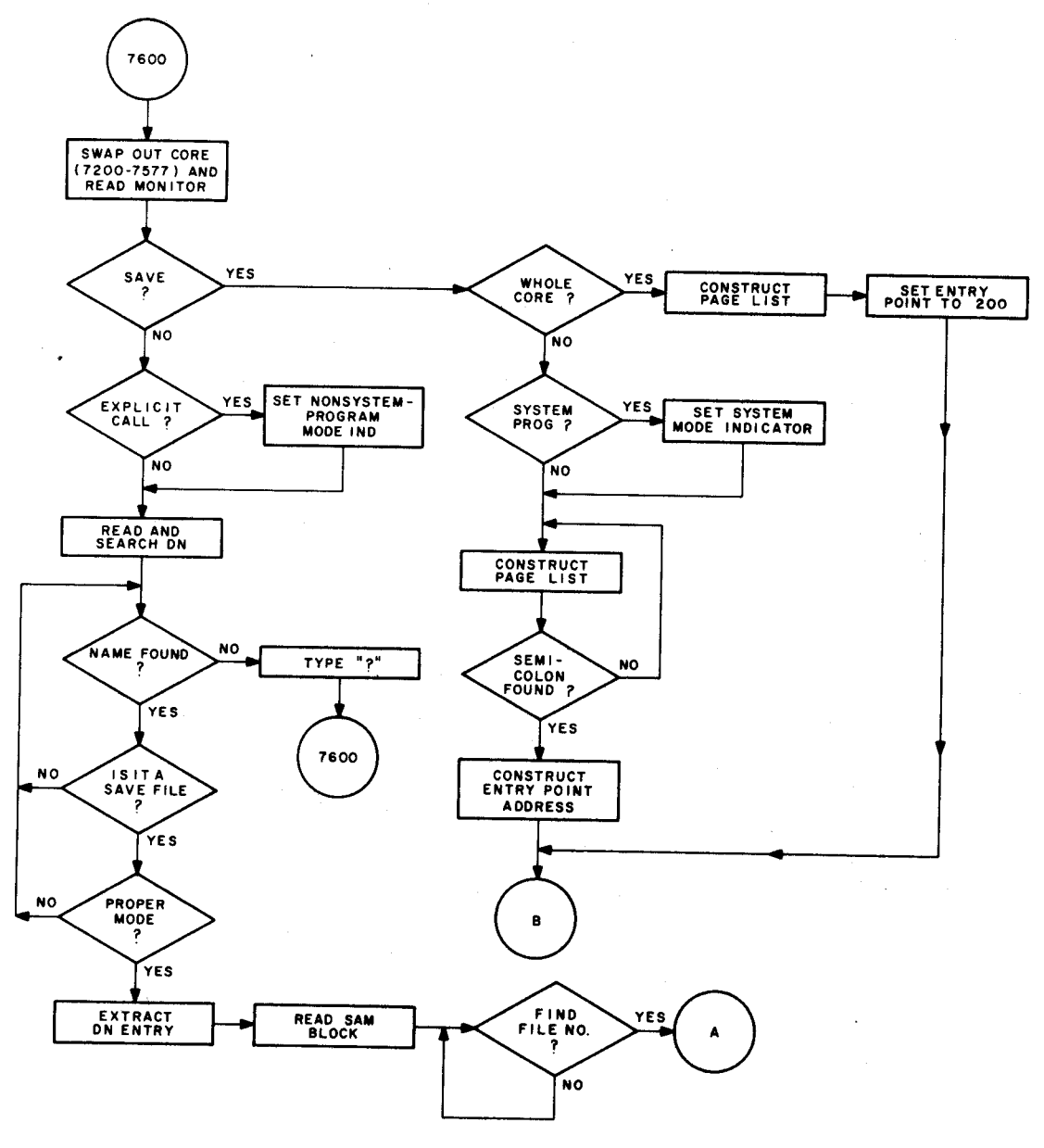

Figure B–11 Monitor Flow Chart (Part <mark>1</mark>)

 $\overline{a}$ 

 $\sigma$  .

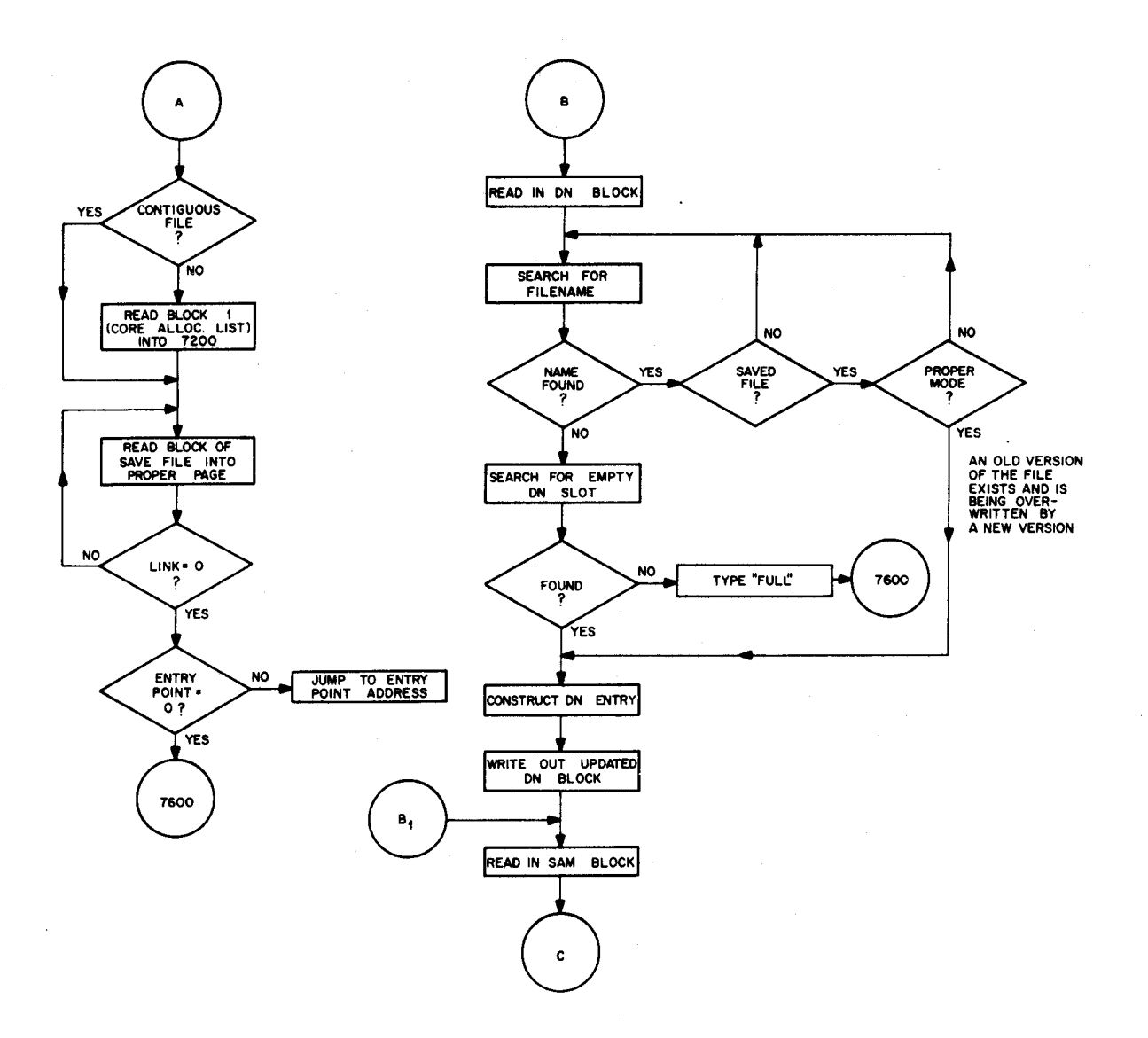

Figure B-11 Monitor Flow Chart (Part 2)

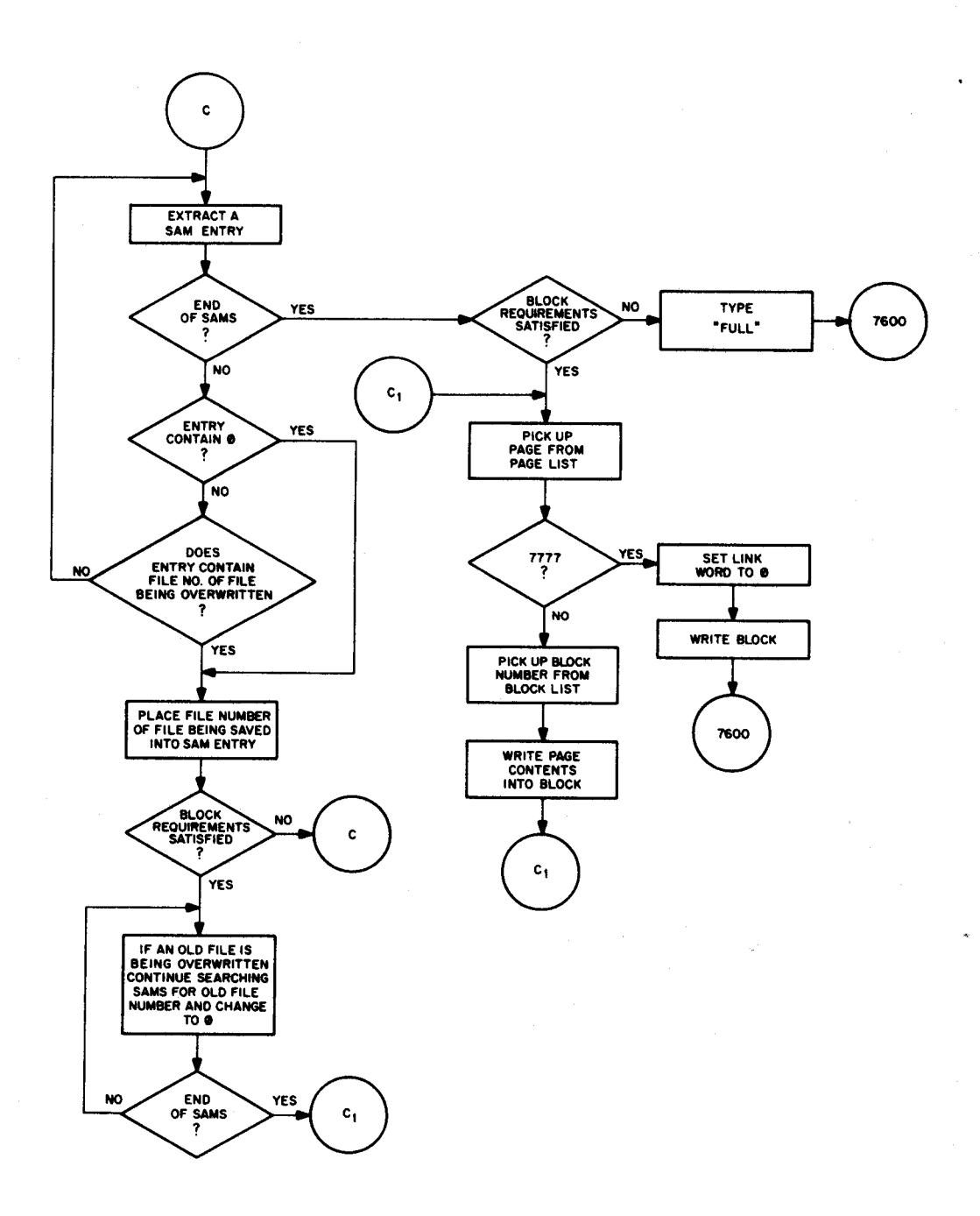

Figure B-11 Monitor Flow Chart (Part 3)

 $\bar{z}$ 

#### APPENDIX C

#### COMMAND DECODER

Command Decoder is <sup>a</sup> general-purpose program used by all system programs to read in and interpret command strings entered via the Teletype keyboard. Command Decoder is generated and stored on the system device by System Builder.

Command Decoder user four pages of core (see Figure C-1) and is called in by <sup>a</sup> system program as follows.

- 1. The internal file number of Command Decoder (filename=.CD.) is obtained. (05)
- 2. The starting block of the Command Decoder file is obtained. lS-Disk, 20-DECtape
- 3. This block is then read into the second of the four pages to<br>be used by Command Decoder. Command Decoder is be used by Command Decoder. position-independent and can be read into any four contiguous pages of core between locations <sup>200</sup> and <sup>7577</sup> inclusive.
- 4. Command Decoder is then entered by jumping to the second location of page <sup>2</sup> (the first location is an error return).

#### C.l LOCATIONS USED BY COMMAND DECODER

Locations <sup>167</sup> through 177, page 0, are used as shown in Table C-l.

## Table C-l Page <sup>0</sup> Locations Used by Command Decoder

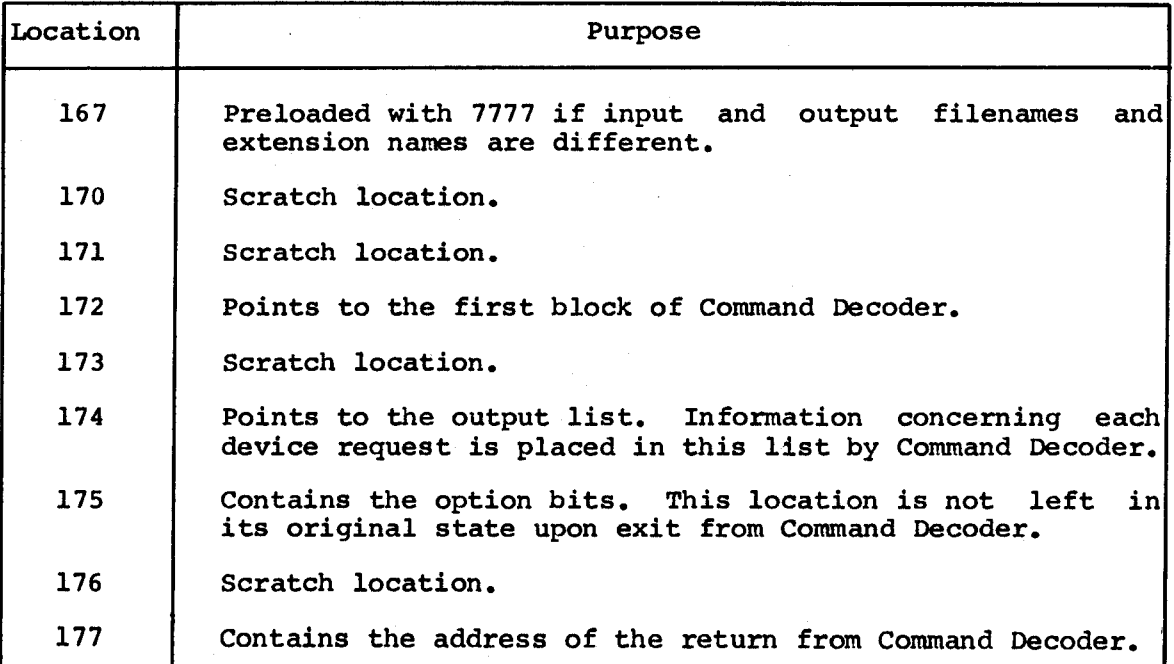

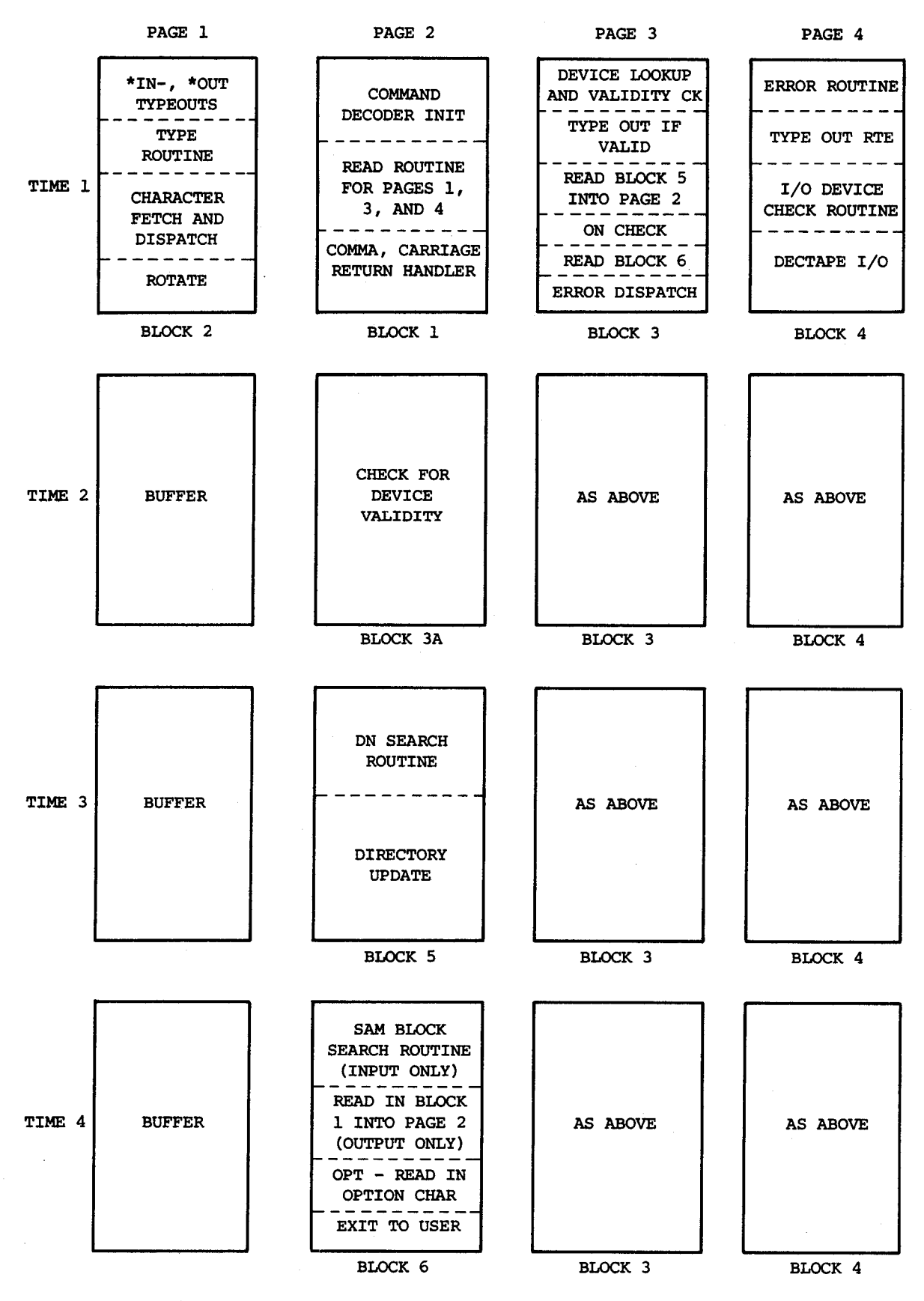

Figure C-l Command Decoder Core Usage (Revised)

## C.2 INPUT AND OUTPUT REQUIREMENTS FOR COMMAND DECODER

Location <sup>174</sup> (CDPTRP), the output list pointer, must point to <sup>a</sup> block of code, the length of which must be 3\*n+l, where <sup>n</sup> is the total number of device requests expected. For example, <sup>a</sup> program with one output file plus three input files requires <sup>13</sup> locations. (Refer to Figure C-2.)

The option bit location (175) is constructed as follows:

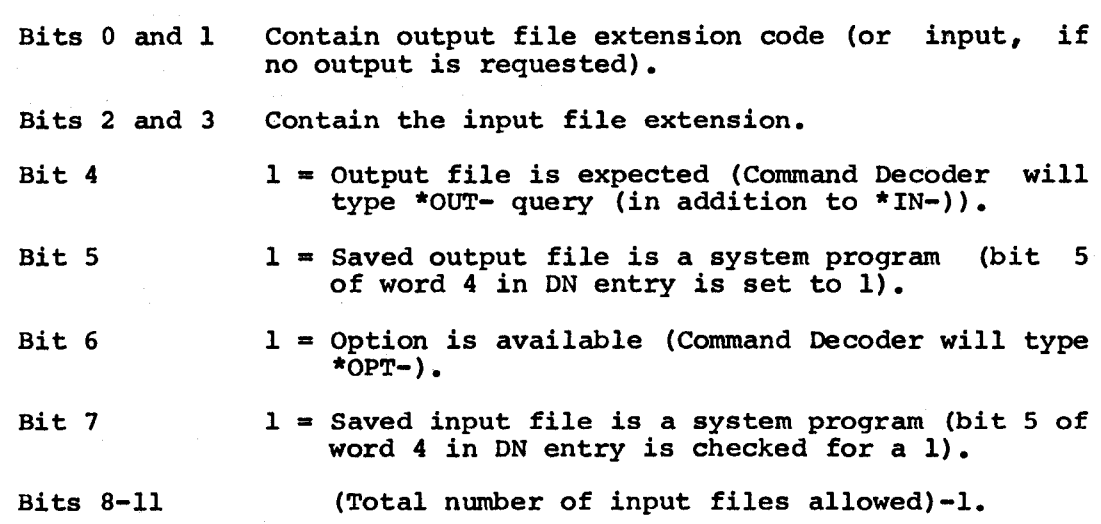

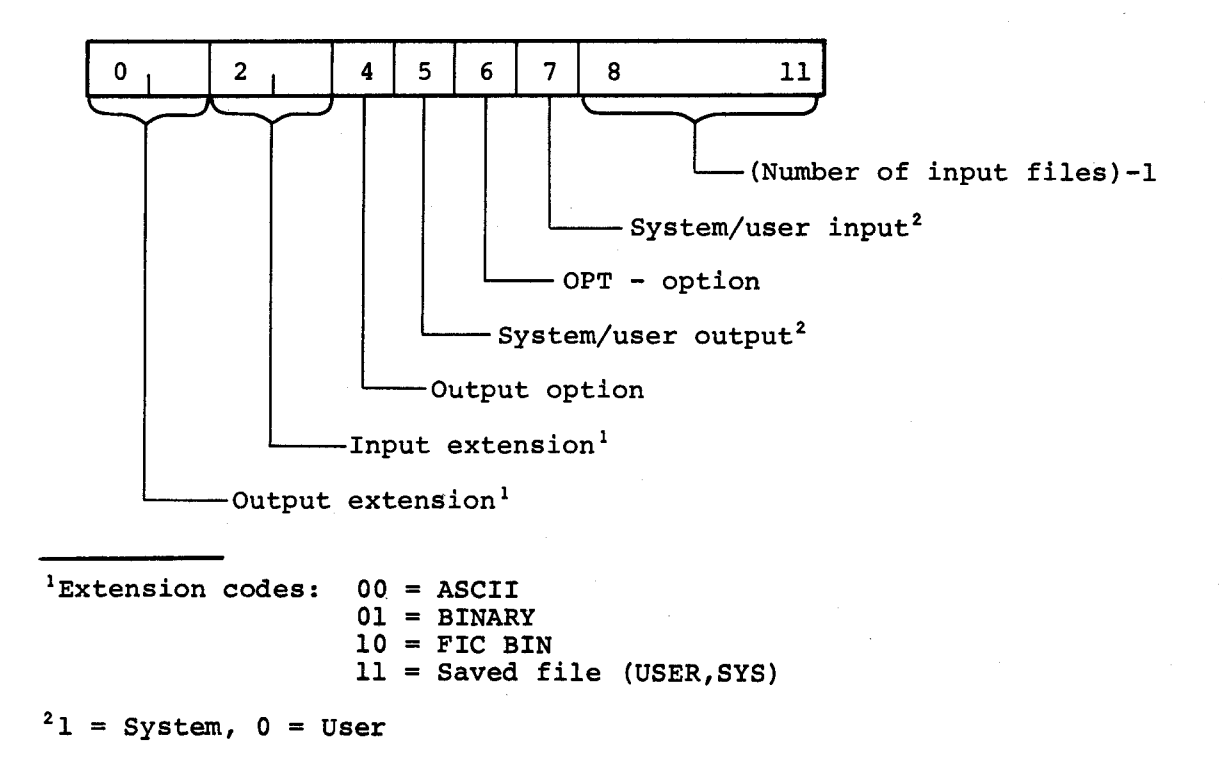

This option word must be set up by the system program before calling Command Decoder.

The first block of the Command Decoder is read into the second of the four blocks into which it is to run. In the following examples, assume Command Decoder is to be run in locations 2000-2777; that you have already loaded FBLK with the first block number of the Command have already loaded FBLK with the first block humber of the Command<br>Decoder; output list is in 3000; return is at 203 and you are looking for user file output, system file input, no \*OPT- is desired, and three input files are allowed.

Example 1

\*1700

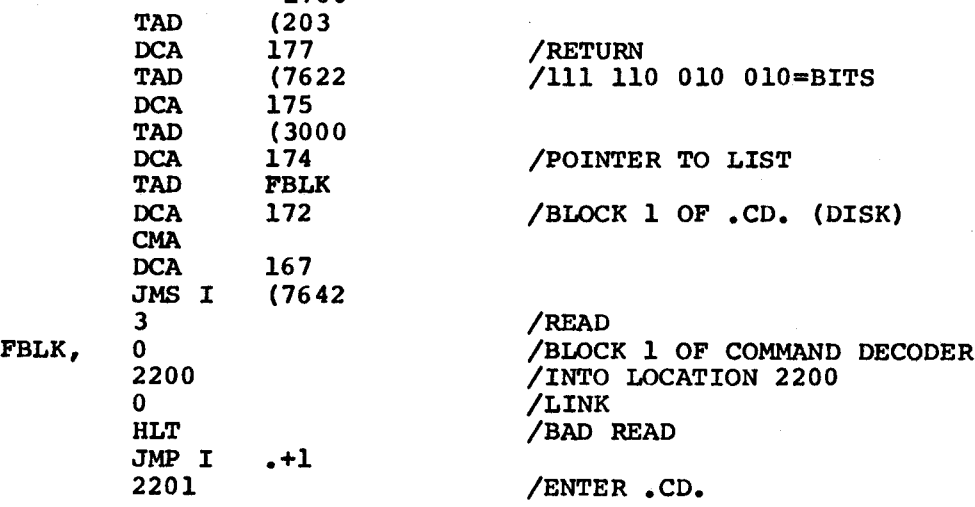

## Example 2

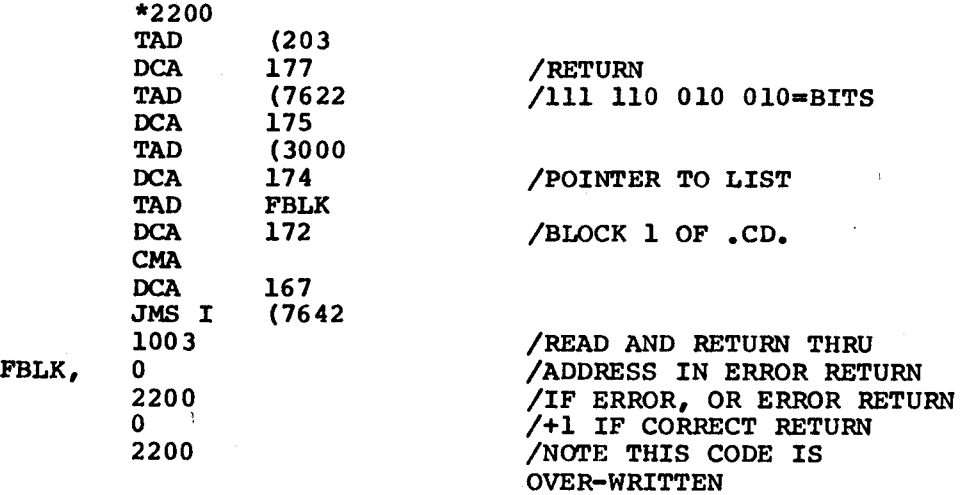

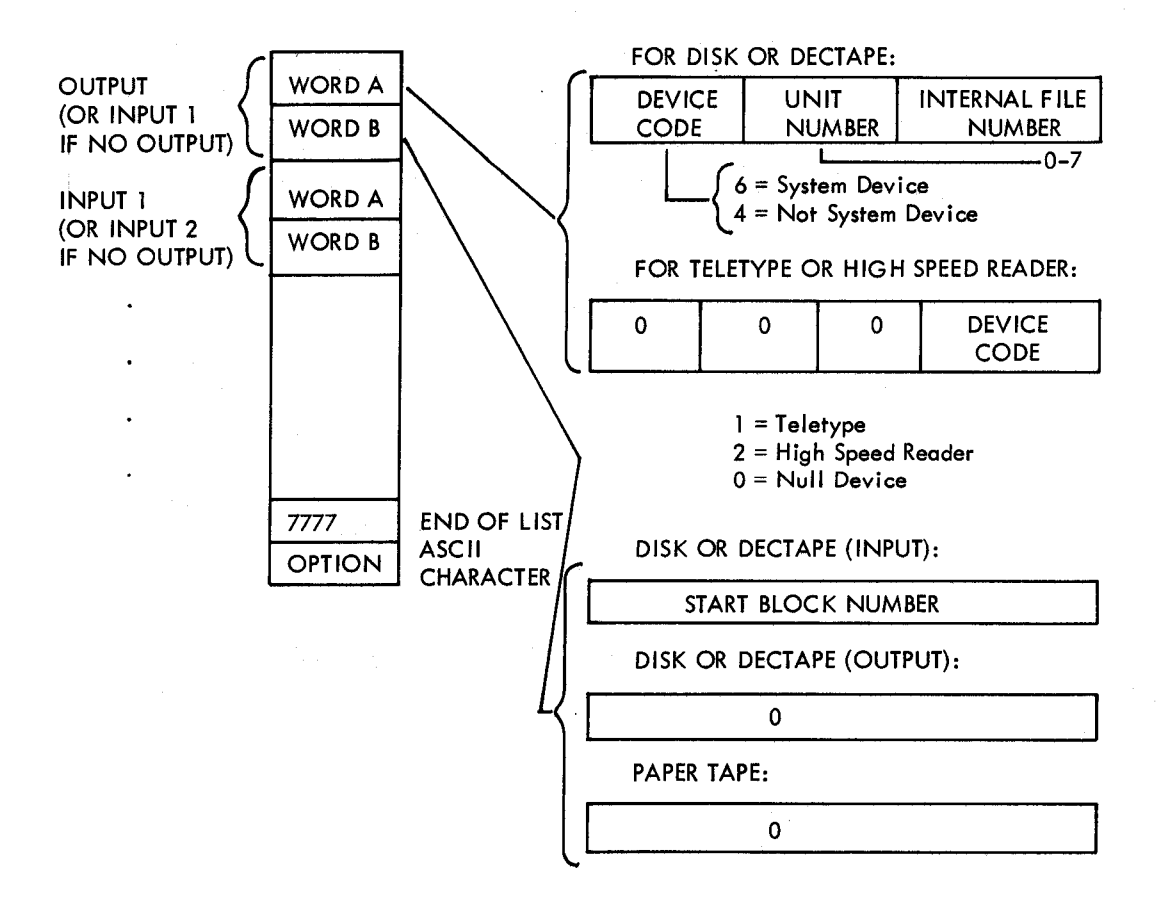

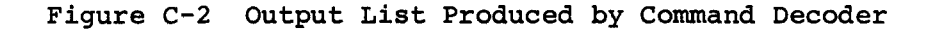

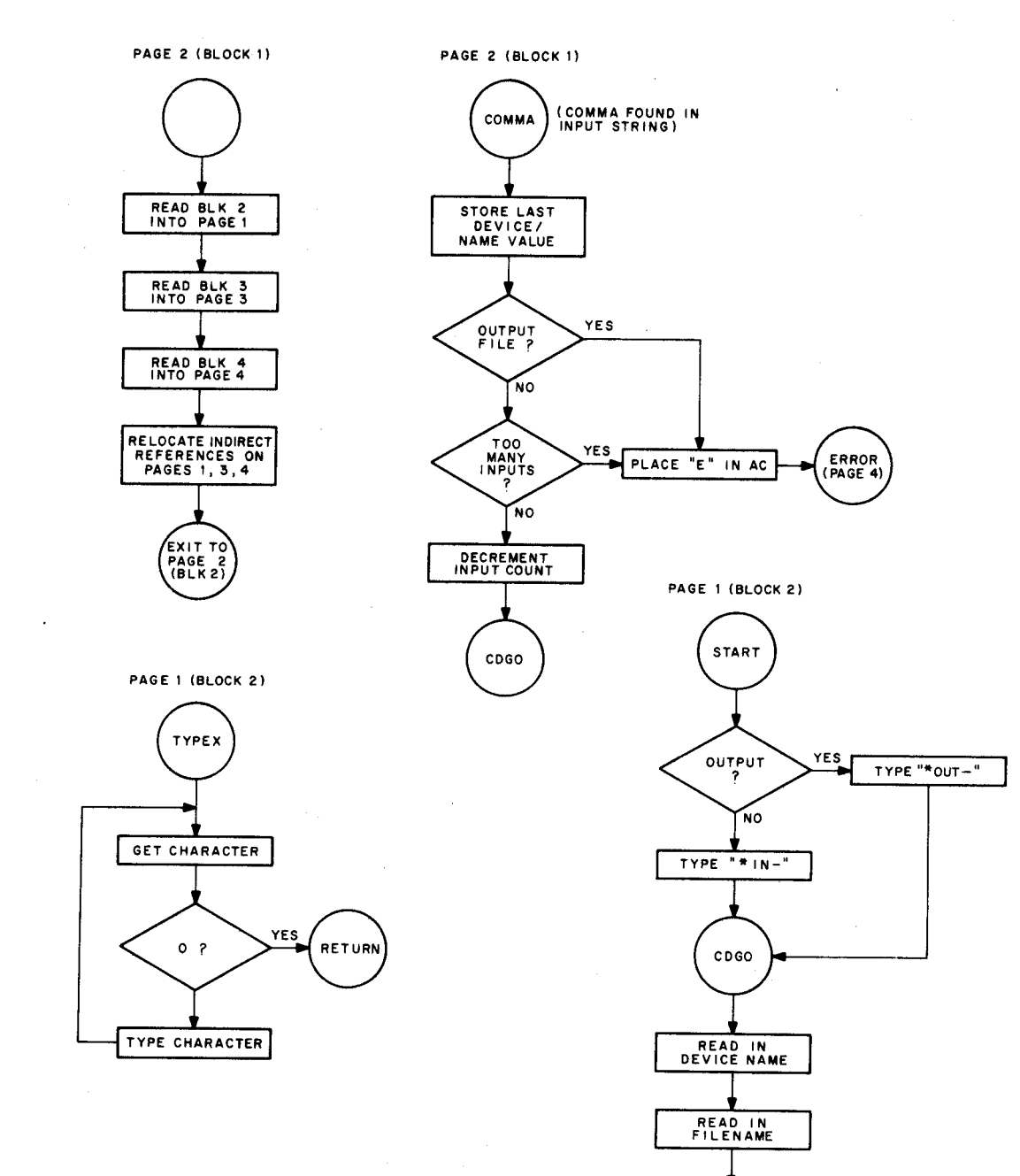

۸

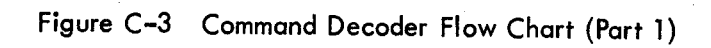

WAIT FOR COMMA<br>OR CARRIAGE<br>RETURN

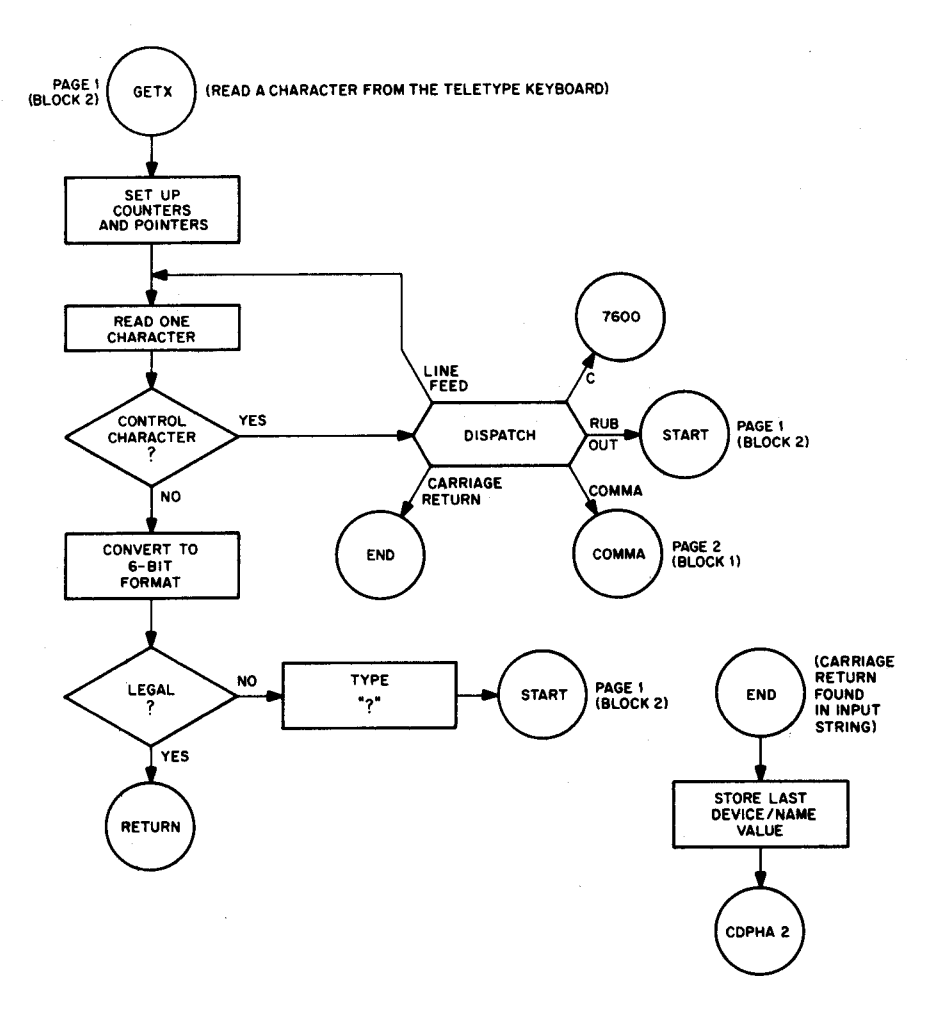

 $\,$ 

Figure C-3 Command Decoder Flow Chart (Part 2)

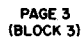

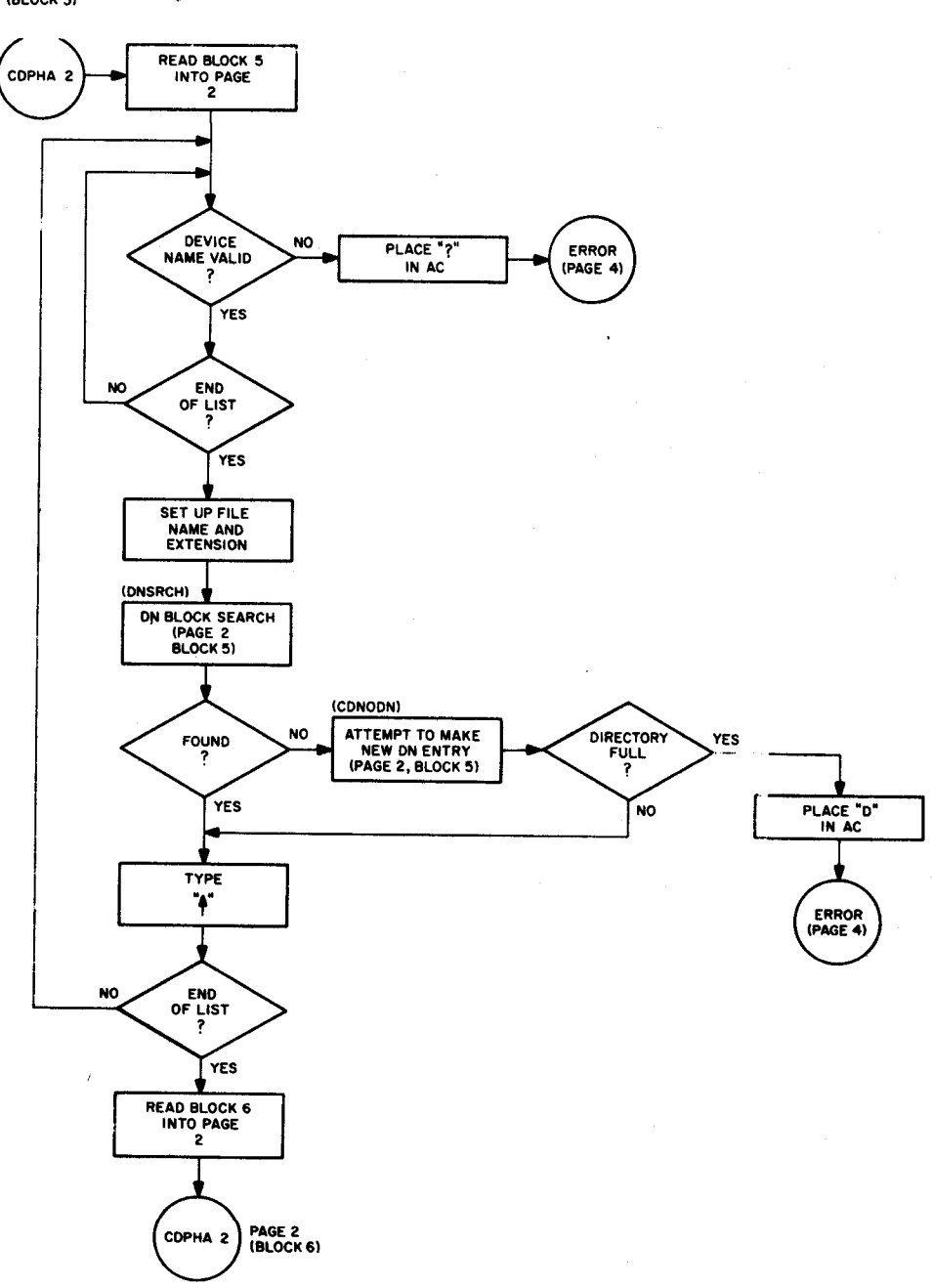

Figure C-3 Command Decoder Flow Chart (Part 3)

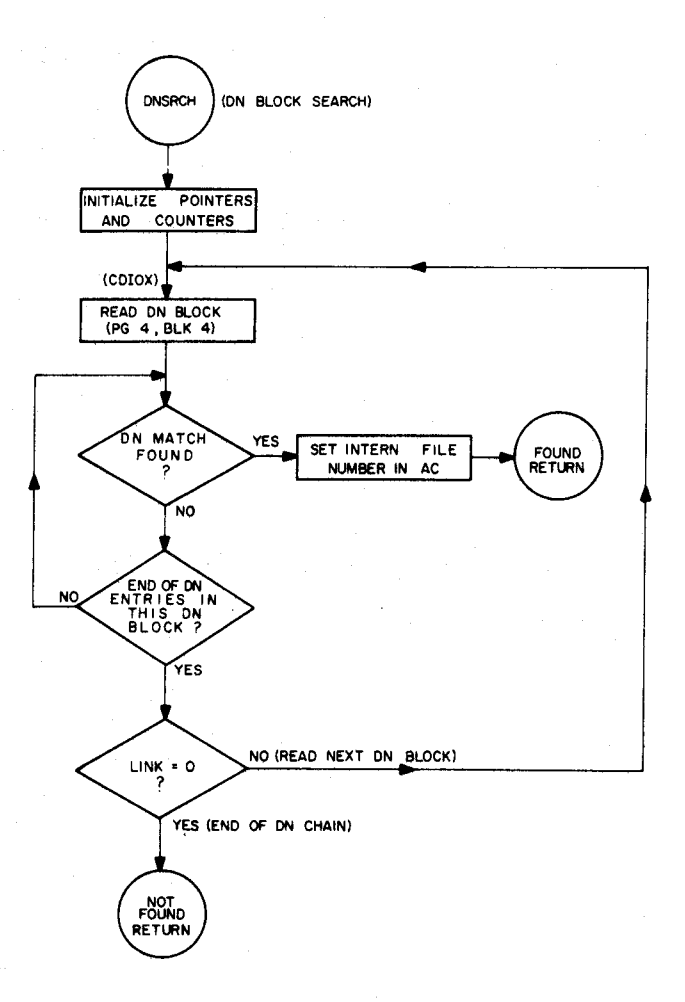

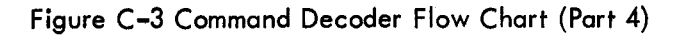

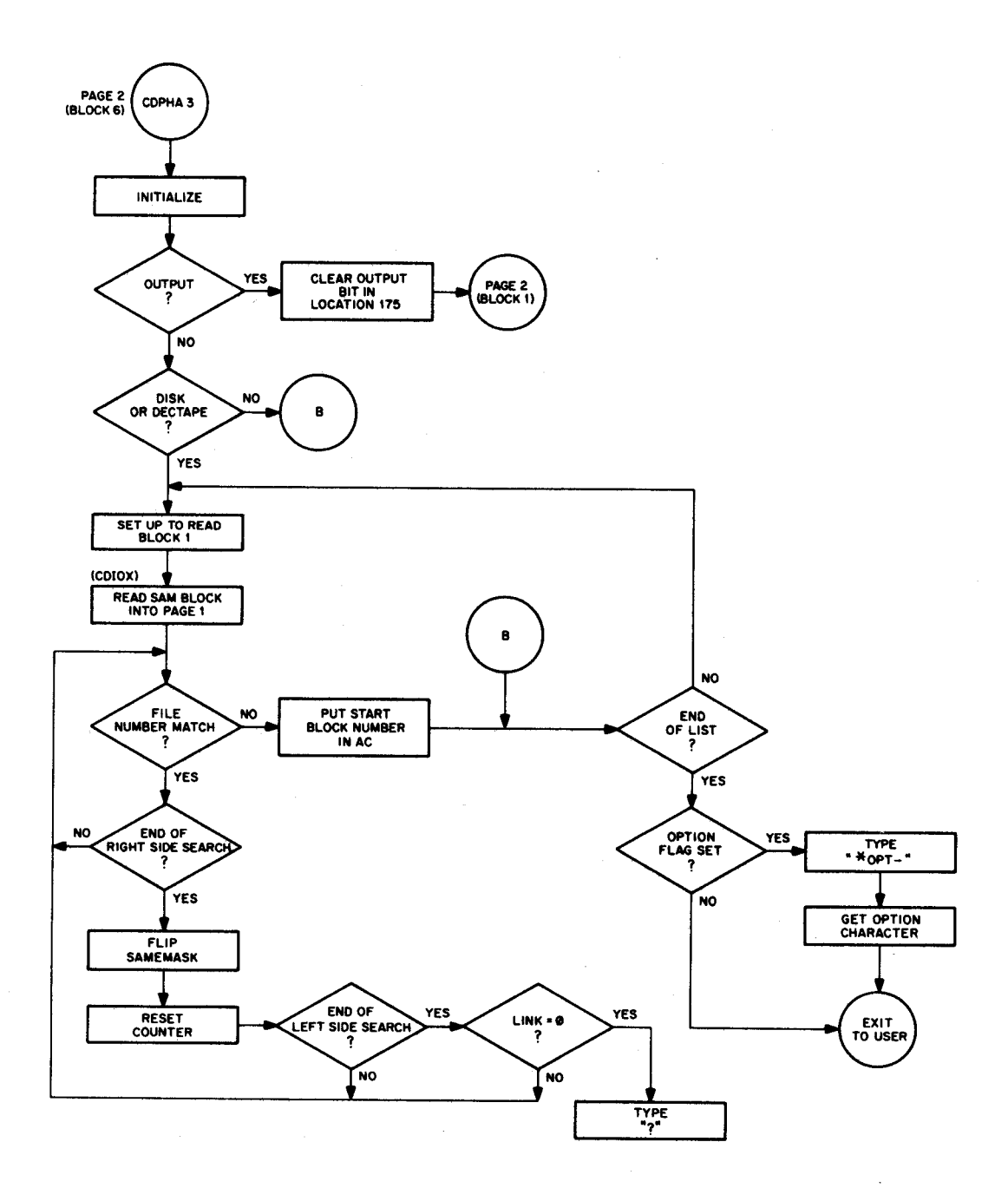

Figure C-3 Command Decoder Flow Chart (Part 5)

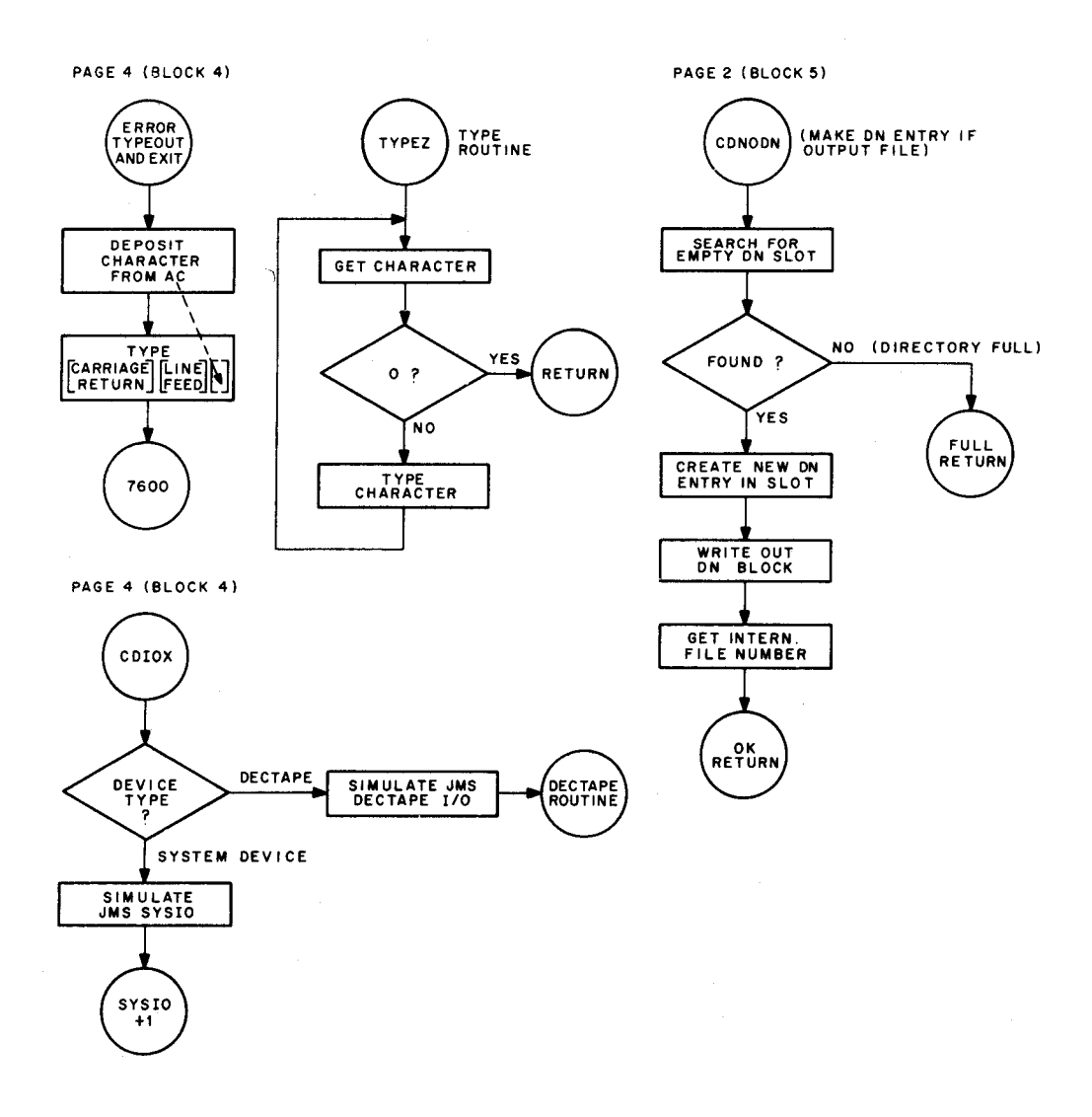

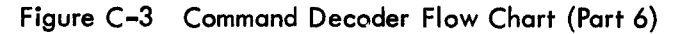

 $C-11$ 

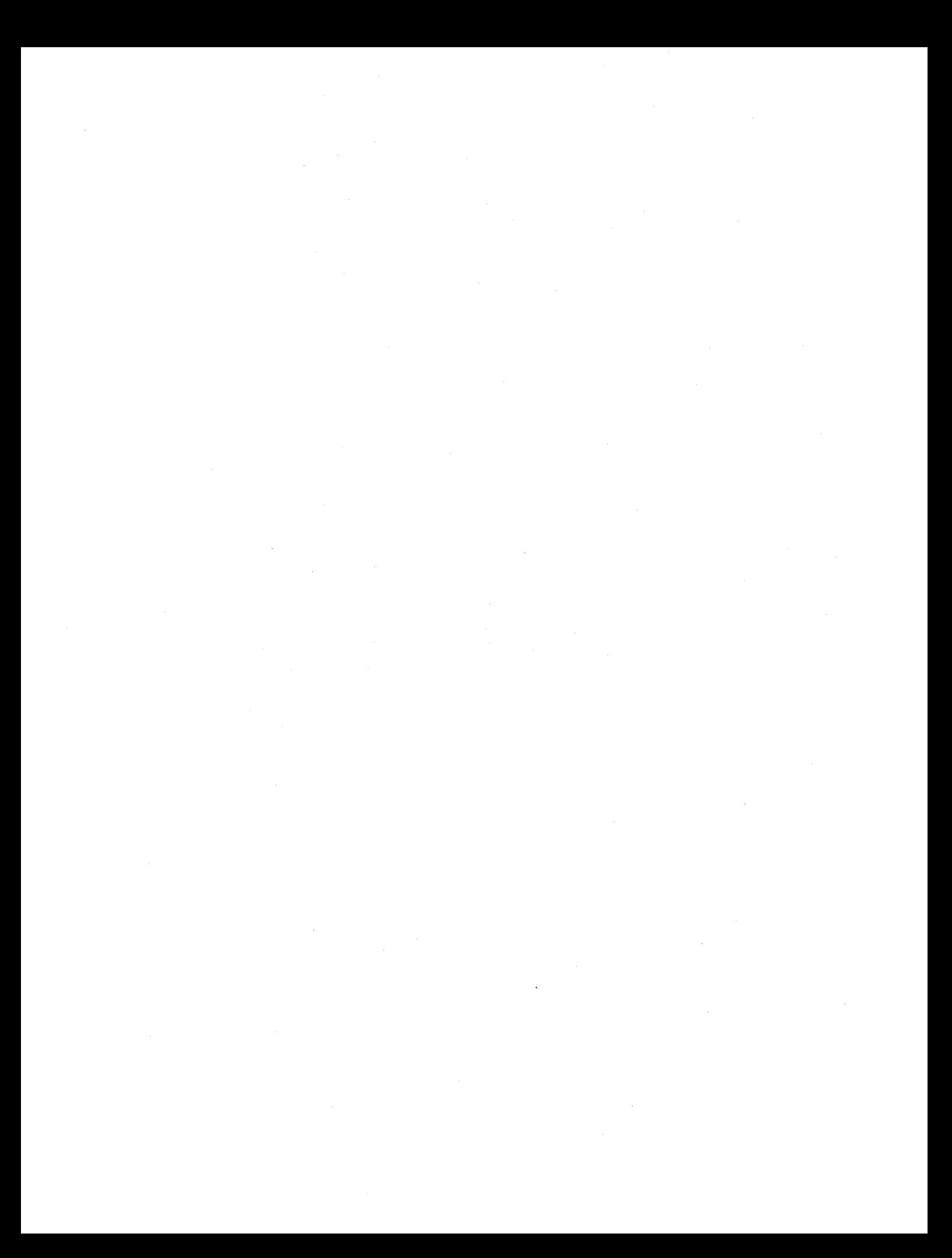

## APPENDIX D

## SYSTEM PROGRAMS

# D.l LOADING PARAMETERS FOR SYSTEM PROGRAMS

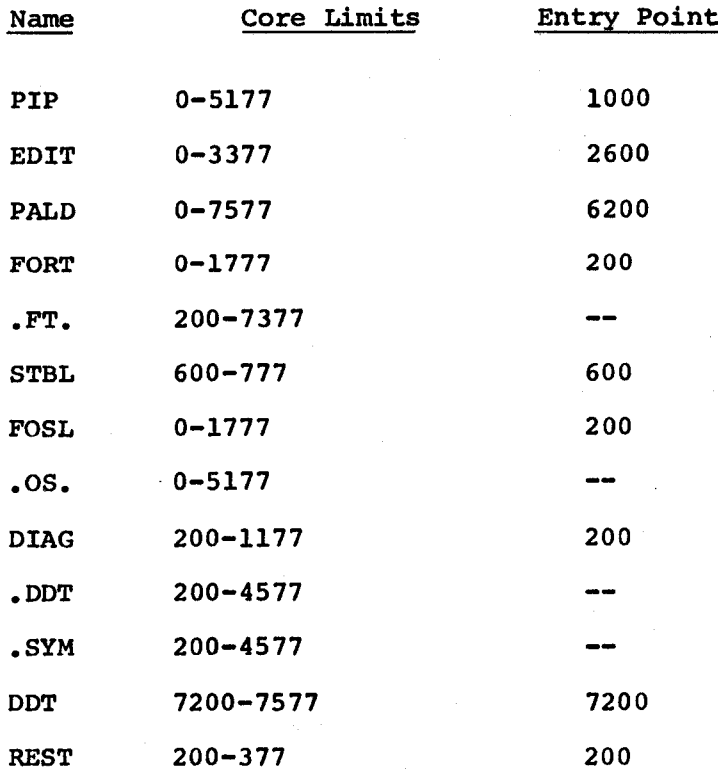

## SAVE STATISTICS

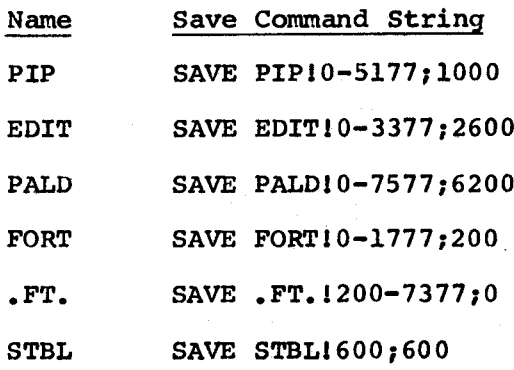

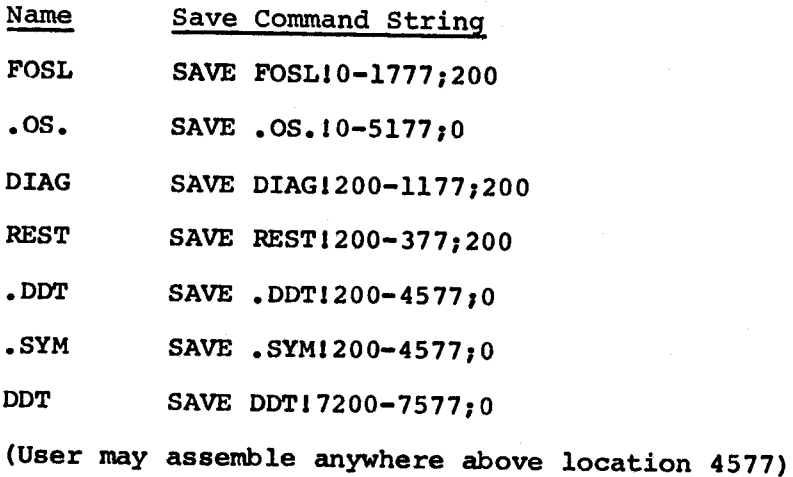

#### APPENDIX E

## 1/0 PROGRAMMING

#### E.1 GENERAL

The modular concept of input/output (I/O) handling of the disk system provides for easy maintenance and programming. The system device 1/0 is found in the following places (all I/O routines must be in field 0).

- 1. Top page of field <sup>0</sup> (location 7642) which is the I/O routine used by all system programs for normal I/O. A copy of this<br>page is on block 0 of the system device. Block 0 of each page is on block 0 of the system device. DECtape is the DECtape I/O routine.
- 2. Interrupt versions of disk and DECtape routines are found in PIP.
- 3. Paper tape 1/0 is handled by individual programs.

#### E.2 CALLING SEQUENCE FOR BASIC I/O ROUTINE

The basic I/O routine (see Paragraph E.1.1.) is called as shown in The basic I/O routine (see Paragraph E.I.I.) is called as shown in<br>Figure E-l. It is called in two ways, as determined by bit 2 of the function word.

1. Normal - The 1/0 routine returns to JMS+6 (normal) or JMS+5 (error). For example, the following routine would read<br>consecutive blocks from a file on the system device. The consecutive blocks from a file on the system device. routine is initialized by putting the first block number of the desired file into location LINK. If an attempt is made to read past the last block of the file, an exit is made to <sup>a</sup> routine called ENDFIL.

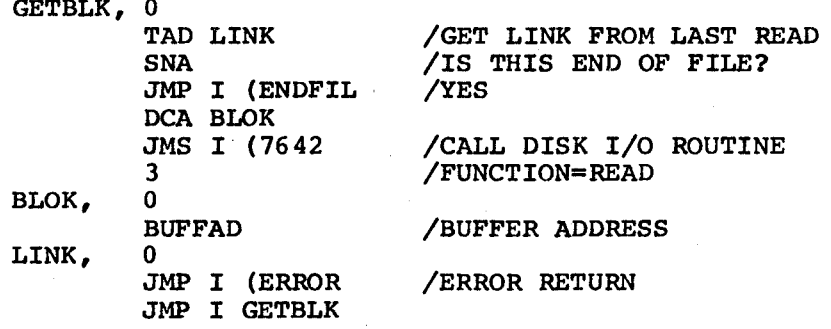

2. Indirect - The 1/0 routine returns to the 12-bit address in the error return word+1 (normal) or the 12-bit address in the (ERROR).

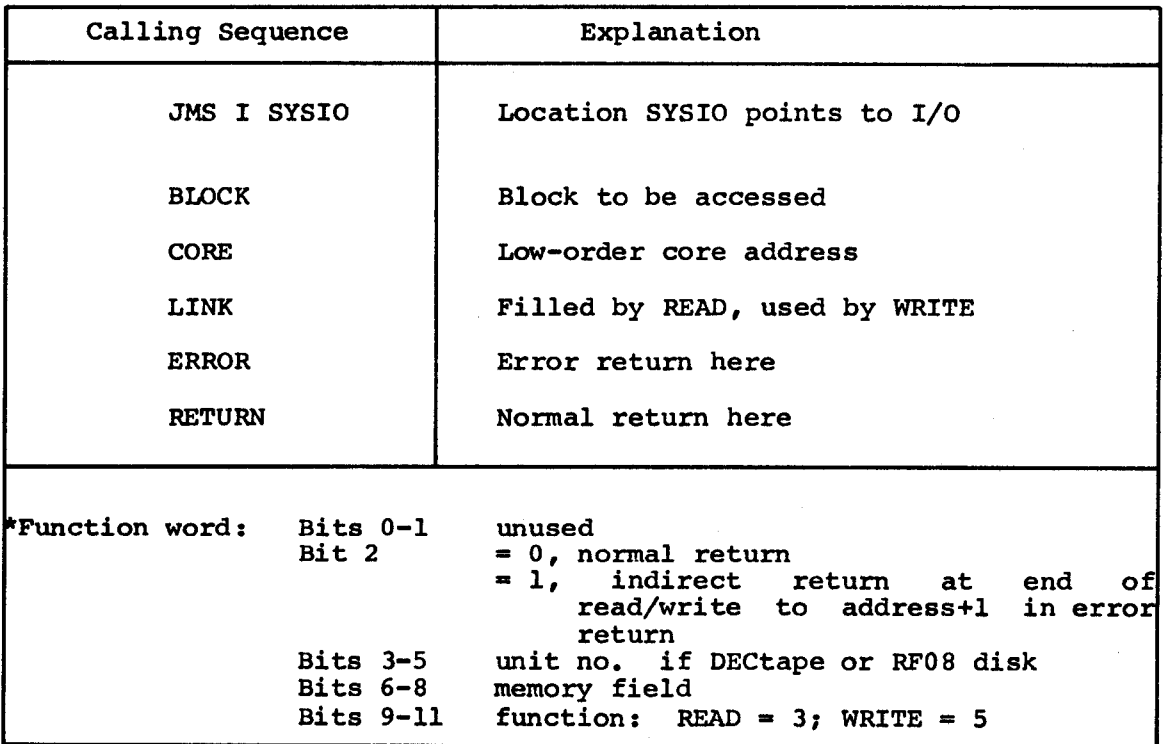

Figure E-l Calling Sequence of System Routine

## E.3 GENERALIZED DISK/DECTAPE I/O ROUTINE

The user or system programs may use the generalized I/O routine in Appendix C. The calling sequence to this routine is the same as that used by the basic I/O routine, except for certain restrictions explained below.

The Command Decoder must be called as shown in Examples <sup>1</sup> and <sup>2</sup> in Section C.2. The entry point for the generalized I/O routine is the first location of the Command Decoder plus 603(octal) locations, i.e., in the previously mentioned examples the entry point would be at location 2603.

The generalized I/O routine uses location <sup>0171</sup> on page zero. This ine generalized 1/0 routine uses location 01/1 on page zero. This<br>location must contain the address which points to the I/O list created by the Command Decoder. If the JMS instruction which calls the by the Command Decoder. If the JMS instruction which calls the routine is at an even numbered location, location 0171 must point to Word B (refer to Appendix C) of a Command Decoder list entry. If the JMS is at an odd numbered location, location <sup>0171</sup> must point to word <sup>A</sup> of <sup>a</sup> Command Decoder list entry. The contents of Word <sup>A</sup> then of a Command Decoder list entry. The contents of Word A then determines whether the DECtape or system device will be used.

The contents of the function word in the calling sequence determine whether information is to be read from or written on the selected device and DECtape unit (if applicable) as shown in Figure E-l.

The following examples illustrate the use of the generalized I/O routine. It is assumed that the Command Decoder was called and placed in locations 2000-2777, and that its list begins at location 3000.

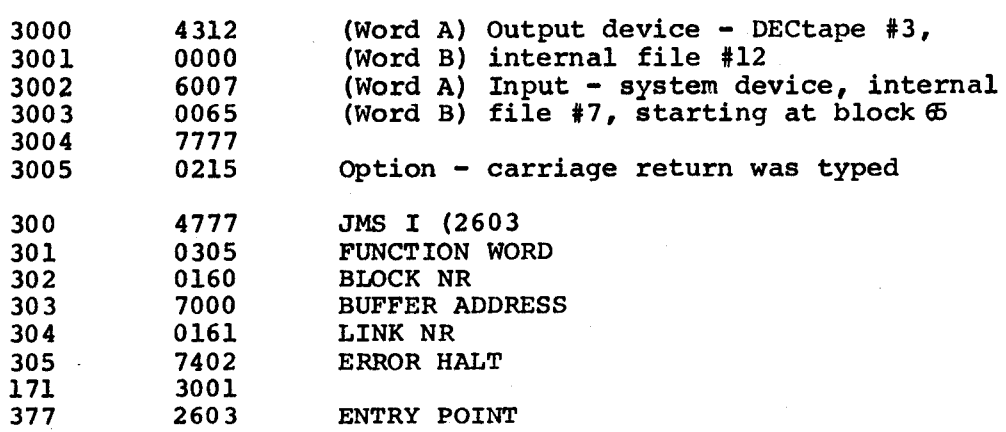

The above code writes the contents of locations 7000-7177 onto block <sup>160</sup> of DECtape unit <sup>3</sup> and writes link word of 161.

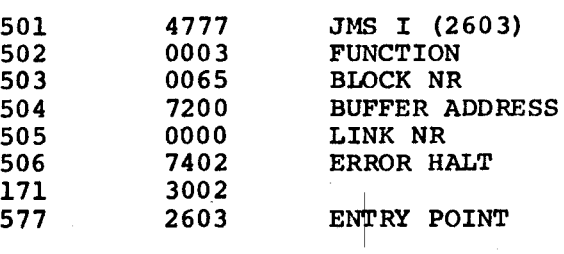

The above code reads the contents of block <sup>65</sup> of the system device into locations 7200-7377 and places the link to the next block of this file in location 505.

#### NOTE

There are two versions of the disk Monitor head (Block 0) for the DF32. One (Version A) is used for all 4K, non-S/S systems and the other (Version B) for everything else. The distinguishing difference between the two is the fact that version <sup>A</sup> does only one disk read that version A does only one disk read<br>for every block transfer (i.e., - one disk revolution), compared with two disk reads per block with Version <sup>B</sup> (one to read the block, one to fetch the link word into memory field 0). This is necessary because of the technique used to fetch the link word in Version <sup>A</sup> (switching DATA-BREAK pointers on the fly) which would not be used in Version <sup>B</sup> (the PDP-8/S is too slow and altering the extended memory register on the fly<br>in an 8K machine may lead to machine transmission errors) .

 $\label{eq:2.1} \frac{1}{\sqrt{2}}\int_{0}^{\infty}\frac{1}{\sqrt{2\pi}}\left(\frac{1}{\sqrt{2\pi}}\right)^{2}d\mu\left(\frac{1}{\sqrt{2\pi}}\right) \frac{d\mu}{\sqrt{2\pi}}\,.$  $\label{eq:2.1} \frac{1}{\sqrt{2}}\left(\frac{1}{\sqrt{2}}\right)^{2} \left(\frac{1}{\sqrt{2}}\right)^{2} \left(\frac{1}{\sqrt{2}}\right)^{2} \left(\frac{1}{\sqrt{2}}\right)^{2} \left(\frac{1}{\sqrt{2}}\right)^{2} \left(\frac{1}{\sqrt{2}}\right)^{2} \left(\frac{1}{\sqrt{2}}\right)^{2} \left(\frac{1}{\sqrt{2}}\right)^{2} \left(\frac{1}{\sqrt{2}}\right)^{2} \left(\frac{1}{\sqrt{2}}\right)^{2} \left(\frac{1}{\sqrt{2}}\right)^{2} \left(\$  $\label{eq:2.1} \begin{split} \mathcal{F}^{(1)}_{\text{max}}(\mathbf{r}) & = \mathcal{F}^{(1)}_{\text{max}}(\mathbf{r}) \mathcal{F}^{(1)}_{\text{max}}(\mathbf{r}) \\ & = \mathcal{F}^{(1)}_{\text{max}}(\mathbf{r}) \mathcal{F}^{(1)}_{\text{max}}(\mathbf{r}) \mathcal{F}^{(1)}_{\text{max}}(\mathbf{r}) \mathcal{F}^{(1)}_{\text{max}}(\mathbf{r}) \mathcal{F}^{(1)}_{\text{max}}(\mathbf{r}) \mathcal{F}^{(1)}_{\text{max}}(\mathbf{r}) \mathcal$  $\label{eq:2.1} \frac{1}{\sqrt{2}}\left(\frac{1}{\sqrt{2}}\right)^{2} \left(\frac{1}{\sqrt{2}}\right)^{2} \left(\frac{1}{\sqrt{2}}\right)^{2} \left(\frac{1}{\sqrt{2}}\right)^{2} \left(\frac{1}{\sqrt{2}}\right)^{2} \left(\frac{1}{\sqrt{2}}\right)^{2} \left(\frac{1}{\sqrt{2}}\right)^{2} \left(\frac{1}{\sqrt{2}}\right)^{2} \left(\frac{1}{\sqrt{2}}\right)^{2} \left(\frac{1}{\sqrt{2}}\right)^{2} \left(\frac{1}{\sqrt{2}}\right)^{2} \left(\$ 

 $\label{eq:2.1} \frac{1}{\sqrt{2\pi}}\int_{0}^{\infty}\frac{1}{\sqrt{2\pi}}\left(\frac{1}{\sqrt{2\pi}}\right)^{2\alpha} \frac{1}{\sqrt{2\pi}}\int_{0}^{\infty}\frac{1}{\sqrt{2\pi}}\left(\frac{1}{\sqrt{2\pi}}\right)^{\alpha} \frac{1}{\sqrt{2\pi}}\frac{1}{\sqrt{2\pi}}\int_{0}^{\infty}\frac{1}{\sqrt{2\pi}}\frac{1}{\sqrt{2\pi}}\frac{1}{\sqrt{2\pi}}\frac{1}{\sqrt{2\pi}}\frac{1}{\sqrt{2\pi}}\frac{1}{\sqrt{2\$  $\mathcal{L}^{\text{max}}_{\text{max}}$  and  $\mathcal{L}^{\text{max}}_{\text{max}}$ 

## APPENDIX F

## VALID I/O DEVICES

The Table below illustrates the valid I/O Device Combinations for the three system devices (DF32 Disk, RF08 Disk, and the DECtape Systems).

## Table F-1 Valid IN/OUT Devices for PAL-D, EDIT (Star indicates valid device designation)  $\bullet$

| I/O<br><b>DEV</b><br>SYS |         |         |                          | $gg$ :-name | Sl:S7:name | $D\emptyset$ : name | Dl:-D7:name |
|--------------------------|---------|---------|--------------------------|-------------|------------|---------------------|-------------|
| DEVICE                   | T:      | R:      | S:name                   |             |            |                     |             |
| <b>DF32</b>              | $\star$ | $\star$ | $\star$                  | N/A         | N/A        | N/A                 | N/A         |
| <b>RF08</b>              | $\star$ | $\star$ | $\star$<br>Same<br>as SØ | $\star$     | $\star$    | N/A                 | N/A         |
| <b>DECTAPE</b>           | $\star$ | $\star$ | $\star$<br>Same<br>as DØ | N/A         | N/A        | $\star$             | $\star$     |

Table F-2 Valid FORTRAN-D INPUT/OUTPUT

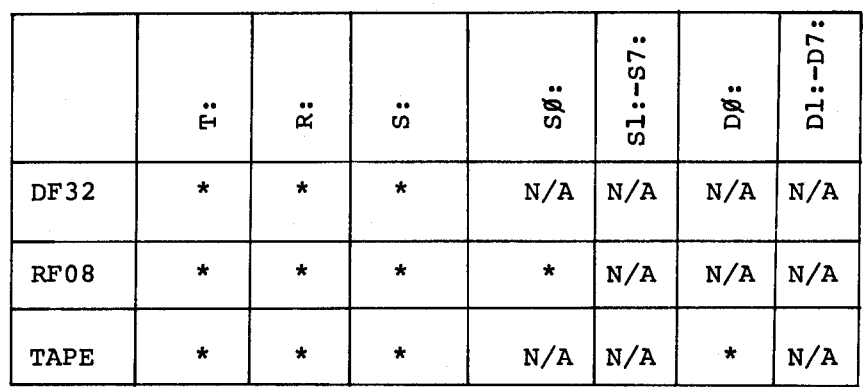

## Table F-3

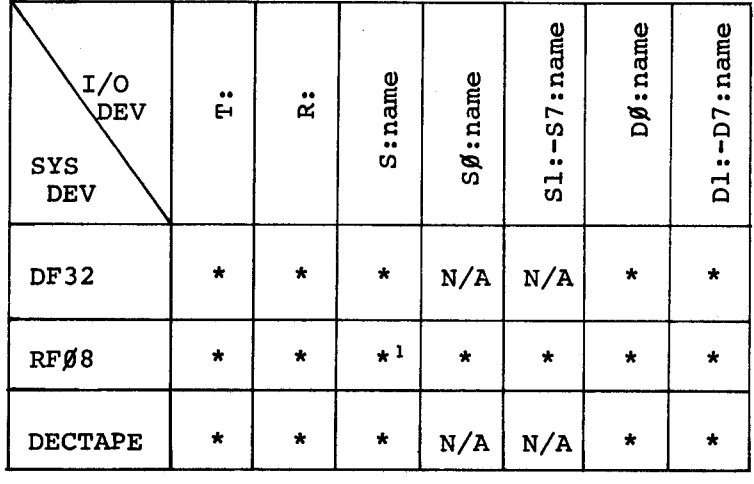

## VALID I/O DEVICES FOR PIP

The designation "S:" may not be used in place of "SØ:" when deleting<br>files and listing directories. This is a temporary restriction.

 $\ddot{\phantom{a}}$ 

## APPENDIX G

## PERMANENT SYMBOL TABLES

The following are the most commonly used elements of the PDP-8 instruction set. For that reason they are found in the permanent symbol table within the assemblers. These instructions are already defined within the computer. For additional information on these instructions and for a description of the symbols used when programming other, optional, I/O devices, see the SMALL COMPUTER HANDBOOK, available from the DEC Software Distribution Center.

Times shown below are representative of the PDP-8/E.

## G.l INSTRUCTION CODES

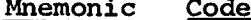

Operation Time (usec.)

Memory Reference Instructions

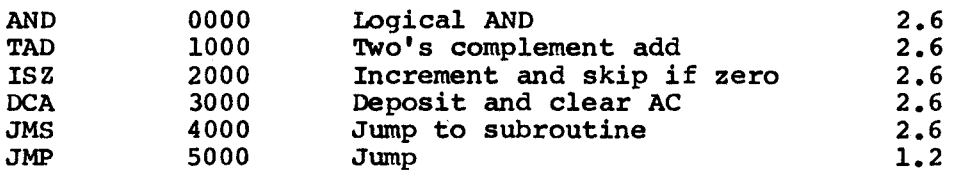

## Mnemonic Code **Operation** Sequence

Group <sup>1</sup> Operate Microinstructions (1 cycle) (1 cycle is equal to 1.2 microseconds.)

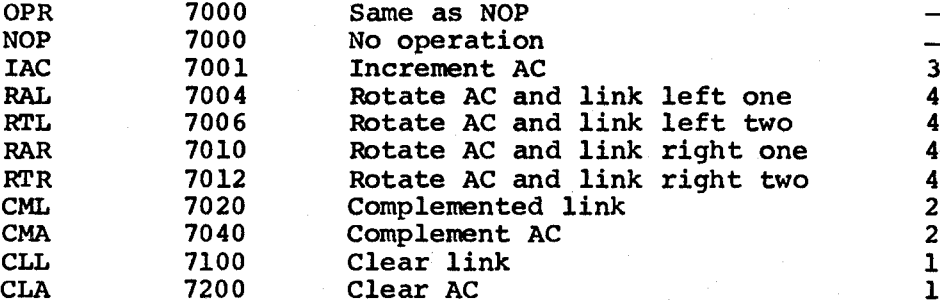

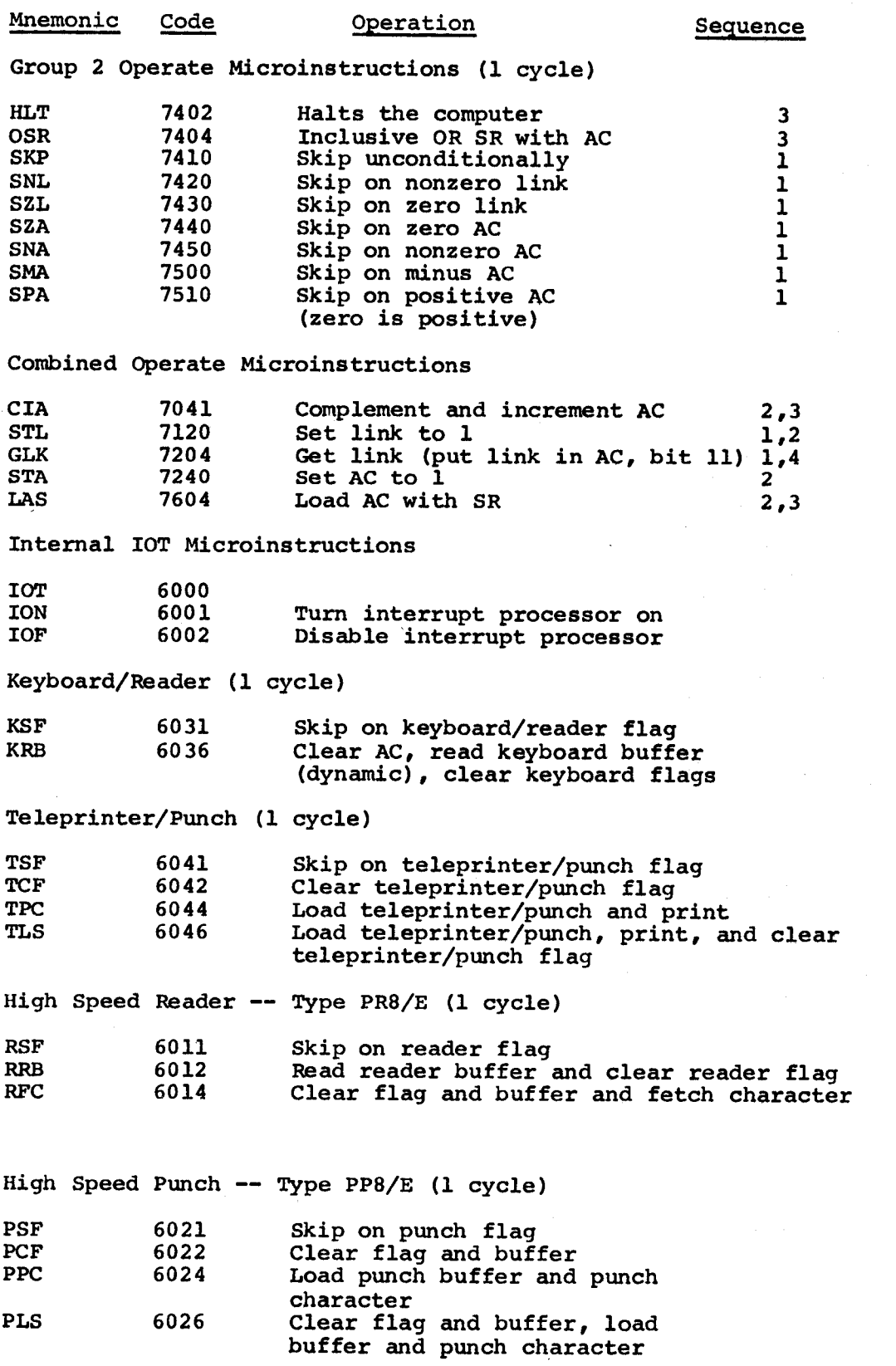

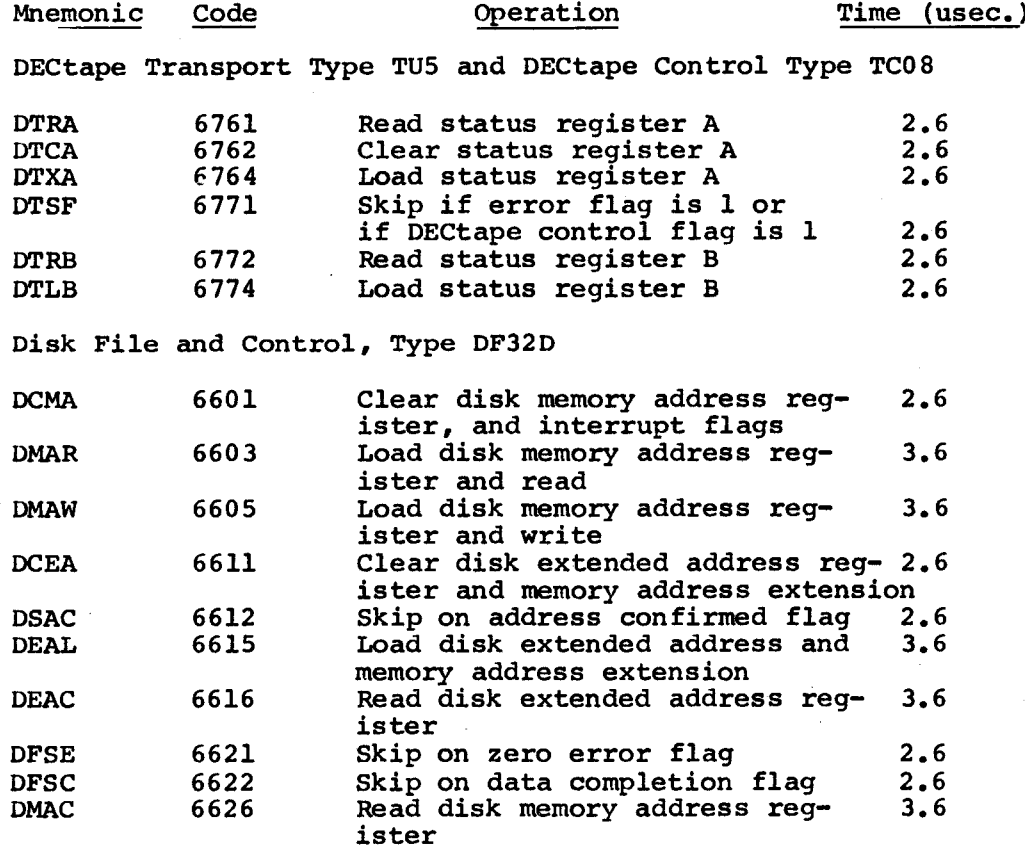

Memory Extension Control, Type MC8/E (1 cycle)

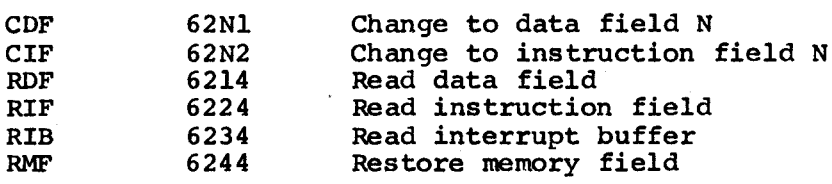

## 6.2 PSEUDO-OPERATORS

The following is <sup>a</sup> list of the 4K PAL-D assembler pseudo-ops. The first section consists of those pseudo-ops which have counterparts in the other assemblers.

> DECIMAL OCTAL FIELD PAUSE I Z  $\boldsymbol{\mathsf{s}}$ EXPUNGE FIXTAB PAGE  $\ddot{x}$ XLIST TEXT

 $\label{eq:2.1} \frac{1}{2} \int_{\mathbb{R}^3} \frac{1}{\sqrt{2}} \, \frac{1}{\sqrt{2}} \,$  $\label{eq:2.1} \frac{1}{\sqrt{2}}\sum_{i=1}^n\frac{1}{\sqrt{2}}\sum_{i=1}^n\frac{1}{\sqrt{2}}\sum_{i=1}^n\frac{1}{\sqrt{2}}\sum_{i=1}^n\frac{1}{\sqrt{2}}\sum_{i=1}^n\frac{1}{\sqrt{2}}\sum_{i=1}^n\frac{1}{\sqrt{2}}\sum_{i=1}^n\frac{1}{\sqrt{2}}\sum_{i=1}^n\frac{1}{\sqrt{2}}\sum_{i=1}^n\frac{1}{\sqrt{2}}\sum_{i=1}^n\frac{1}{\sqrt{2}}\sum_{i=1}^n\frac$  $\sim 10^{-10}$  $\mathcal{L}(\mathcal{L})$  and  $\mathcal{L}(\mathcal{L})$  and  $\mathcal{L}(\mathcal{L})$  and  $\mathcal{L}(\mathcal{L})$  $\label{eq:2.1} \frac{1}{\sqrt{2}}\int_{\mathbb{R}^3}\frac{1}{\sqrt{2}}\left(\frac{1}{\sqrt{2}}\right)^2\frac{1}{\sqrt{2}}\left(\frac{1}{\sqrt{2}}\right)^2\frac{1}{\sqrt{2}}\left(\frac{1}{\sqrt{2}}\right)^2\frac{1}{\sqrt{2}}\left(\frac{1}{\sqrt{2}}\right)^2\frac{1}{\sqrt{2}}\left(\frac{1}{\sqrt{2}}\right)^2\frac{1}{\sqrt{2}}\frac{1}{\sqrt{2}}\frac{1}{\sqrt{2}}\frac{1}{\sqrt{2}}\frac{1}{\sqrt{2}}\frac{1}{\sqrt{2}}$  $\sim 10^{11}$ 

ACCEPT statement (FORTRAN), 3-31<br>Angle brackets (<>), 3-12 Angle brackets (<>), <sup>A</sup> option, PIP, 3-6 APPEND command, 3-12 ASCII code, B-9 Assemble and save Restore, 3-60 Assembler, 8K SABR, 3-3 PAL-D, 3-19 Asterisk (\*) usage, 2-2 Binary file data structure, B—9 Binary Loader, 2-8 error messages, 2—10 Binary tape copy, multisection,  $3 - 8$ Blocks, B-3 Bootstrapping Monitor, 2-2 Restore program, 3-62 <sup>B</sup> option, PIP, 3-6 Breakpoints, 3-53, 3-55 CALL command, 2-14 Characters, special control, 2—6 Colon (:) usage, 2-6, 2-11, 3-12 Command Decoder program (.CD), 2-4,  $C-1$ ,  $C-2$ ,  $E-2$ Commands, DDT-D, 3-56 Editor, 3-12 Command strings, examples, 2—7 format, 2-4 format, 2-4<br>punctuation, 2-6 Comma (,) usage, 2-6 Compiler, FORTRAN-D, 3-33 compilation diagnostics, system diagnostics, 3-35 Contiguous-page save file format,  $B-10$ Control characters, 2-6 Core capacities, B-5 Core locations, FORTRAN D, 3-34 Core specifications, 2-11, 2—12 Core usage, B-13, B—l4, B-lS CTRL characters, 2-6 CTRL/C, 2-2 CTRL/TAB, 3-12 CTRL/U, 3-11 3-38 Data structure of files, B-9 DDT-D commands, 3-56

Debugging FORTRAN programs (DDT-D),<br>3-39, 3-45, 3-53, 3-54, 3-55 DECIMAL pseudo-op, 3-20 DECtape storage layout, B-4 DEFINE statement (FORTRAN), 3-30 Deletion mode, Editor, 3-17

Device assignments FORTRAN D, 3-31 Device layouts, B-1 DeVice names, 2+5 Diagnose program, 3-45, 3—46 Diagnostics, FORTRAN compiler, Directory Name (DN) blocks, B—5 format, B—6 Disk/DECtape I/O routines, E-2 Disk monitor head, E-3 Disk storage layout, B-2 Disk system binary loader, 2—8 Disk System Builder program, A-Z \$ (dollar sign), 3-20 DO loops, FORTRAN D, 3-32 <sup>D</sup> option, PIP, 3-4, 3-7  $3 - 35$ Editor program, 3-10 command summary, 3-12 8K SABR assembler, 3-3 Entry point of saved program,<br>Equal sign (=), 3-12 Equal sign  $(=)$ , Equipment requirements, l-l Error messages, Binary Loader, 2-10 PAL-D, 3-25, 3-26, 3-27 Errors, system, 2-15 Escape, 3-12 Example programs, FORTRAN, through 3—52 Examples, FORTRAN operating system, 3—42 Exclamation point (1) usage, 2—11 Executing Disk System Builder, A-2 EXPUNGE pseudo-op, 3-20 Extensions to filenames, 2-5  $2 - 13$  $3 - 46$  $2 - 6$ , Failsafe operation, 3-15 FIELD pseudo—op, 3-20 File merging, 3-7 Filenames, 2-5, 2-11 FIXTAB pseudo—op, 3-20 Floating point instructions, <sup>F</sup> option, PIP, 3-6 Form feed, 3-11 FORTRAN D, 3-28 FORTRAN D, 3-28<br>binary files data structure, B-9 compilation diagnostics, 3-38 compiler system diagnostics, 3-35 functions, 3-30 operating system examples, 3-42 statement summary, 3-29 FOSL (FORTRAN Operating System Loader), 4K PAL—D Disk Assembler, Functions, FORTRAN, 3-30  $3 - 21$ 3-19 Hardware, l-l Hardware write lock, 3-5

Header of Monitor, 2-1 Hyphen  $(-)$  usage,  $2-6$ Input/Output, Command Decoder requirements, C-3 Command Decoder system routine,  $E-2$ devices, F-l disk/DECtape routines, E-2 FORTRAN statements, PAL-D devices, 3-23 programming, E-l I (pseudo-op), 3-20 Key functions, Editor, 3-11 Line Feed, 3-12 LIST command, 3-12 Loading, BIN loader, A-2 Disk System Builder, A-2 FORTRAN compiler, 3-33 FORTRAN Operating System, 3-40<br>library program, 3-1 library program, PIP, 3-2 programs, 2-8 system programs, A-4 Loading and saving, DDT-D, 3-57 Editor, 3—16 PAL-D, 3-22 Loading parameters for system programs, D-l L option, PIP, 3-3, 3-7 Low speed reader, 3-15 Memory reference instructions, 3-20 Merging of files, 3-7 Monitor core usage, B-13 Monitor mode, 2-2 Monitor operation, 2-1 <sup>M</sup> option, PIP, 3—5 Multiple—page core specification,  $2 - 12$ Multi—section binary tape copy, 3-8 Names of files, 2-5 NEXT command, 3-13 Noncontiguous pages, B-lO, B-ll OCTAL (pseudo-op). 3-20 Operating PIP, 3-2 Operating procedures, DDT-D, 3-58 Editor, 3-16 FORTRAN, 3-41 FORTRAN compiler, 3-34 PAL-D, 3-23 Restore, 3-61 Operating system (FORTRAN), 3-40 diagnostics, 3—43, 3-44 Operation of monitor, 2-1

Options, Editor, 3-17 Restore program, 3-61 OUTPUT command, 3-13 PAGE (pseudo-op), 3-20 PAL-D Assembler, 3-19 compatability, 3-19 error messages, 3-25, 3-26, 3-27 pseudo-operators, 3-20 PAUSE (pseudo-op), 3-20 PDP-8 instruction set, G-l Period (.), 3-11 Peripheral Interchange Program (PIP), see PIP Permanent symbol tables, G-l PIP, 3-2 directory listing, B-12 in RF08 system, 3-10 options, 3-3 <sup>P</sup> option, PIP, 3-5 Program library, 3-1 Pseudo-operators, PAL-D, 3—20 Punched output, 3—15 Punctuation in command strings,  $2 - 6$ Queries from system programs, 2-4 READ command, 3-12 Read errors, 2-15 READ statement (FORTRAN), 3-30 Rebuilding monitor, A-3<br>Registers in DDT-D, 3-55 Registers in DDT-D, 3-55 Relocatable binary-coded tapes,  $3 - 3$ Requirements, equipment, 1-1<br>Restore program, 3-60 Restore program, RETURN key, 2-6 RF08 system using PIP, 3-10 RIM loader, A-l RUBOUT key, 2—3, 2-6, 3—11 used in FORTRAN ACCEPT statement,  $3 - 31$ SABR assembler, 3-3 SAM (Storage Allocation Map) blocks,  $B-7$ block entries, B-3 SAVE command. 2-10, 2-13, 3-1 Save files data structure, B—9 Saving FORTRAN-D object programs,  $3 - 43$ Saving system programs, A-4 Semicolon (;) usage, 2-6 Single-page core specification, 2-11 Slash  $\binom{7}{1}$ , 3-12<br>Software, 1-1 Software, <sup>S</sup> option, PIP, 3-6, 3-7 Source File data structure, B-9

Spaces in command strings, 2-7 in filename, 2—5 Special characters, 2-6 Start condition, 2—14 Starting Monitor, 2—3 Storage, 2-1 Storage allocation map blocks, B-7 Symbolprint program, 3-39<br>Symbol table, PAL-D, 3-24 Symbol table, PAL-D, System Builder, 2-2 device capabilities, B-5 error messages, 2-15 errors, FORTRAN D, 3-35 formats, B-l generation, A—l load and save programs, A-4 modes, 2-2 programs, D—l system restore, 3-60 Tabs, 3-17 Tape preparation, 3-15 TEXT, 3-20 TRAILER command, 3-13 <sup>U</sup> option, PIP, 3-6 ¢ (Up-arrow) usage, 2-6, 3-24 User core usage, B-l3 User mode, 2-2 User symbol table, 3-59 Write errors, 2-15 Write-lock switch, PIP, 3-6 WRITE Statement (FORTRAN), 3-30

XLIST (pseudo-op), 3-20

 $Z$  (pseudo-op),  $3-20$ 

 $\label{eq:2.1} \begin{split} \mathcal{O}(\mathbb{R}^3) & = \frac{1}{2} \mathbb{R}^3 \mathbb{R}^3 \mathbb{R}^3 \mathbb{R}^3 \mathbb{R}^3 \mathbb{R}^3 \mathbb{R}^3 \mathbb{R}^3 \mathbb{R}^3 \mathbb{R}^3 \mathbb{R}^3 \mathbb{R}^3 \mathbb{R}^3 \mathbb{R}^3 \mathbb{R}^3 \mathbb{R}^3 \mathbb{R}^3 \mathbb{R}^3 \mathbb{R}^3 \mathbb{R}^3 \mathbb{R}^3 \mathbb{R}^3 \mathbb{R}$  $\label{eq:2.1} \mathcal{L}(\mathcal{L}^{\mathcal{L}}_{\mathcal{L}}(\mathcal{L}^{\mathcal{L}}_{\mathcal{L}})) = \mathcal{L}(\mathcal{L}^{\mathcal{L}}_{\mathcal{L}}(\mathcal{L}^{\mathcal{L}}_{\mathcal{L}})) = \mathcal{L}(\mathcal{L}^{\mathcal{L}}_{\mathcal{L}}(\mathcal{L}^{\mathcal{L}}_{\mathcal{L}}))$  $\label{eq:2.1} \frac{1}{\sqrt{2}}\sum_{i=1}^n\frac{1}{\sqrt{2}}\sum_{i=1}^n\frac{1}{\sqrt{2}}\sum_{i=1}^n\frac{1}{\sqrt{2}}\sum_{i=1}^n\frac{1}{\sqrt{2}}\sum_{i=1}^n\frac{1}{\sqrt{2}}\sum_{i=1}^n\frac{1}{\sqrt{2}}\sum_{i=1}^n\frac{1}{\sqrt{2}}\sum_{i=1}^n\frac{1}{\sqrt{2}}\sum_{i=1}^n\frac{1}{\sqrt{2}}\sum_{i=1}^n\frac{1}{\sqrt{2}}\sum_{i=1}^n\frac$ 

#### SOFTWARE NEWSLETTERS, MAILING LIST

The Software Communications Group, located at corporate headquarters in Maynard, publishes newsletters and Software Performance Summaries (SP8) for the various Digital products. Newsletters are published monthly, and contain announcements of new and revised software, programming notes, software problems and solutions, and documentation corrections. Software Performance Summaries are <sup>a</sup> collection of existing problems and solutions for <sup>a</sup> given software system, and are published periodi cally. For information on the distribution of these documents and how to get on the software newsletter mailing list, write to:

> Software Communications P. O. Box F Maynard, Massachusetts 01754

#### SOFTWARE PROBLEMS

Questions or problems relating to Digital's software should be reported to <sup>a</sup> Software Support Specialist. <sup>A</sup> specialist is located in each Digital Sales Office in the United States. In Europe, software problem reporting centers are in the following cities.

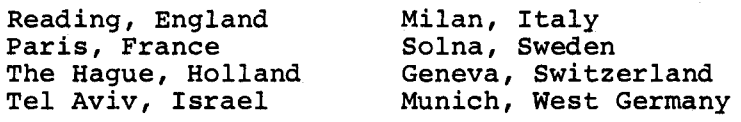

Software Problem Report (SPR) forms are available from the specialists or from the Software Distribution Centers cited below.

#### PROGRAMS AND MANUALS

Software and manuals should be ordered by title and order number. In the United States, send orders to the nearest distribution center.

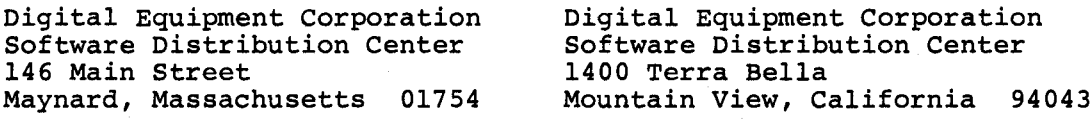

Outside of the United States, orders should be directed to the nearest Digital Field Sales Office or representative.

#### USERS SOCIETY

DECUS, Digital Equipment Computer Users Society, maintains <sup>a</sup> user exchange center for user-written programs and technical application information. <sup>A</sup> catalog of existing programs is available. The society publishes <sup>a</sup> periodical, DECUSCOPE, and holds technical seminars in the United States, Canada, Europe, and Australia. For information.on the society and membership application forms, write to:

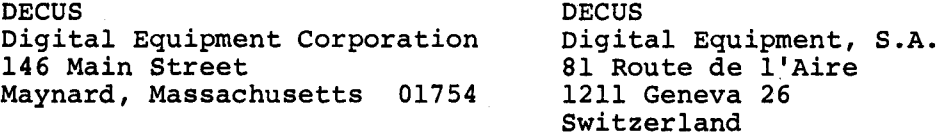

 $\mathcal{L}^{\text{max}}_{\text{max}}$  and  $\mathcal{L}^{\text{max}}_{\text{max}}$
4K Disk Monitor System

DEC-08-0DSMA-A—D

<u> 1989 - Johann Barnett, mars ar yw y cyfeiriad y cyfeiriad y cyfeiriad y cyfeiriad y cyfeiriad y cyfeiriad y c</u>

## READER'S COMMENTS

NOTE: This form is for document comments only. Problems with software should be reported on a Software Problem Report (SPR) form (see the HOW TO OBTAIN SOFTWARE INFORMATION page).

Did you find errors in this manual? If so, specify by page.

Did you find this manual understandable, usable, and well-organized? Please make suggestions for improvement.

<u> 1980 - Jan Samuel III, martin de la componentat de la componentat de la componentat de la componentat de la c</u>

Is there sufficient documentation on associated system programs required for use of the software described in this manual? If not, what material is missing and where should it be placed?

Please indicate the type of user/reader that you most nearly represent.

.<br>1900 - Prima Land Maria Music Land Land Maria Prima Land Maria Prima Prima Prima Prima Prima Prima Prima Prima

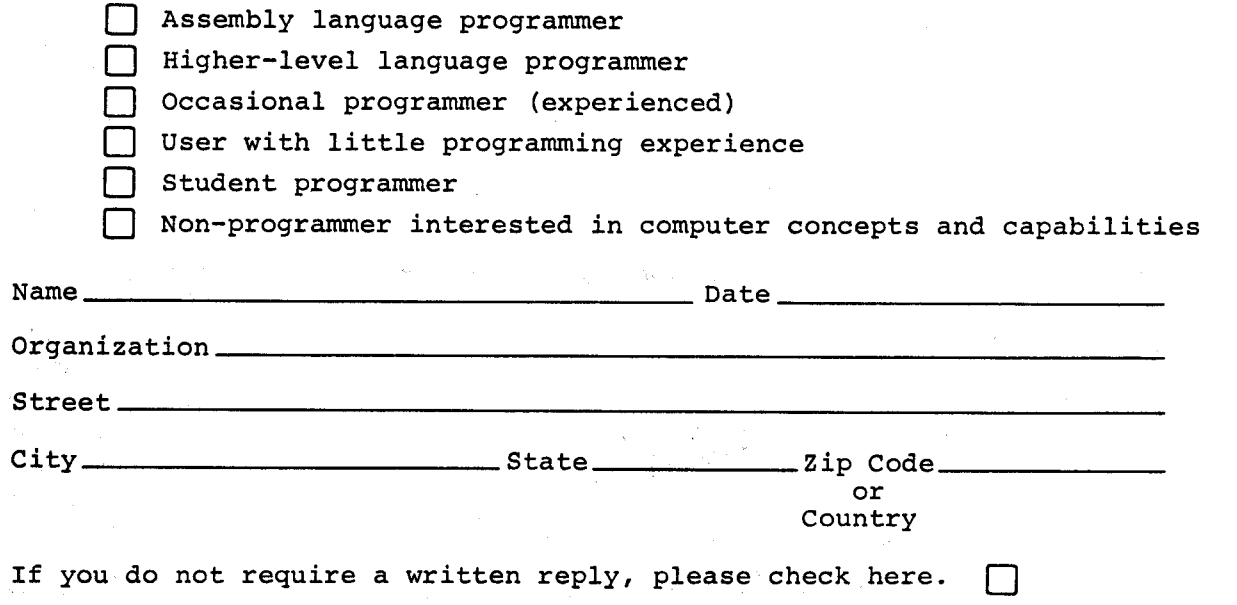

Do Not Tear -Fold Here and Staple

BUSINESS REPLY MAIL NO POSTAGE STAMP NECESSARY IF MAILED IN THE UNITED STATES

Postage will be paid by:

 $\cdot$ 

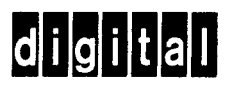

 $\mathcal{A}$ 

Software Communications P. O. Box F Maynard, Massachusetts 01754

FIRST CLASS PERMIT NO. 33 MAYNARD, MASS.

Fold Here